Science **made** smarter

ill

# Οδηγίες χρήσης - EL

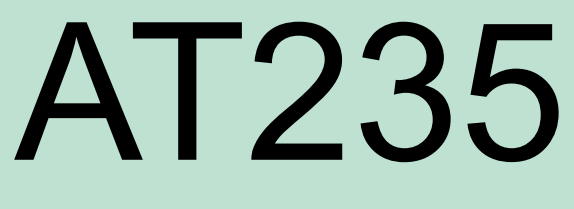

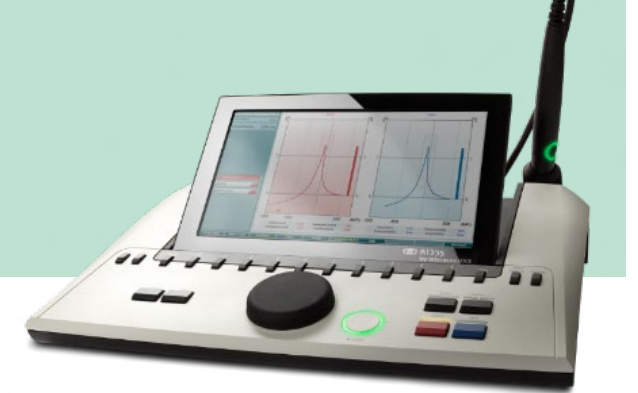

**(U) Interacoustics**  8536192 D-0133838-B-2023/09 8536192 D-0133838-B – 2023/09

# Πίνακας περιεχομένων

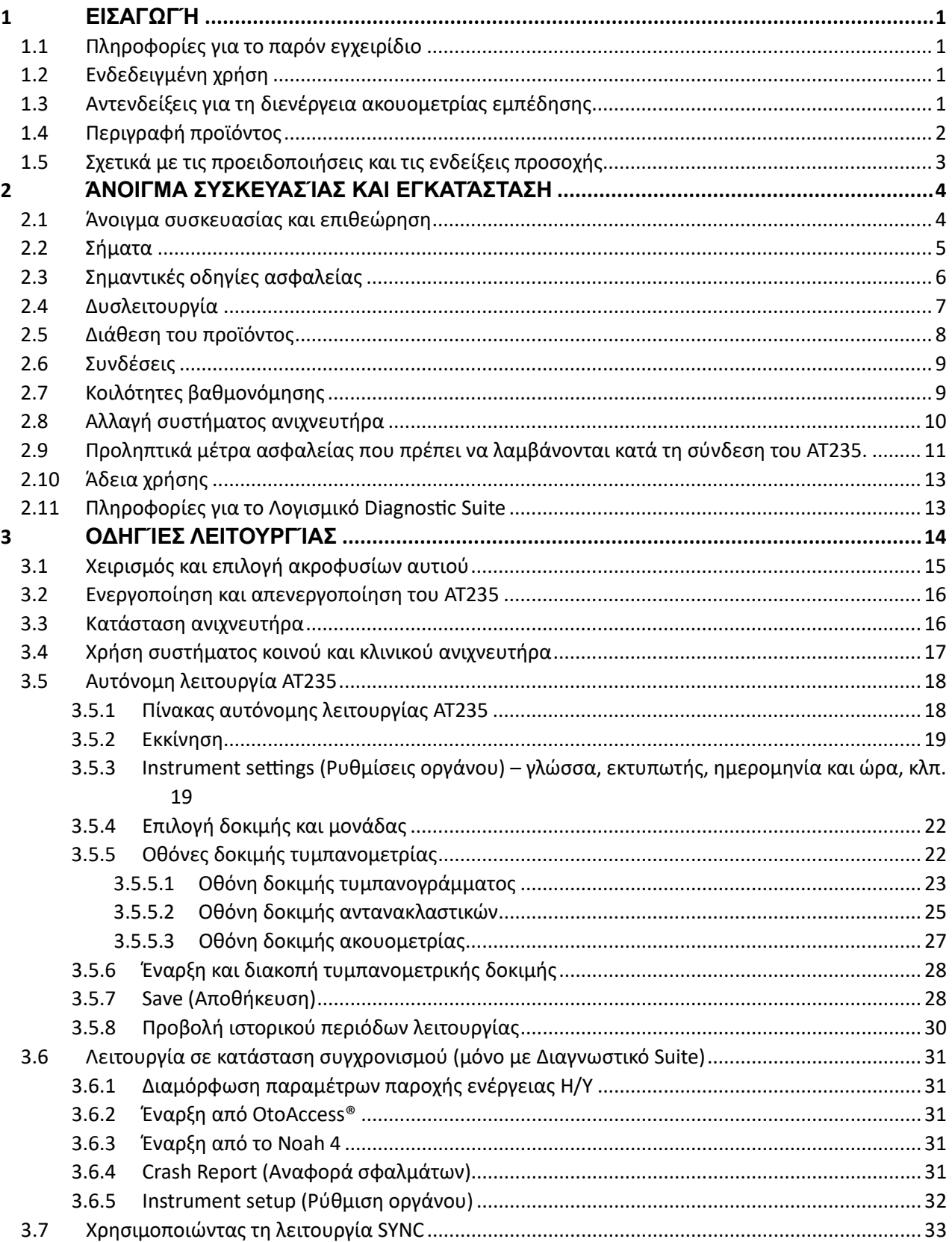

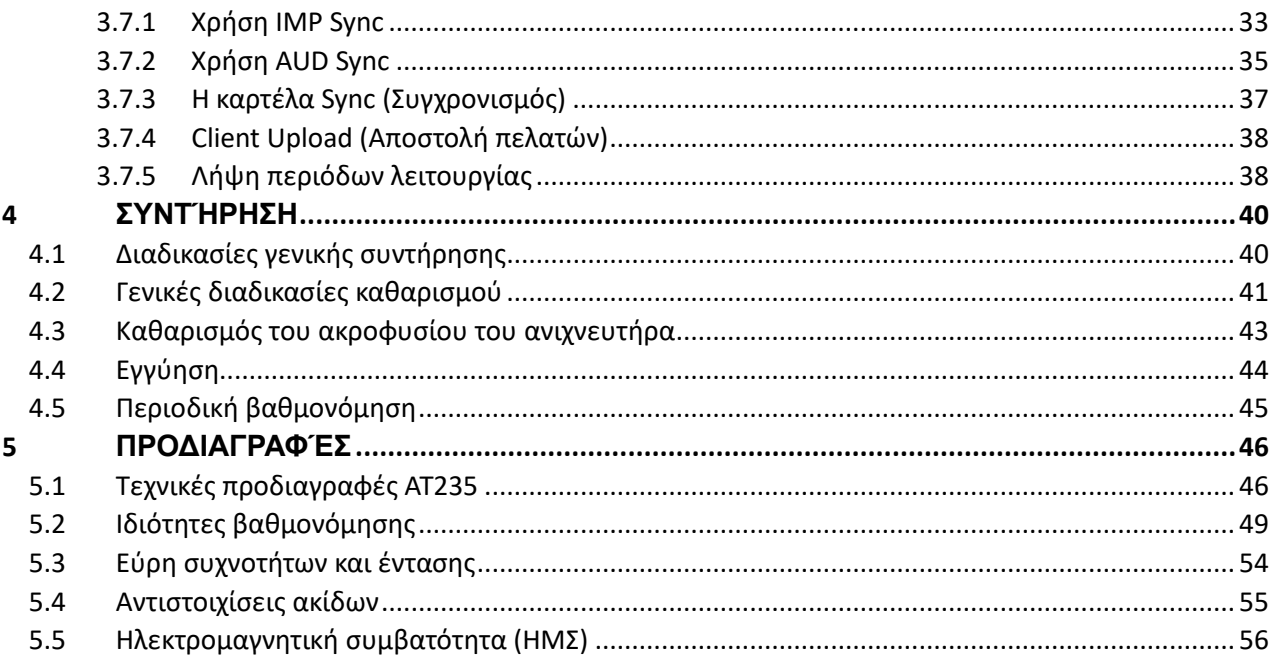

# <span id="page-3-0"></span>1 **Εισαγωγή**

#### <span id="page-3-1"></span>**1.1 Πληροφορίες για το παρόν εγχειρίδιο**

Το παρόν εγχειρίδιο ισχύει για το AT235 firmware 1.42.

Το προϊόν κατασκευάζεται από την:

Interacoustics A/S Audiometer Allé 1 5500 Middelfart Denmark Τηλ.: +45 6371 3555 E-mail: info@interacoustics.com Ιστότοπος: [www.interacoustics.com](http://www.interacoustics.com/)

#### <span id="page-3-2"></span>**1.2 Ενδεδειγμένη χρήση**

Το AT235 είναι αυτόματο ακουόμετρο εμπέδησης με ενσωματωμένη λειτουργία ακουομετρίας παρακολούθησης κατάλληλη για παρακολούθηση, αλλά και για διαγνωστικό έργο. Τα προγράμματα νεογνικής παρακολούθησης θα εκτιμήσουν ιδιαιτέρως την παρουσία τυμπανομετρίας με υψηλό τόνο ανιχνευτήρα, με την οποία αυξάνεται η αξιοπιστία των τυμπανομετρικών αποτελεσμάτων στα νεογνά.

Το τυμπανόμετρο AT235 προορίζεται για χρήση σε ήσυχο περιβάλλον από ακουολόγο, επαγγελματία υγείας στον τομέα της ακοής ή εκπαιδευμένο τεχνικό.

#### <span id="page-3-3"></span>**1.3 Αντενδείξεις για τη διενέργεια ακουομετρίας εμπέδησης**

- Πρόσφατη αναβολεκτομή ή άλλη χειρουργική επέμβαση στο μέσο αυτί
- Εκκρίσεις από το αυτί
- Οξύς τραυματισμός του έξω ακουστικού πόρου
- Δυσφορία (π.χ. σοβαρή εξωτερική ωτίτιδα)
- Απόφραξη του έξω ακουστικού πόρου
- Παρουσία εμβοής, υπερακουσίας ή άλλης ευαισθησίας σε οξείς ήχους ενδέχεται να αποτελεί αντένδειξη για την εξέταση όταν χρησιμοποιούνται ερεθίσματα μεγάλης έντασης.

*Η εξέταση θα πρέπει να αποφεύγεται σε ασθενείς με ανάλογα συμπτώματα χωρίς την έγκριση του εκάστοτε θεράποντος ιατρού.*

*Πριν από τη δοκιμή θα πρέπει να γίνεται οπτικός έλεγχος για εμφανείς δομικές ανωμαλίες στη δομή και τη θέση του έξω ωτός καθώς και του έξω ακουστικού πόρου.*

# WIMMM

#### <span id="page-4-0"></span>**1.4 Περιγραφή προϊόντος**

Το AT235 αποτελείται από τα εξής τμήματα:

Τμήματα που περιλαμβάνονται

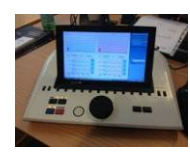

Όργανο AT235

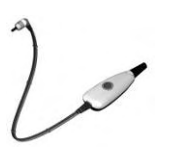

<span id="page-4-1"></span>Σύστημα κλινικού ανιχνευτήρα<sup>[1.](#page-4-2)</sup>

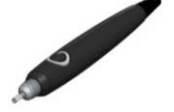

Διαγνωστικό σύστημα ανιχνευτήρα[1.2](#page-4-1)

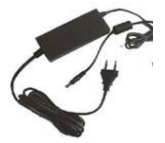

Μονάδα τροφοδοσίας UES65-240250SPA3

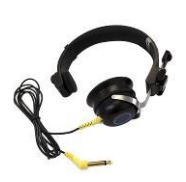

Αντίπλευρο ακουστικ[ό](#page-4-1)<sup>1</sup>

Καθημερινός έλεγχος κοιλότητας CAT50 (Επιλογές) Ακουστικά ακοομέτρησης DD65v2 Απόκριση ασθενή (Επιλογές) Σετ εκτυπωτή (Επιλογές) Σετ επιτοίχιας τοποθέτησης (Επιλογές) Πανί καθαρισμού Sanibel ADI Ear Tip Kit

<span id="page-4-2"></span><sup>1</sup> Εφαρμοζόμενο εξάρτημα σύμφωνα με όσα ορίζονται στο IEC60601-1<br><sup>2</sup> Κάποιος μπορεί να επιλεγεί

# WIMMW

#### <span id="page-5-0"></span>**1.5 Σχετικά με τις προειδοποιήσεις και τις ενδείξεις προσοχής**

Στο παρόν εγχειρίδιο οι ακόλουθες προειδοποιήσεις, ενδείξεις προσοχής και σημειώσεις χρησιμοποιούνται με την εξής σημασία:

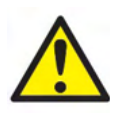

Η ένδειξη **ΠΡΟΕΙΔΟΠΟΙΗΣΗ** υποδηλώνει μια επικίνδυνη κατάσταση η οποία, εάν δεν αποφευχθεί, μπορεί να οδηγήσει σε θάνατο ή σοβαρό τραυματισμό.

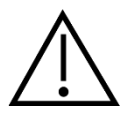

Η ένδειξη **ΠΡΟΣΟΧΗ**, όταν χρησιμοποιείται με το προειδοποιητικό σύμβολο ασφάλειας, υποδηλώνει μια επικίνδυνη κατάσταση η οποία, εάν δεν αποφευχθεί, μπορεί να οδηγήσει σε τραυματισμό μικρής ή μέτριας σοβαρότητας.

NOTICE Η ένδειξη **ΕΙΔΟΠΟΙΗΣΗ** χρησιμοποιείται για την αντιμετώπιση πρακτικών που δεν έχουν σχέση με τραυματισμό προσώπων.

### whenhout

### <span id="page-6-0"></span>2 **Άνοιγμα συσκευασίας και εγκατάσταση**

#### <span id="page-6-1"></span>**2.1 Άνοιγμα συσκευασίας και επιθεώρηση**

#### **Ελέγξτε το κιβώτιο και τα περιεχόμενα για τυχόν ζημιές**

Κατά την παραλαβή του οργάνου, ελέγξτε το κιβώτιο συσκευασίας για κακό χειρισμό και τυχόν ζημιές. Εάν το κιβώτιο είναι κατεστραμμένο, πρέπει να το φυλάξετε έως ότου τα περιεχόμενα του φορτίου ελεγχθούν μηχανικά και ηλεκτρικά. Εάν το όργανο είναι ελαττωματικό, επικοινωνήστε με τον τοπικό διανομέα. Φυλάξτε τα υλικά συσκευασίας για να επιθεωρηθούν από τον μεταφορέα και για τη διεκδίκηση από την ασφάλεια.

#### **Φυλάξτε το χαρτοκιβώτιο για μελλοντική αποστολή**

Το AT235 παραδίδεται στο δικό του χαρτοκιβώτιο συσκευασίας, το οποίο έχει σχεδιαστεί ειδικά για το AT235. Παρακαλούμε φυλάξτε το συγκεκριμένο χαρτοκιβώτιο. Είναι απαραίτητο για την περίπτωση που χρειαστεί να επιστρέψετε το όργανο για συντήρηση.

Εάν απαιτηθεί συντήρηση, επικοινωνήστε με τον τοπικό διανομέα.

#### **Αναφορά ατελειών**

#### **Επιθεωρήστε πριν από τη σύνδεση**

Πριν από τη σύνδεση του προϊόντος, πρέπει να επιθεωρηθεί ακόμη μία φορά για τυχόν ζημιές. Ο θάλαμος και τα εξαρτήματα πρέπει να ελεγχθούν οπτικά για τυχόν γρατζουνιές και εξαρτήματα που λείπουν.

#### **Αναφέρετε αμέσως οποιοδήποτε σφάλμα**

Η έλλειψη κάποιου εξαρτήματος ή οποιαδήποτε δυσλειτουργία πρέπει να αναφερθούν αμέσως στον προμηθευτή του οργάνου, μαζί με το τιμολόγιο, τον αριθμό σειράς και μια λεπτομερή αναφορά του προβλήματος. Στο πίσω μέρος του παρόντος εγχειριδίου θα βρείτε μια «Αναφορά επιστροφής», όπου μπορείτε να περιγράψετε το πρόβλημα.

#### **Χρησιμοποιήστε την «Αναφορά επιστροφής» (Return Report)**

Η χρήση της αναφοράς επιστροφής παρέχει στον μηχανικό συντήρησης τα συναφή στοιχεία για τη διερεύνηση του αναφερόμενου θέματος. Η απουσία αυτών των στοιχείων, ενδεχομένως να δυσχεράνει τον προσδιορισμό του σφάλματος και την επισκευή της συσκευής. Πάντα να επιστρέφετε τη συσκευή με συμπληρωμένη Αναφορά επιστροφής προκειμένου να μείνετε ικανοποιημένοι από τη διόρθωση του προβλήματος.

# unne

#### <span id="page-7-0"></span>**2.2 Σήματα**

Επάνω στο όργανο υπάρχουν τα ακόλουθα σήματα:

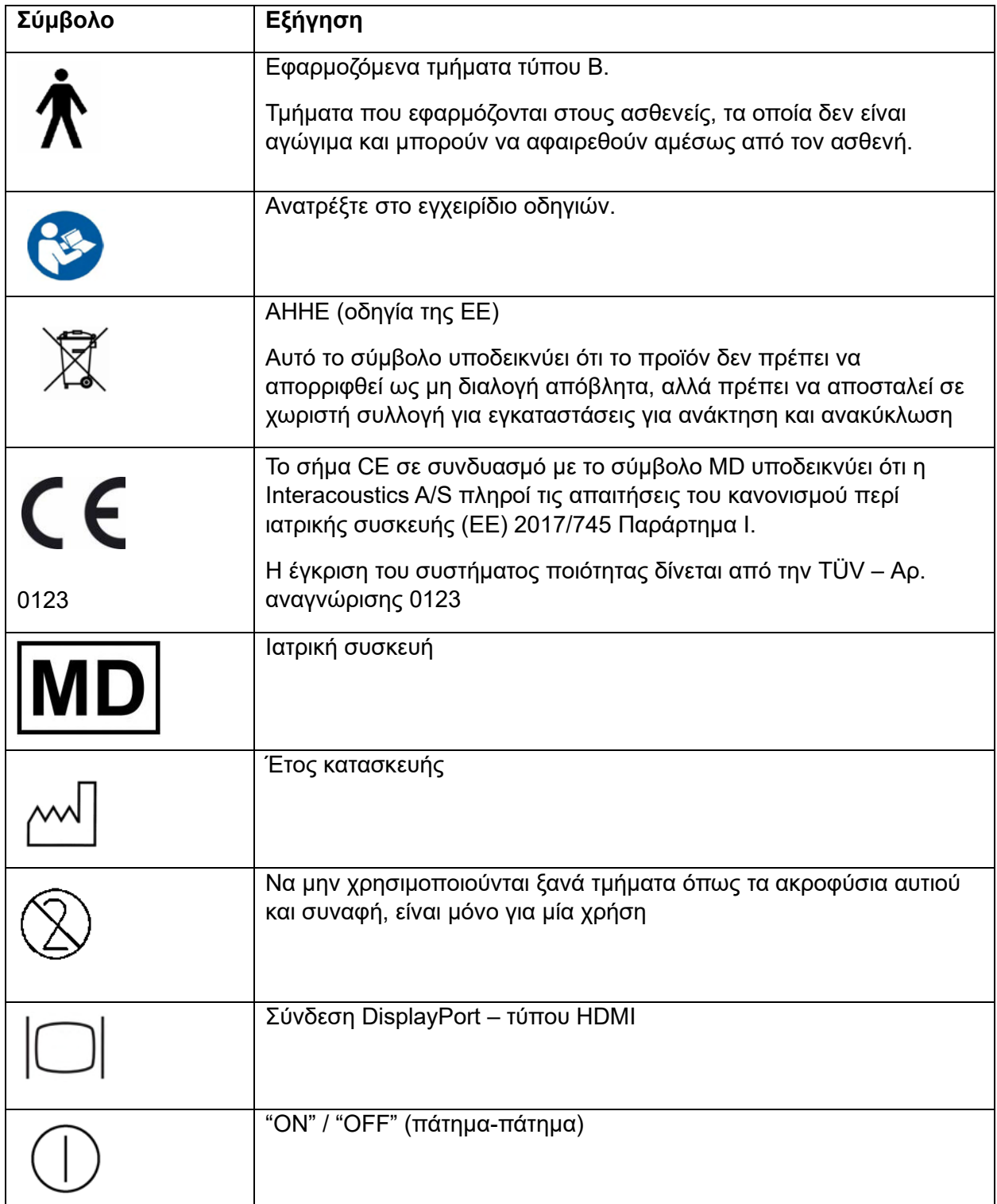

#### <span id="page-8-0"></span>**2.3 Σημαντικές οδηγίες ασφαλείας**

**Διαβάστε προσεχτικά ολόκληρο το παρόν εγχειρίδιο οδηγιών προτού χρησιμοποιήσετε το προϊόν**

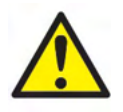

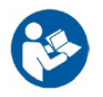

- 1. Ο εξωτερικός εξοπλισμός που προορίζεται για σύνδεση σε είσοδο σήματος, σε έξοδο σήματος ή σε άλλο σύνδεσμο, θα συμμορφώνεται με το σχετικό πρότυπο IEC (π.χ. IEC 60950 για εξοπλισμό πληροφορικής). Σε αυτές τις περιπτώσεις, συνιστάται η χρήση οπτικού μονωτή για την εκπλήρωση των απαιτήσεων. Τυχόν εξοπλισμός που δεν συμμορφώνεται με το πρότυπο IEC 60601 πρέπει να διατηρείται εκτός του περιβάλλοντος του ασθενή, όπως καθορίζεται στο πρότυπο (συνήθως σε απόσταση 1,5 m). Σε περίπτωση αμφιβολίας, επικοινωνήστε με τεχνικό καταρτισμένο σε ιατρικό εξοπλισμό ή με τον τοπικό σας αντιπρόσωπο.
- 2. Το παρόν όργανο δεν ενσωματώνει μηχανισμούς διαχωρισμού στις συνδέσεις για υπολογιστές, εκτυπωτές, ενεργά ηχεία κ.λπ. (ιατρικό ηλεκτρικό σύστημα) Για την εκπλήρωση των απαιτήσεων συνιστάται γαλβανικός μονωτής l. Για ασφαλή ρύθμιση ανατρέξτε στην ενότητα [2.3.](#page-8-0)
- 3. Όταν το όργανο συνδέεται σε έναν υπολογιστή και σε άλλα είδη εξοπλισμού ιατρικών ηλεκτρικών συστημάτων, διασφαλίστε ότι το συνολικό ρεύμα διαρροής δεν πρέπει να υπερβαίνει τα όρια ασφαλείας και ότι οι διαχωρισμοί έχουν τις τιμές διηλεκτρικής αντοχής, μήκους ερπυσμού και αποστάσεων αέρα που απαιτούνται για την εκπλήρωση των απαιτήσεων του προτύπου IEC/ES 60601-1. Ενόσω το όργανο είναι συνδεδεμένο σε έναν υπολογιστή και άλλα συναφή στοιχεία, έχετε υπόψη ότι δεν πρέπει να αγγίζετε ταυτόχρονα τον υπολογιστή και τον ασθενή.
- 4. Για την αποφυγή του κινδύνου ηλεκτροπληξίας, ο εξοπλισμός αυτός πρέπει να συνδέεται μόνο σε κεντρικό δίκτυο παροχής με προστατευτική γείωση.
- 5. Να μην χρησιμοποιείται πρόσθετο πολύπριζο ή καλώδιο προέκτασης. Για ασφαλή ρύθμιση ανατρέξτε στην ενότητα [2.3](#page-8-0)
- 6. Το παρόν όργανο περιέχει μια μπαταρία λιθίου σε μορφή νομίσματος. Η κυψέλη μπορεί να αλλαχθεί μόνο από προσωπικό συντήρησης. Σε περίπτωση που αποσυναρμολογηθούν, συντριβούν ή εκτεθούν σε φωτιά ή υψηλές θερμοκρασίες, οι μπαταρίες ενδέχεται να εκραγούν ή να προκαλέσουν εγκαύματα. Μην τις βραχυκυκλώνετε.
- 7. Δεν επιτρέπεται η τροποποίηση του παρόντος εξοπλισμού χωρίς την εξουσιοδότηση της Interacoustics.

Η Interacoustics θα καταστήσει διαθέσιμα κατόπιν αίτησης διαγράμματα κυκλωμάτων, καταλόγους ανταλλακτικών εξαρτημάτων, περιγραφές, οδηγίες βαθμονόμησης ή άλλες πληροφορίες που μπορούν να βοηθήσουν το προσωπικό συντήρησης να επισκευάσει τα τμήματα του ακουόμετρου, για τα οποία έχει καθοριστεί από την Interacoustics ότι επιδέχονται επισκευή από προσωπικό συντήρησης.

- 8. Για μέγιστη ηλεκτρική ασφάλεια, να απενεργοποιείτε το ρεύμα από τα όργανα που τροφοδοτούνται από το ηλεκτρικό δίκτυο, όταν παραμένουν αχρησιμοποίητα.
- 9. Το όργανο δεν προστατεύεται από επιβλαβή είσοδο νερού ή άλλων υγρών. Αν προκύψει διαρροή, ελέγξτε προσεχτικά το όργανο πριν από τη χρήση ή επιστρέψτε το για επισκευή.
- 10. Δεν υπάρχει εξάρτημα του εξοπλισμού το οποίο να μπορεί να επισκευαστεί ή να συντηρηθεί όσο χρησιμοποιείται στον ασθενή.

# Margaret

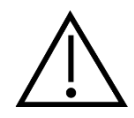

- 1. Ποτέ μην εισαγάγετε ή χρησιμοποιήσετε με οποιονδήποτε τρόπο τα ένθετα ακουστικά κεφαλής χωρίς να έχετε τοποθετήσει ένα καινούριο και καθαρό, μη ελαττωματικό, ακροφύσιο δοκιμής. Να βεβαιώνεστε πάντοτε ότι το αφρώδες υλικό ή το ακροφύσιο αυτιού έχουν τοποθετηθεί σωστά. Τα ακροφύσια αυτιού και το αφρώδες υλικό είναι μόνο μίας χρήσης.
- 2. Το όργανο δεν προορίζεται για χρήση σε περιβάλλοντα εκτεθειμένα σε διάχυση υγρών.
- 3. Το όργανο δεν προορίζεται για χρήση σε περιβάλλοντα πλούσια σε οξυγόνο ή για χρήση σε συνδυασμό με εύφλεκτους παράγοντες.
- 4. Ελέγξτε τη βαθμονόμηση εφόσον εξαρτήματα του εξοπλισμού εκτεθούν σε κραδασμό ή κακό χειρισμό.

#### **NOTICE**

- 1. Για την αποφυγή σφαλμάτων στο σύστημα, λαμβάνετε τις κατάλληλες προφυλάξεις για την αποφυγή ιών στον υπολογιστή και συναφών προβλημάτων.
- 2. Χρησιμοποιείτε μόνο μορφοτροπείς που έχουν βαθμονομηθεί με το αντίστοιχο όργανο. Για να διαπιστώσετε εάν η βαθμονόμηση είναι έγκυρη, ο αριθμός σειράς του οργάνου επισημαίνεται επάνω στον μορφοτροπέα.
- 3. Παρόλο που το όργανο πληροί τις σχετικές προϋποθέσεις της ΗΜΣ, θα πρέπει να λαμβάνονται προφυλάξεις ούτως ώστε να αποφευχθεί τυχόν ανεπιθύμητη έκθεση σε ηλεκτρομαγνητικά πεδία, π.χ. από κινητά τηλέφωνα κ.λπ. Εάν η συσκευή χρησιμοποιείται κοντά σε άλλο εξοπλισμό, θα πρέπει να ελεγχθεί ώστε να µην υπάρχει μεταξύ τους αλληλεπίδραση. Συμβουλευτείτε ακόμα τις παραμέτρους ΗΜΣ στην ενότητα
- 4. Η χρήση εξαρτημάτων, μορφοτροπέων και καλωδίων διαφορετικών από αυτά που έχουν καθοριστεί, με την εξαίρεση των μορφοτροπέων και των καλωδίων που πωλούνται από την Interacoustics ή αντιπροσώπους μπορεί να αυξήσει την εκπομπή ή να μειώσει την ατρωσία του εξοπλισμού. Για λίστα με εξαρτήματα, μορφοτροπείς και καλώδια που πληρούν τις προδιαγραφές ανατρέξτε στην ενότητα

#### <span id="page-9-0"></span>**2.4 Δυσλειτουργία**

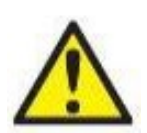

Σε περίπτωση δυσλειτουργίας του προϊόντος, είναι σημαντικό να προστατέψετε ασθενείς, χρήστες και άλλα άτομα από βλάβες. Επομένως, εάν το προϊόν προκάλεσε ή ενδέχεται να προκαλέσει τέτοια βλάβη, πρέπει να τεθεί αμέσως σε καραντίνα.

Τόσο οι βλαβερές όσο και οι αβλαβείς δυσλειτουργίες, που σχετίζονται με το ίδιο το προϊόν ή με τη χρήση του, πρέπει να αναφέρονται αμέσως στον διανομέα από όπου αποκτήθηκε το προϊόν. Θυμηθείτε να συμπεριλάβετε όσο το δυνατόν περισσότερες λεπτομέρειες, π.χ. τον τύπο βλάβης, τον σειριακό αριθμό του προϊόντος, την έκδοση λογισμικού, τα συνδεδεμένα εξαρτήματα και οποιεσδήποτε άλλες σχετικές πληροφορίες.

Σε περίπτωση θανάτου ή σοβαρού συμβάντος σε σχέση με τη χρήση της συσκευής, το συμβάν πρέπει να αναφέρεται αμέσως στην Interacoustics και στην τοπική αρμόδια αρχή.

### ullumnl

#### <span id="page-10-0"></span>**2.5 Διάθεση του προϊόντος**

Η Interacoustics δεσμεύεται να διασφαλίζει ότι τα προϊόντα μας απορρίπτονται με ασφάλεια όταν δεν είναι πλέον χρήσιμα. Η συνεργασία του χρήστη είναι σημαντική για να διασφαλιστεί αυτό. Ως εκ τούτου, η Interacoustics αναμένει ότι τηρούνται οι τοπικοί κανονισμοί διαλογής και απόρριψης ηλεκτρικού και ηλεκτρονικού εξοπλισμού και ότι η συσκευή δεν απορρίπτεται μαζί με μη διαλεγμένα απορρίμματα.

Σε περίπτωση που ο διανομέας του προϊόντος προσφέρει ένα πρόγραμμα παραλαβής, αυτό θα πρέπει να χρησιμοποιηθεί για να διασφαλιστεί η ορθή απόρριψη του προϊόντος.

#### <span id="page-11-0"></span>**2.6 Συνδέσεις**

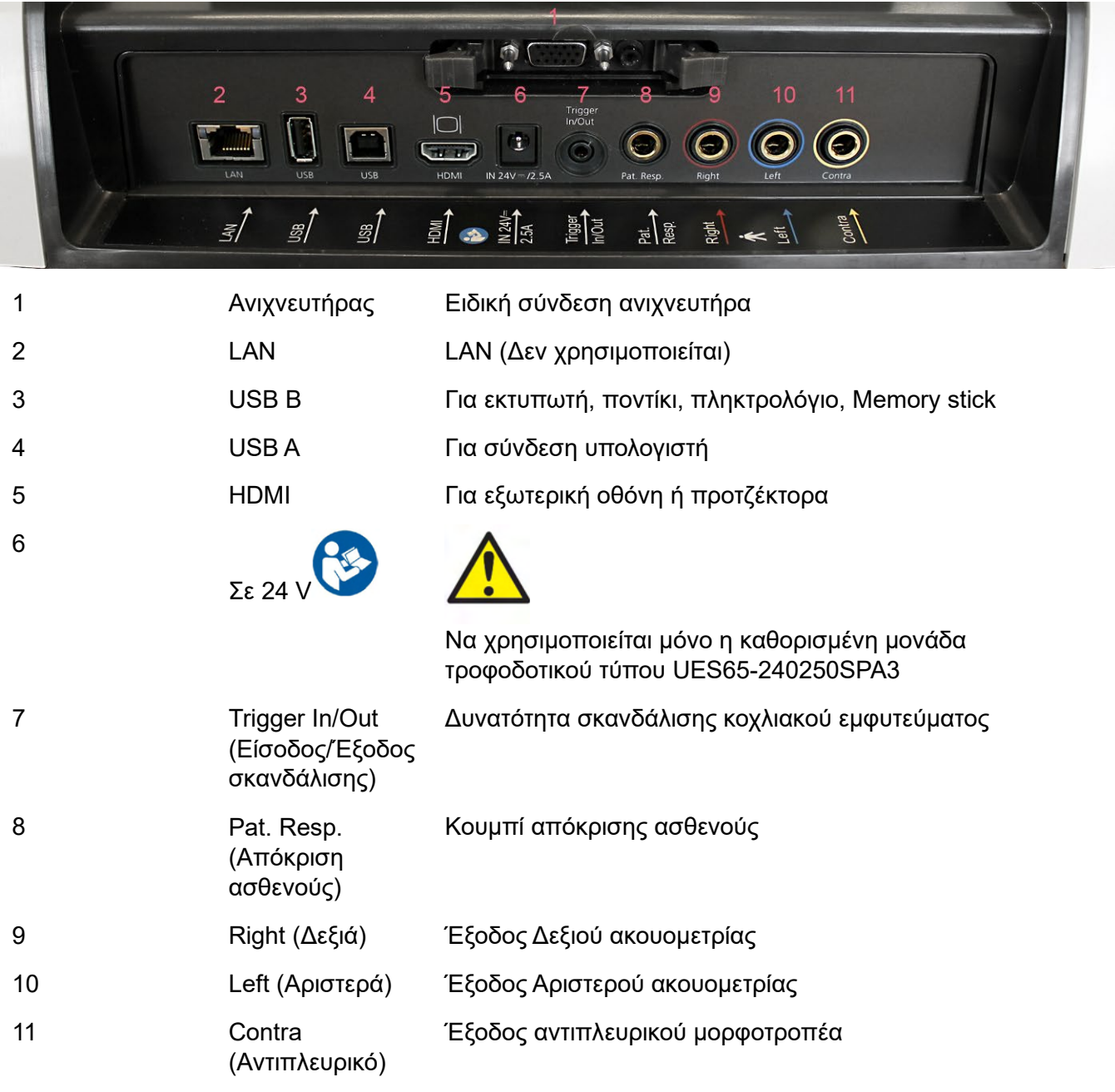

#### <span id="page-11-1"></span>**2.7 Κοιλότητες βαθμονόμησης**

Μπορείτε να χρησιμοποιήσετε τις κοιλότητες 0,2 ml, 0,5 ml, 2,0ml και 5 ml για έλεγχο εγκυρότητας της βαθμονόμησης του ανιχνευτήρα.

Για να εκτελεστεί ο έλεγχος βαθμονόμησης, επιλέξτε το πρωτόκολλο που καταγράφει το τυμπανόγραμμα.

Μην χρησιμοποιήσετε ακροφύσιο αυτιού! Τοποθετήστε το ακροφύσιο ανιχνευτήρα πλήρως μέσα στην κοιλότητα. Εκτελέστε τη μέτρηση. Ελέγξτε τον όγκο που μετρήθηκε.

# ulfunne

Η επιτρεπόμενη ανοχή στη μέτρηση όγκου είναι ± 0.1 ml για κοιλότητες έως και 2 ml και ± 5% για μεγαλύτερες κοιλότητες. Αυτές οι τιμές ανοχής ισχύουν για όλες τις τονικές συχνότητες ανιχνευτήρα.

Συνιστούμε ιδιαίτερα τη βαθμονόμηση του ανιχνευτήρα και του αντιπλευρικού ακουστικού τουλάχιστον μία φορά το χρόνο.

#### <span id="page-12-0"></span>**2.8 Αλλαγή συστήματος ανιχνευτήρα**

Η διαδικασία αλλαγής μεταξύ κοινού και κλινικού ανιχνευτήρα έχει ως εξής:

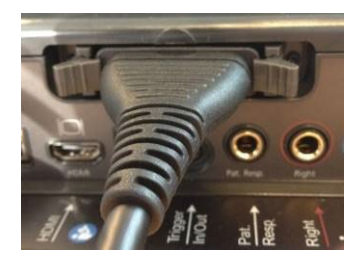

1. Εντοπίστε τη σύνδεση του ανιχνευτήρα στην πίσω πλευρά της μονάδας.

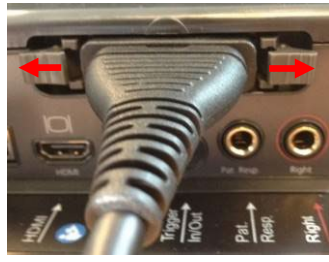

2. Ανοίξτε τις 2 ασφάλειες σπρώχνοντας προς τα πλάγια.

3. Κλείστε τις 2 ασφάλειες σπρώχνοντας προς το κέντρο.

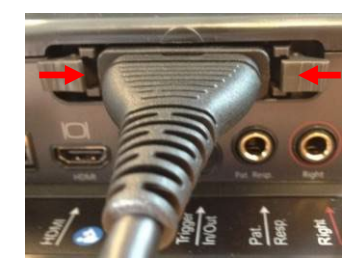

4. Αλλάξτε το ένα σύστημα ανιχνευτήρα με το άλλο.

#### <span id="page-13-0"></span>**2.9 Προληπτικά μέτρα ασφαλείας που πρέπει να λαμβάνονται κατά τη σύνδεση του AT235.**

#### **NOTICE**

Έχετε υπόψη ότι εάν πραγματοποιηθούν συνδέσεις με κοινό εξοπλισμό όπως εκτυπωτές και δίκτυα, είναι απαραίτητη η λήψη ειδικών προληπτικών μέτρων για τη διασφάλιση της ιατρικής ασφάλειας.

**ΕΙΔΟΠΟΙΗΣΗ:** Για τους σκοπούς της προστασίας δεδομένων, βεβαιωθείτε ότι συμμορφώνεστε με όλα τα παρακάτω σημεία:

- 1. Χρήση υποστηριζόμενων λειτουργικών συστημάτων Microsoft
- 2. Διασφάλιση ότι τα λειτουργικά συστήματα διαθέτουν τις κατάλληλες ενημερώσεις ασφάλειας
- 3. Ενεργοποίηση κρυπτογράφησης βάσης δεδομένων
- 4. Χρήση μεμονωμένων λογαριασμών χρήστη και κωδικών πρόσβασης
- 5. Διασφάλιση φυσικής και δικτυακής πρόσβασης στους υπολογιστές με τοπικό χώρο αποθήκευσης δεδομένων
- 6. Χρήση ενημερωμένου αντιικού, τείχους προστασίας και λογισμικού προστασίας από κακόβουλο λογισμικό
- 7. Εφαρμογή κατάλληλης πολιτικής εφεδρικών αντιγράφων
- 8. Εφαρμογή κατάλληλης πολιτικής διατήρησης αρχείων καταγραφής

Φροντίστε για την εφαρμογή των εξής οδηγιών.

Σχ. 1. Το AT235 που χρησιμοποιείται με το εγκεκριμένο για ιατρική χρήση τροφοδοτικό UES65- 240250SPA3.

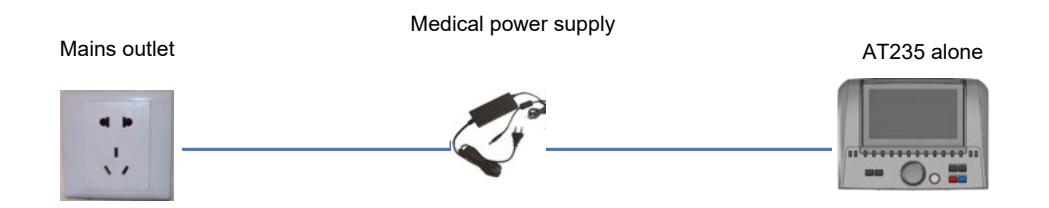

### ulfunne

Σχ. 2. Το AT235 χρησιμοποιείται με εγκεκριμένο για ιατρική χρήση μετασχηματιστή ασφαλείας και ενσύρματη σύνδεση με Η/Υ.

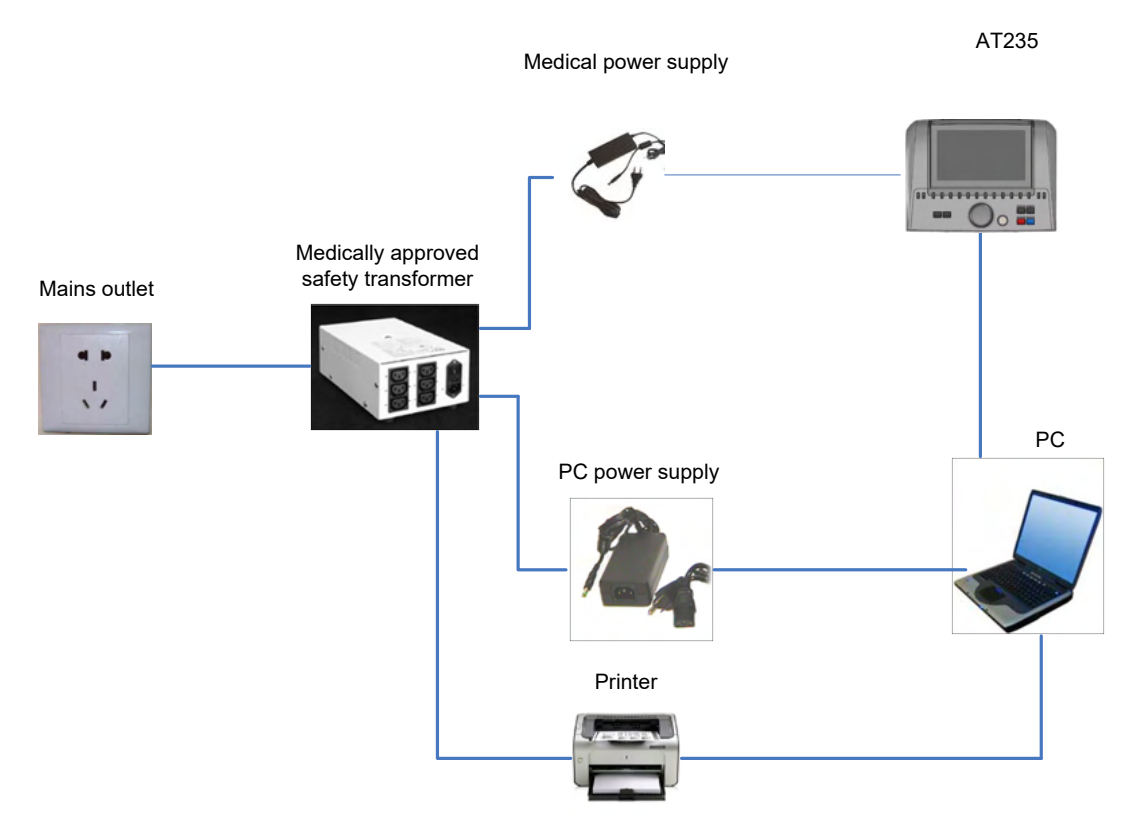

Εικ. 3. Το AT235 χρησιμοποιείται με το εγκεκριμένο για ιατρική χρήση τροφοδοτικό UES65- 240250SPA3 και εκτύπωση με εκτυπωτή HM-E300/MPT-III.

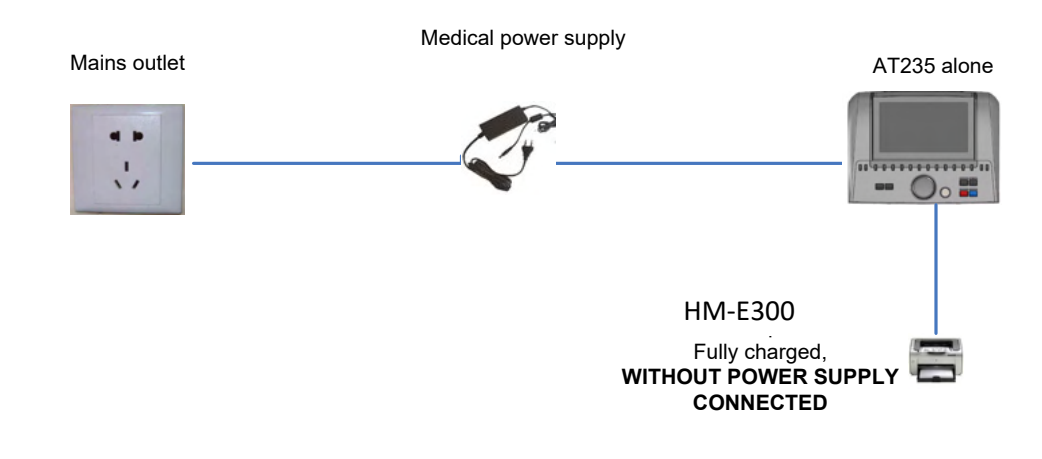

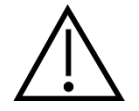

Το αποσπώμενο βύσμα ρεύματος χρησιμοποιείται για την ασφαλή αποσύνδεση του ηλεκτρικού δικτύου από τη συσκευή. Μην τοποθετείτε το τροφοδοτικό σε θέση που να δυσχεραίνει την αποσύνδεση της συσκευής.

### mondo

#### <span id="page-15-0"></span>**2.10 Άδεια χρήσης**

Όταν παραλαμβάνετε το AT235 διαθέτει ήδη την άδεια χρήσης που έχετε παραγγείλει. Αν επιθυμείτε να προσθέσετε άδεις χρήσης που διατίθενται στο AT235, αποταθείτε στον εμπορικό αντιπρόσωπο για άδεια χρήσης.

#### <span id="page-15-1"></span>**2.11 Πληροφορίες για το Λογισμικό Diagnostic Suite**

Εάν μεταβείτε στο Menu (Μενού) > Help (Βοήθεια) > About (Πληροφορίες) θα δείτε το παρακάτω παράθυρο. Αυτός είναι ο τομέας του λογισμικού όπου μπορείτε να διαχειριστείτε τις άδειες εκμετάλλευσης και να ελέγξετε τις εκδόσεις της Σουίτας, του Υλικολογισμικού και της Έκδοσης κατασκευής.

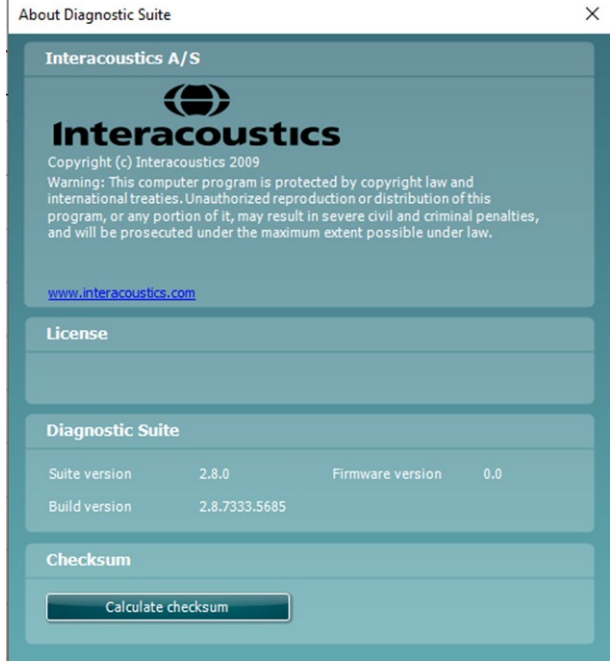

Επίσης σε αυτό το παράθυρο, θα βρείτε την ενότητα Checksum (Άθροισμα ελέγχου) η οποία είναι μια λειτουργία που έχει σχεδιαστεί για να σας βοηθήσει να προσδιορίσετε την ακεραιότητα του λογισμικού. Λειτουργεί ελέγχοντας το περιεχόμενο αρχείων και φακέλων της έκδοσης λογισμικού. Αυτό χρησιμοποιεί έναν αλγόριθμο SHA-256.

Με το άνοιγμα του checksum (αθροίσματος ελέγχου) θα δείτε μια σειρά χαρακτήρων και αριθμών, μπορείτε να το αντιγράψετε κάνοντας διπλό κλικ πάνω του.

# <span id="page-16-0"></span>3 **Οδηγίες λειτουργίας**

Ενεργοποιήστε το όργανο πατώντας το κουμπί ON στη μονάδα. Κατά τη λειτουργία του οργάνου, τηρείτε τις ακόλουθες γενικές προφυλάξεις:

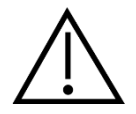

- 1. Χρησιμοποιήστε αυτή τη συσκευή μόνο με τον τρόπο που περιγράφεται στο παρόν εγχειρίδιο.
- 2. Να χρησιμοποιείτε μόνο τα αναλώσιμα ακροφύσια αυτιού Sanibel που έχουν σχεδιαστεί για χρήση με αυτό το όργανο.
- 3. Πάντα να χρησιμοποιείται καθαρό ακροφύσιο αυτιού για κάθε ασθενή προς αποφυγή επιμόλυνσης. Το ακροφύσιο αυτιού δεν έχει σχεδιαστεί για πολλαπλές χρήσεις.
- 4. Ποτέ μην εισάγετε την άκρη του ανιχνευτήρα στον ακουστικό πόρο, εάν προηγουμένως δεν έχετε προσαρτήσει ένα ακροφύσιο αυτιού, διαφορετικά ενδέχεται να προκαλέσετε βλάβη στον ακουστικό πόρο του ασθενή.
- 5. Διατηρείτε το κουτί με τα ακροφύσια αυτιού μακριά από την περιοχή προσέγγισης του ασθενή.
- 6. Φροντίστε να εισαγάγετε το ακροφύσιο του ανιχνευτήρα, διασφαλίζοντας την αεροστεγή εφαρμογή, χωρίς να προκαλέσετε βλάβη στον ασθενή. Η χρήση κατάλληλου και καθαρού ακροφυσίου αυτιού είναι υποχρεωτική.
- 7. Βεβαιωθείτε ότι οι εντάσεις των ερεθισμάτων που χρησιμοποιείτε είναι αποδεκτές για τον ασθενή.
- 8. Κατά την αντίπλευρη διέγερση με ακουστικά εισαγωγής, μην εισάγετε τα ακουστικά και μην επιχειρήσετε να διεξαγάγετε με οποιονδήποτε τρόπο μετρήσεις χωρίς να έχετε τοποθετήσει το κατάλληλο ακροφύσιο αυτιού.
- 9. Καθαρίζετε τακτικά το μαξιλαράκι του ακουστικού χρησιμοποιώντας επώνυμο καθαριστικό.
- 10. Στις αντενδείξεις της εξέτασης συγκαταλέγονται η πρόσφατη αναβολεκτομή ή η επέμβαση στο μέσο ους, οι εκκρίσεις από το αυτί, ο οξύς τραυματισμός του έξω ακουστικού πόρου, η δυσφορία (π.χ. σοβαρή εξωτερική ωτίτιδα) ή η απόφραξη του έξω ακουστικού πόρου. Η εξέταση θα πρέπει να αποφεύγεται σε ασθενείς με ανάλογα συμπτώματα χωρίς την έγκριση του εκάστοτε θεράποντος ιατρού.
- 11. Η παρουσία εμβοής, υπερακουσίας ή άλλης ευαισθησίας σε οξείς ήχους ενδέχεται να αποτελεί αντένδειξη για την εξέταση όταν χρησιμοποιούνται ερεθίσματα μεγάλης έντασης.

#### **NOTICE**

- 1. Πρέπει να δίνεται υψηλή προτεραιότητα στον προσεκτικό χειρισμό του οργάνου όποτε αυτό έρχεται σε επαφή με τον ασθενή. Για βέλτιστη ακρίβεια, πρέπει να προτιμάται μια ήσυχη και σταθερή θέση κατά την εξέταση.
- 2. Το AT235 πρέπει να λειτουργεί σε ήσυχο περιβάλλον, ώστε οι μετρήσεις να μην επηρεαστούν από εξωτερικούς ακουστικούς θορύβους. Αυτό μπορεί να προσδιοριστεί από κατάλληλα εξειδικευμένα άτομα στην ακουστική. Στην ενότητα 11 του Προτύπου ISO 8253 δίνεται ο ορισμός για ένα ήσυχο δωμάτιο για ακουομετρική δοκιμή.
- 3. Συνιστάται το όργανο να λειτουργεί σε θερμοκρασία περιβάλλοντος από 15°C / 59°F 35°C / 95°F.

- 4. Τα ακουστικά κεφαλής και το ακουστικό εισαγωγής έχουν βαθμονομηθεί για το ΑΤ235. Σε περίπτωση αντικατάστασης μορφοτροπέων από άλλο εξοπλισμό απαιτείται νέα βαθμονόμηση
- 5. Ποτέ μην καθαρίζετε το περίβλημα του μορφοτροπέα με νερό ούτε να εισαγάγετε μη προσδιοριζόμενα όργανα εντός του μορφοτροπέα.
- 6. Μην αφήνετε τη συσκευή να πέσει και μην την υποβάλλετε με άλλο τρόπο σε μη απαραίτητες κρούσεις. Εάν το όργανο πέσει ή υποστεί ζημιά με άλλο τρόπο, επιστρέψτε το στον κατασκευαστή για επισκευή ή/και βαθμονόμηση. Μη χρησιμοποιείτε το όργανο σε περίπτωση υποψίας για ύπαρξη ζημιάς.
- 7. Παρόλο που το όργανο πληροί τις σχετικές προϋποθέσεις της ΗΜΣ, θα πρέπει να λαμβάνονται προφυλάξεις ούτως ώστε να αποφευχθεί τυχόν ανεπιθύμητη έκθεση σε ηλεκτρομαγνητικά πεδία, π.χ. από κινητά τηλέφωνα κλπ. Εάν η συσκευή χρησιμοποιείται κοντά σε άλλο εξοπλισμό, θα πρέπει να δίνεται προσοχή ώστε να μην υπάρχει μεταξύ τους αλληλεπίδραση

#### <span id="page-17-0"></span>**3.1 Χειρισμός και επιλογή ακροφυσίων αυτιού**

Κατά τη χρήση του ανιχνευτήρα AT235 και του αντιπλευρικού ακουστικού CIR, θα πρέπει να χρησιμοποιούνται ακροφύσια αυτιού Sanibel.

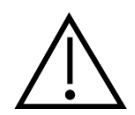

Τα ακροφύσια αυτιού Sanibel προορίζονται για μία και μόνο χρήση και δε θα πρέπει να επαναχρησιμοποιούνται. Η εκ νέου χρήση των ακροφυσίων αυτιού μπορεί να προκαλέσει τη διάδοση λοιμώξεων μεταξύ ασθενών.

Στον ανιχνευτήρα και το αντιπλευρικό ακουστικό CIR πρέπει να τοποθετηθεί ακροφύσιο αυτιού κατάλληλου τύπου και μεγέθους πριν από την εκτέλεση της δοκιμής. Η επιλογή σας θα εξαρτάται από το μέγεθος και το σχήμα του ακουστικού πόρου και του αυτιού. Η επιλογή σας μπορεί επίσης να εξαρτάται από την προσωπική προτίμηση και τη μέθοδο εκτέλεσης της δοκιμής.

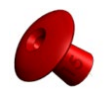

Κατά την εκτέλεση γρήγορης δοκιμής παρακολούθησης εμπέδησης μπορείτε να επιλέξετε ακροφύσιο αυτιού με σχήμα ομπρέλας. Τα ακροφύσια αυτιού με σχήμα ομπρέλας εφαρμόζουν αεροστεγώς στον ακουστικό πόρο χωρίς να εισέρχεται το ακροφύσιο του ανιχνευτήρα μέσα στον ακουστικό πόρο. Πιέστε καλά το ακροφύσιο αυτιού στον ακουστικό πόρο έτσι ώστε η αεροστεγής εφαρμογή να διατηρηθεί καθ' όλη τη δοκιμή.

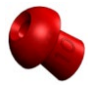

Για πιο σταθερές δοκιμές, συνιστούμε τη χρήση καλωδίου προέκτασης με ακροφύσιο αυτιού με σχήμα μανιταριού. Φροντίστε αυτό το ακροφύσιο αυτιού να εισέλθει πλήρως μέσα στον ακουστικό πόρο. Τα ακροφύσια αυτιού με σχήμα μανιταριού σάς επιτρέπουν να εκτελείτε δοκιμές χωρίς να απασχολείτε τα χέρια σας με το AT235. Έτσι μειώνεται η πιθανότητα διατάραξης της μέτρησης λόγω θορύβου επαφής.

### mondo

Ανατρέξτε στο Σύντομο Οδηγό "Επιλογή του σωστού ακροφυσίου αυτιού" που περιλαμβάνεται στο έγγραφο με τις Πρόσθετες Πληροφορίες του AT235 για επισκόπηση των μεγεθών και της διαλογής ακροφυσίων αυτιού.

#### <span id="page-18-0"></span>**3.2 Ενεργοποίηση και απενεργοποίηση του AT235**

Ενεργοποιήστε ή απενεργοποιήστε το AT235 πατώντας το κουμπί ON (1).

#### **NOTICE**

Για την εκκίνηση του AT235 χρειάζονται περίπου 35 δευτερόλεπτα. Περιμένετε 1 λεπτό για να θερμανθεί η μονάδα προτού τη χρησιμοποιήσετε.

#### <span id="page-18-1"></span>**3.3 Κατάσταση ανιχνευτήρα**

Η κατάσταση του ανιχνευτήρα υποδεικνύεται από το χρώμα της λυχνίας στον πίνακα ελέγχου, το σύστημα κοινού ανιχνευτήρα και το σύστημα κλινικού ανιχνευτήρα. Παρακάτω, επεξηγούνται τα χρώματα και οι σημασίες τους:

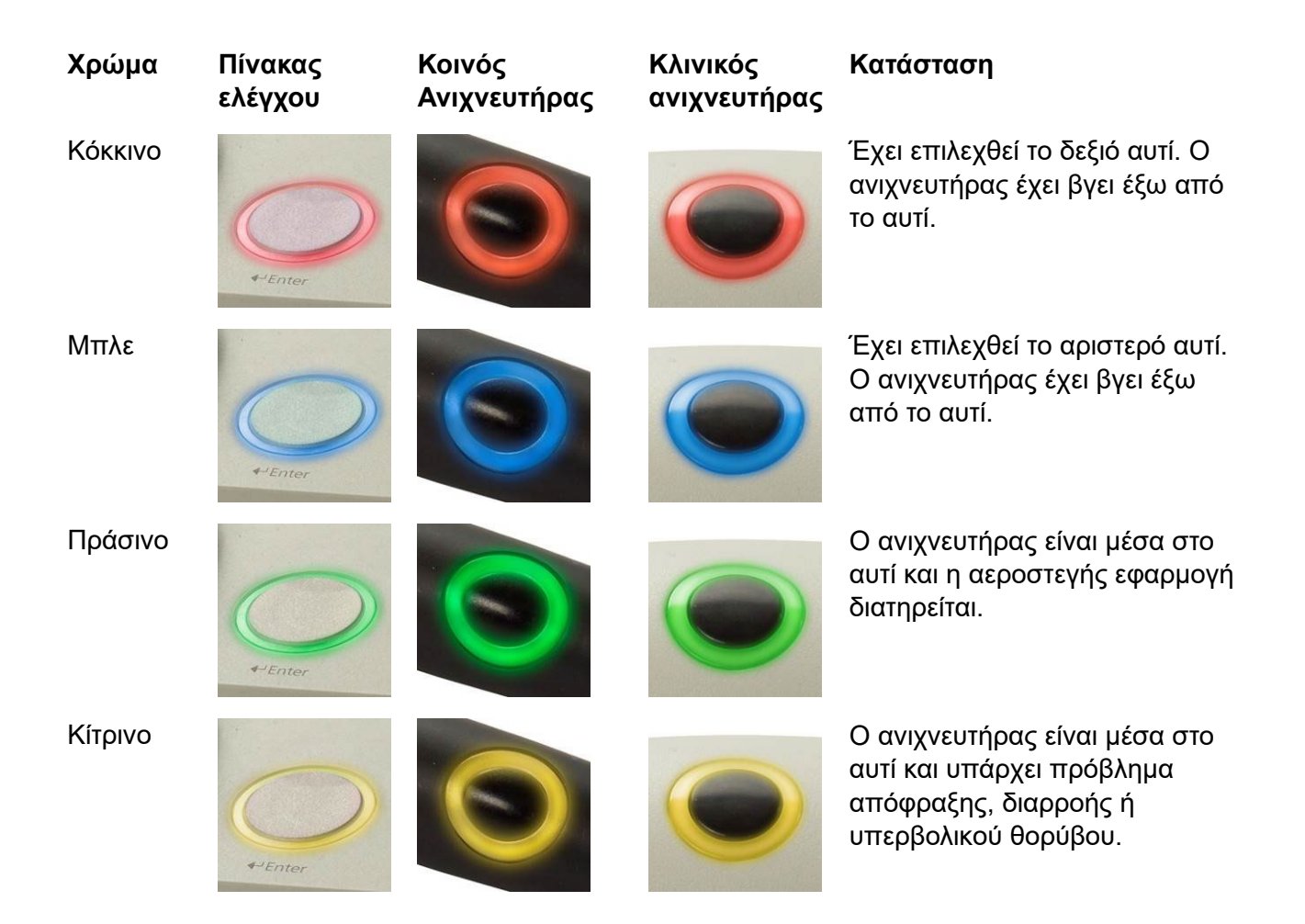

### WIMM

**Χρώμα Πίνακας ελέγχου Κοινός Ανιχνευτήρας** Λευκό Μόλις προσαρτήθηκε ο

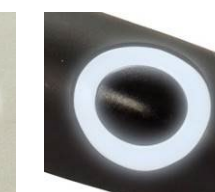

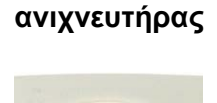

**Κλινικός** 

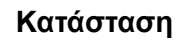

ανιχνευτήρας. Η κατάσταση του ανιχνευτήρα είναι άγνωστη. Αν η λυχνία του ανιχνευτήρα παραμένει λευκή σε οποιαδήποτε άλλη κατάσταση, το AT235 ίσως χρειαστεί να απενεργοποιηθεί και να ενεργοποιηθεί ξανά για να ανακτήσει τη σωστή κατάσταση ανιχνευτήρα.

Αναλαμπή <u>Γενικά του Απα</u>λαμπή το Αταλαμπή το ΑΤ235 βρίσκεται σε παύση και/ή αναμένεται αλληλεπίδραση. Το AT235, για παράδειγμα, θα συνεχίσει την αναλαμπή με πράσινο εάν το πρωτόκολλο έχει ολοκληρώσει τη δοκιμή και ο ανιχνευτήρας παραμένει μέσα στο αυτί. Ο χρήστης μπορεί να διακόψει προσωρινά το AT235 προτού εισαγάγει τον ανιχνευτήρα με αποτέλεσμα μπλε ή κόκκινη αναλαμπή.

Σβησμένη Το AT235 δεν παρακολουθεί την κατάσταση του ανιχνευτήρα.

#### <span id="page-19-0"></span>**3.4 Χρήση συστήματος κοινού και κλινικού ανιχνευτήρα**

Για την αύξηση της σταθερότητας των μετρήσεων συνιστάται να μην κρατάτε τον ανιχνευτήρα ανάμεσα στα δάχτυλα κατά τις μετρήσεις. Συγκεκριμένα οι μετρήσεις ακουστικών ανακλαστικών μπορεί να επηρεαστούν από τις κινήσεις του ανιχνευτήρα.

#### <span id="page-20-0"></span>**3.5 Αυτόνομη λειτουργία AT235**

#### <span id="page-20-1"></span>**3.5.1 Πίνακας αυτόνομης λειτουργίας AT235**

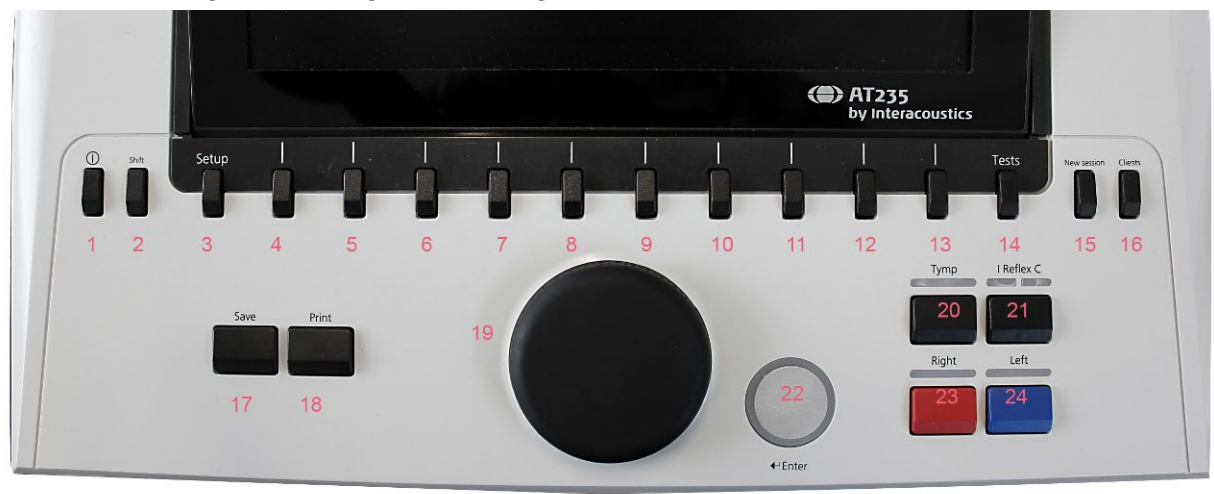

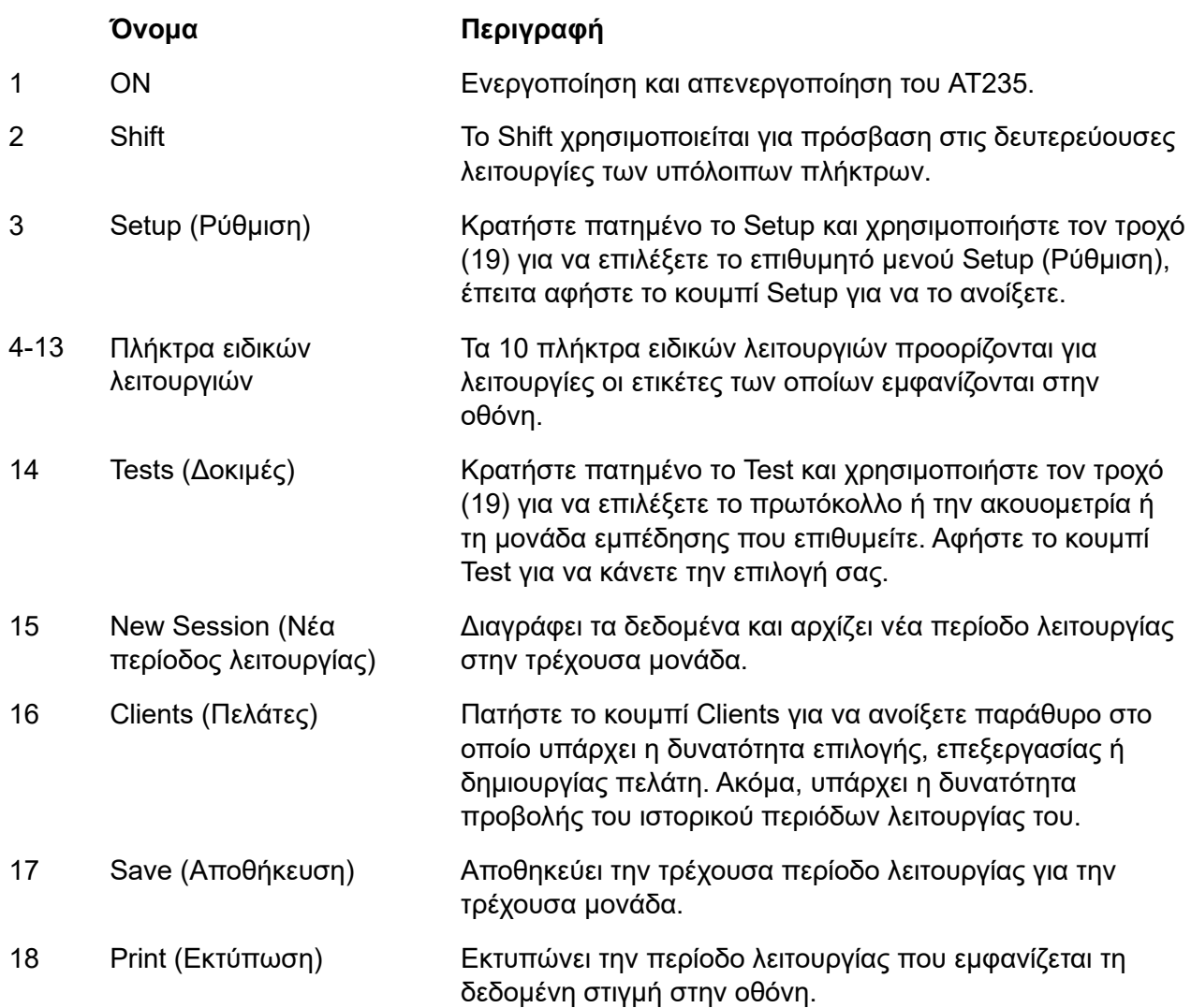

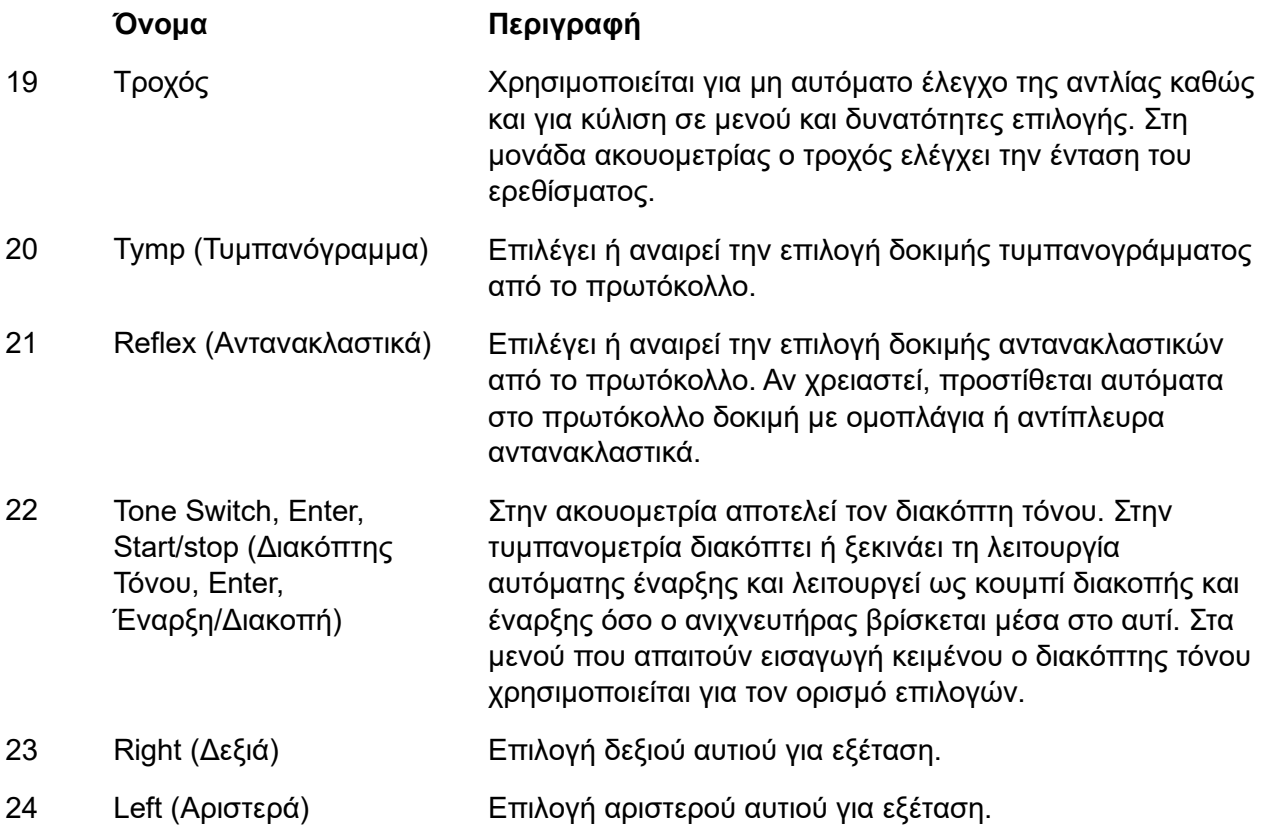

#### <span id="page-21-0"></span>**3.5.2 Εκκίνηση**

Το AT235 ως σημείο εκκίνησης θα φορτώνει πάντα το πρωτόκολλο τυμπανομετρίας που χρησιμοποιήθηκε την τελευταία φορά.

#### <span id="page-21-1"></span>**3.5.3 Instrument settings (Ρυθμίσεις οργάνου) – γλώσσα, εκτυπωτής, ημερομηνία και ώρα, κλπ.**

Όσο κρατάτε πατημένο το κουμπί "Setup" (3), χρησιμοποιήστε τον τροχό (19) για να ορίσετε την επιλογή Instrument settings (Ρυθμίσεις οργάνου) και αφήστε το κουμπί "Setup" (3) για άνοιγμα.

#### **Setup**

**Instrument settings** 

Common Settings - IMP Instrument protocol settings

Protocol settings

Manage protocols

Για να αλλάξετε τη γλώσσα λειτουργίας του συστήματος κρατήστε πατημένο το κουμπί Language (6) ενώ χρησιμοποιείτε τον τροχό (19) για να ορίσετε τη γλώσσα της επιλογής σας. Για να τεθεί σε ισχύ η αλλαγή θα χρειαστεί επανεκκίνηση του AT235.

Χρησιμοποιήστε τον τροχό (19) για να ορίσετε εκ των προτέρων τις επιλογές Display light (A - Φωτισμός οθόνης), LED light (B - Φωτισμός ενδεικτικής λυχνίας), Date and time (C - Ημερομηνία και ώρα) και Printer type (D - Τύπος εκτυπωτή). Για να πραγματοποιήσετε αλλαγές στις επιλογές Display light, LED light και Printer type, κρατήστε πατημένο το κουμπί Change (7 - Αλλαγή) όσο περιστρέφετε τον τροχό (19).

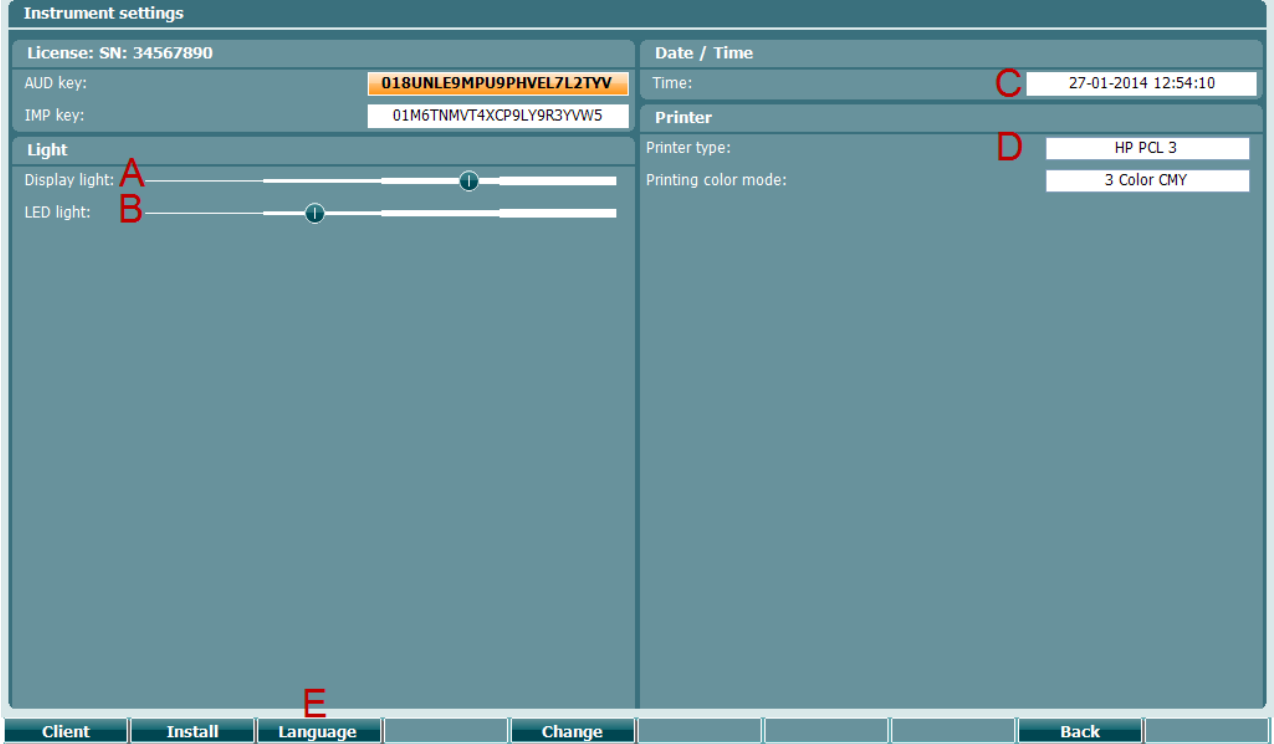

Στην περίπτωση που το AT235 συνδέεται με το Diagnostic Suite, ο υπολογιστής σας ενημερώνει αυτόματα την ημερομηνία και την ώρα.

Η μη αυτόματη ενημέρωση της ημερομηνίας και της ώρας γίνεται με το πάτημα του κουμπιού Change (7 - Αλλαγή) όταν έχει οριστεί εκ των προτέρων η επιλογή Date and time (C - Ημερομηνία και ώρα). Έτσι παρέχεται πρόσβαση στην παρακάτω οθόνη. Χρησιμοποιήστε τον τροχό (19) για να επιλέξετε ημέρα, μήνα, έτος, ώρα ή λεπτά. Χρησιμοποιήστε τα κουμπιά Change - και Change + (9 και 10) για να ρυθμίσετε τον αριθμό. Πατήστε το κουμπί Set (13 - Ρύθμιση) για να διατηρήσετε τις αλλαγές και να ορίσετε την ημερομηνία και την ώρα ή πατήστε το κουμπί Back (12 - Πίσω) για να απορρίψετε τις όποιες αλλαγές.

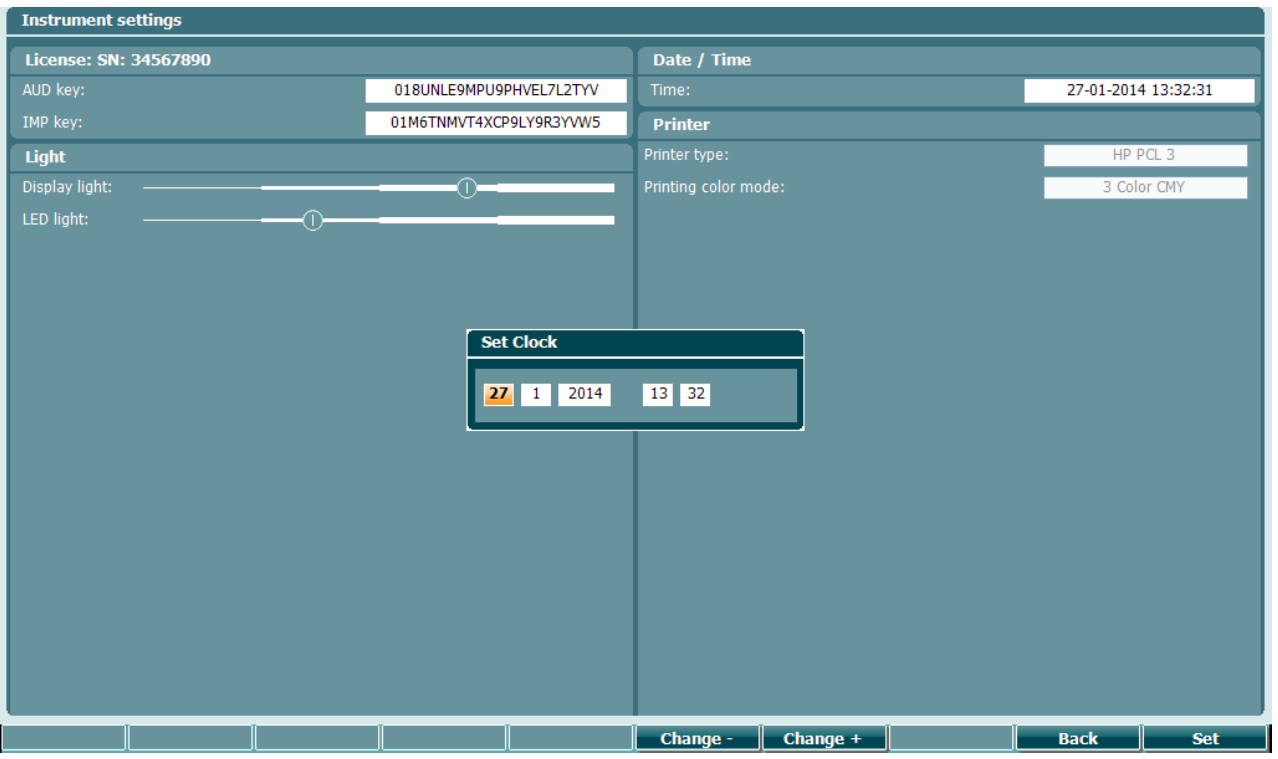

#### <span id="page-24-0"></span>**3.5.4 Επιλογή δοκιμής και μονάδας**

Όσο κρατάτε πατημένο το κουμπί "Tests" (14 - Δοκιμές), χρησιμοποιήστε τον τροχό (19) για να επιλέξετε κάποιο πρωτόκολλο ή κάποια άλλη μονάδα. Αφήστε τον τροχό (19) για να κάνετε την επιλογή σας.

#### <span id="page-24-1"></span>**3.5.5 Οθόνες δοκιμής τυμπανομετρίας**

Μετά την εκκίνηση το AT235 θα έχει επιλέξει το πρωτόκολλο εμπέδησης που είχε χρησιμοποιηθεί την τελευταία φορά και θα είναι έτοιμο για την έναρξη της δοκιμής. Την οθόνη που εμφανίζεται τώρα την ονομάζουμε οθόνη δοκιμής. Στις παραγράφους που ακολουθούν περιγράφονται οι πληροφορίες και οι λειτουργίες που βρίσκονται στις οθόνες δοκιμής τυμπανογράμματος, ανακλαστικών και ακουομετρίας.

# whenhal

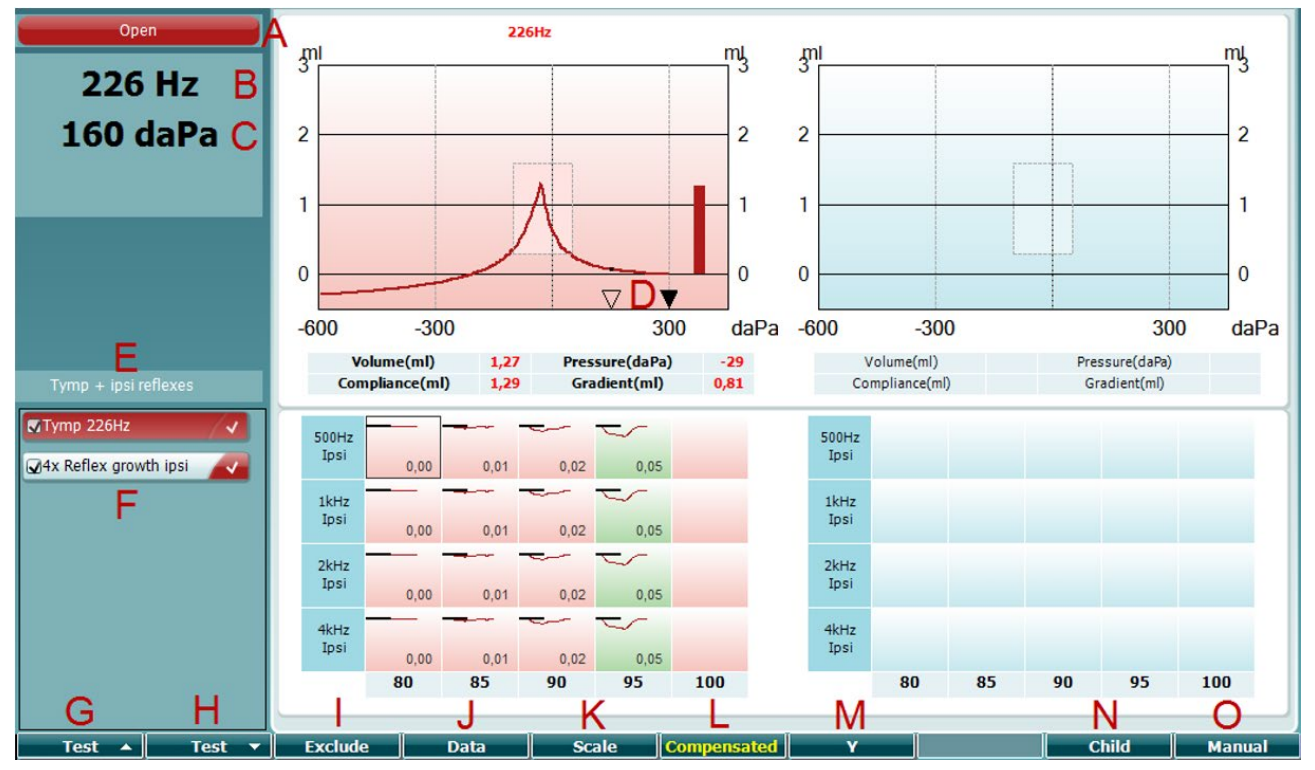

#### <span id="page-25-0"></span>**3.5.5.1 Οθόνη δοκιμής τυμπανογράμματος**

A Η κατάσταση του ανιχνευτήρα που εμφανίζει το χρώμα που αντιστοιχεί στη λυχνία του ανιχνευτήρα σύμφωνα με όσα περιγράφονται στην παράγραφο [3.3](#page-18-1). Εμφανίζει τις ετικέτες: in ear (μέσα στο αυτί), out of ear (έξω από το αυτί), leaking (διαρροή) ή blocked (απόφραξη)

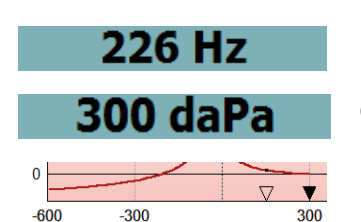

Open

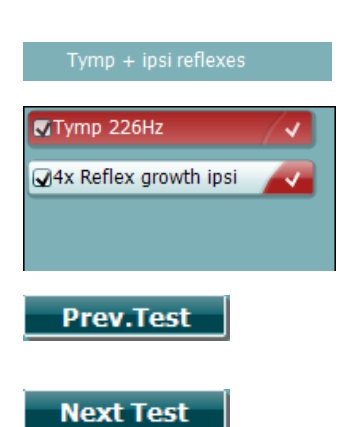

- B Τονική συχνότητα ανιχνευτήρα.
- C Η τρέχουσα πίεση αναγράφεται σε daPa.
- D Το κενό τρίγωνο εμφανίζει την τρέχουσα πίεση. Το γεμάτο τρίγωνο (μόνο σε μη αυτόματη (O) λειτουργία) εμφανίζει την πίεση στόχο.
- E Το όνομα του τρέχοντος πρωτοκόλλου.
- F Λίστα πρωτοκόλλων που δείχνει ποια είναι η δοκιμή που εμφανίζεται τη δεδομένη στιγμή και στα πλαίσια ελέγχου τις δοκιμές που θα διενεργηθούν μετά την έναρξη της δοκιμής.
- G Πατήστε Prev. Test (Προηγ. Δοκιμή) για να επιλέξετε την προηγούμενη δοκιμή της λίστας πρωτοκόλλων.
- H Πατήστε Next Test (Επόμ. Δοκιμή) για να επιλέξετε την επόμενη δοκιμή της λίστας πρωτοκόλλων.

# whenhout

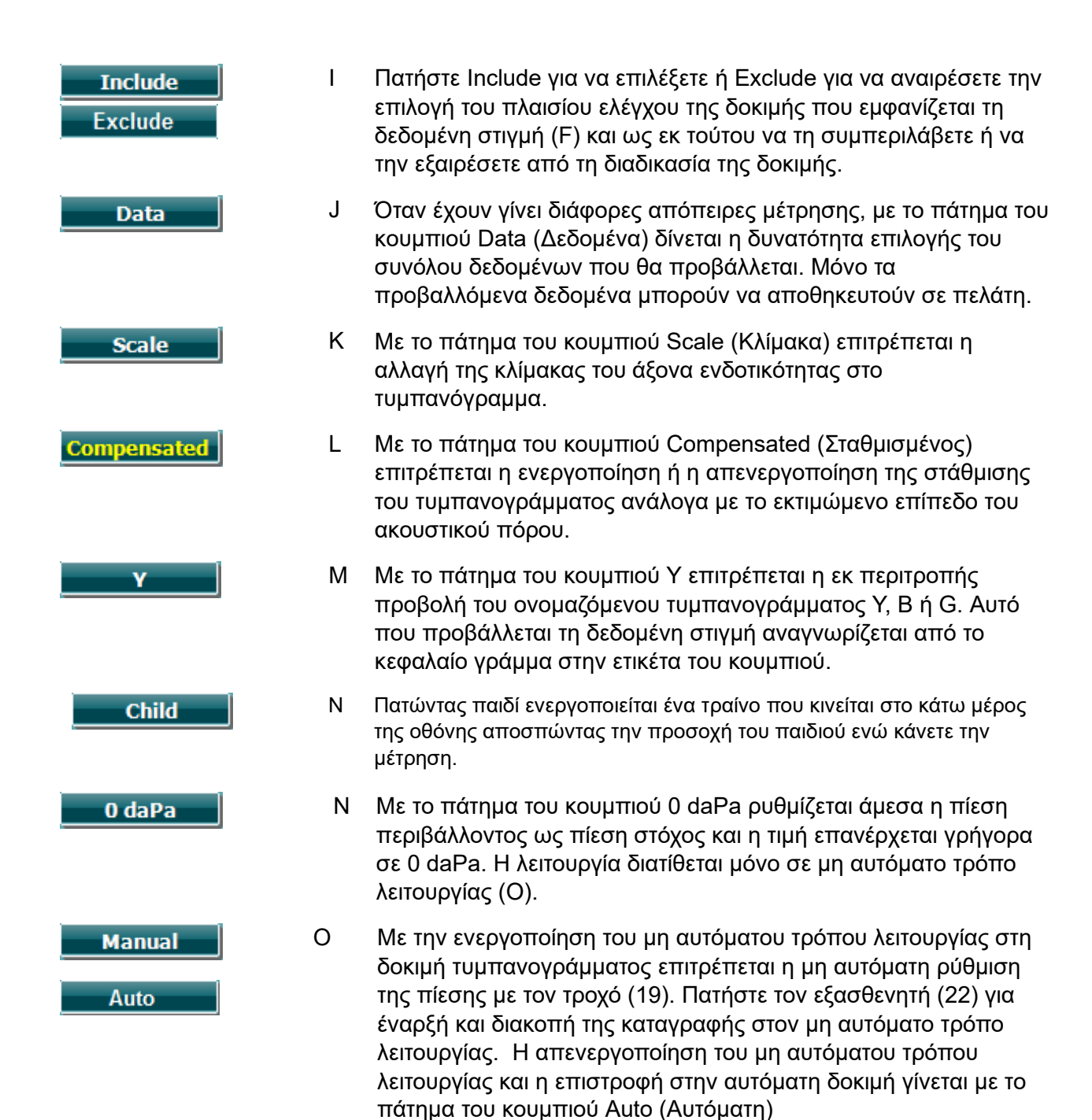

# whenhal

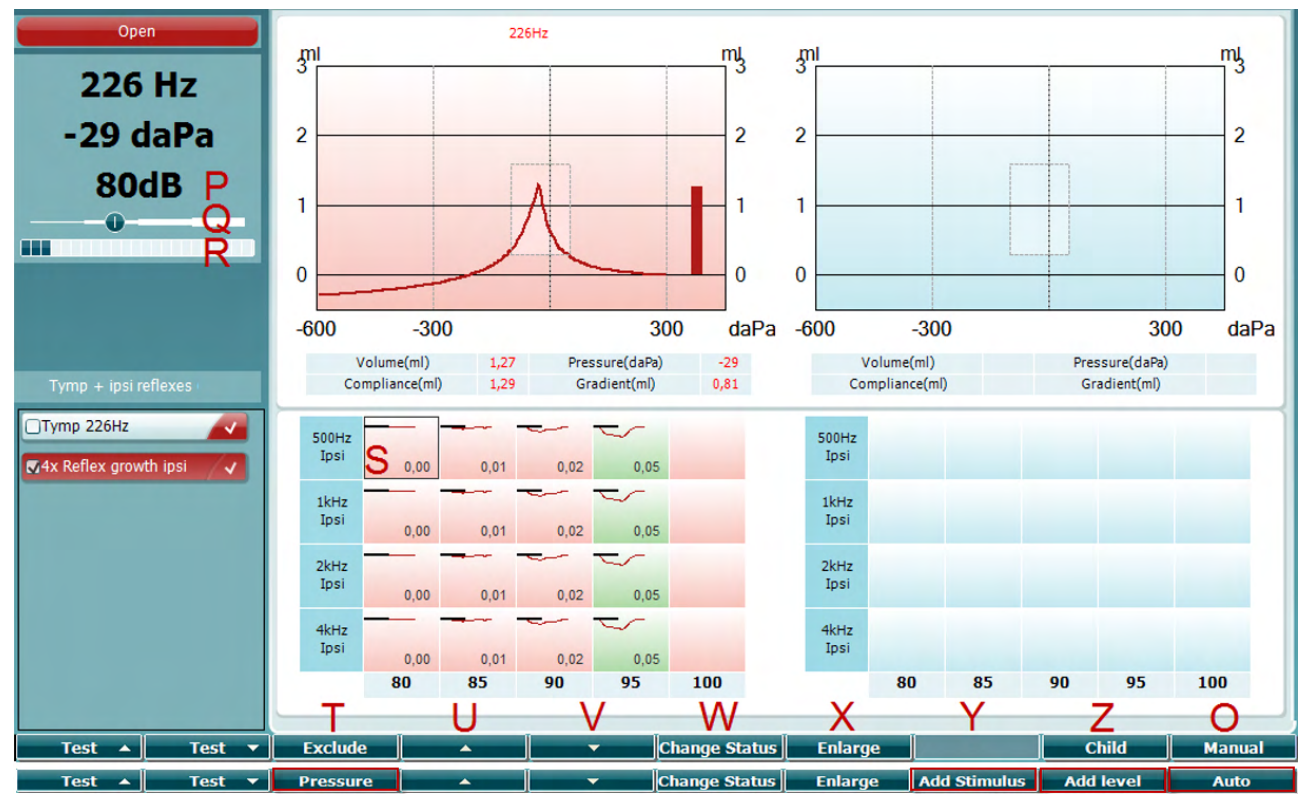

#### <span id="page-27-0"></span>**3.5.5.2 Οθόνη δοκιμής αντανακλαστικών**

Η επάνω γραμμή των πλήκτρων λογισμικού υποδεικνύει τη λειτουργία σε αυτόματο, ενώ ή κάτω γραμμή δείχνει τη λειτουργία για τα κουμπιά λογισμικού σε χειροκίνητο.

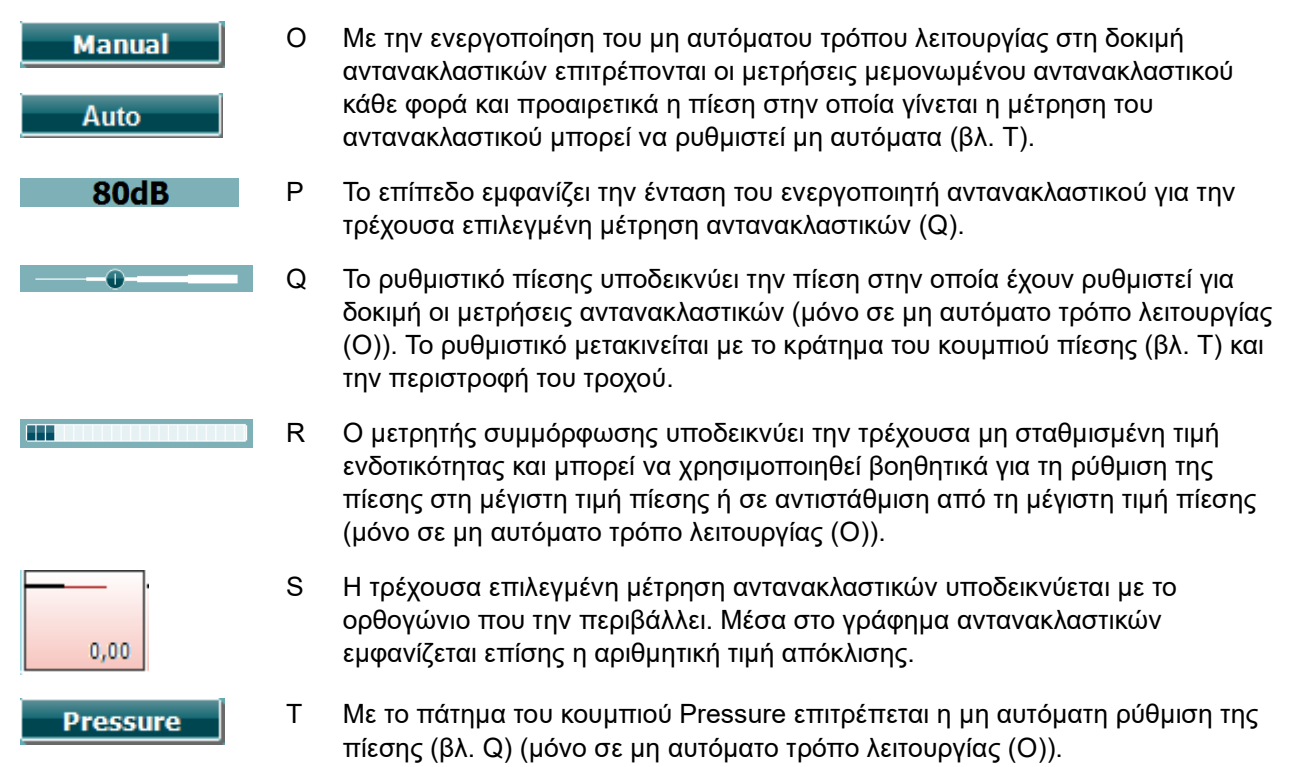

# Manag

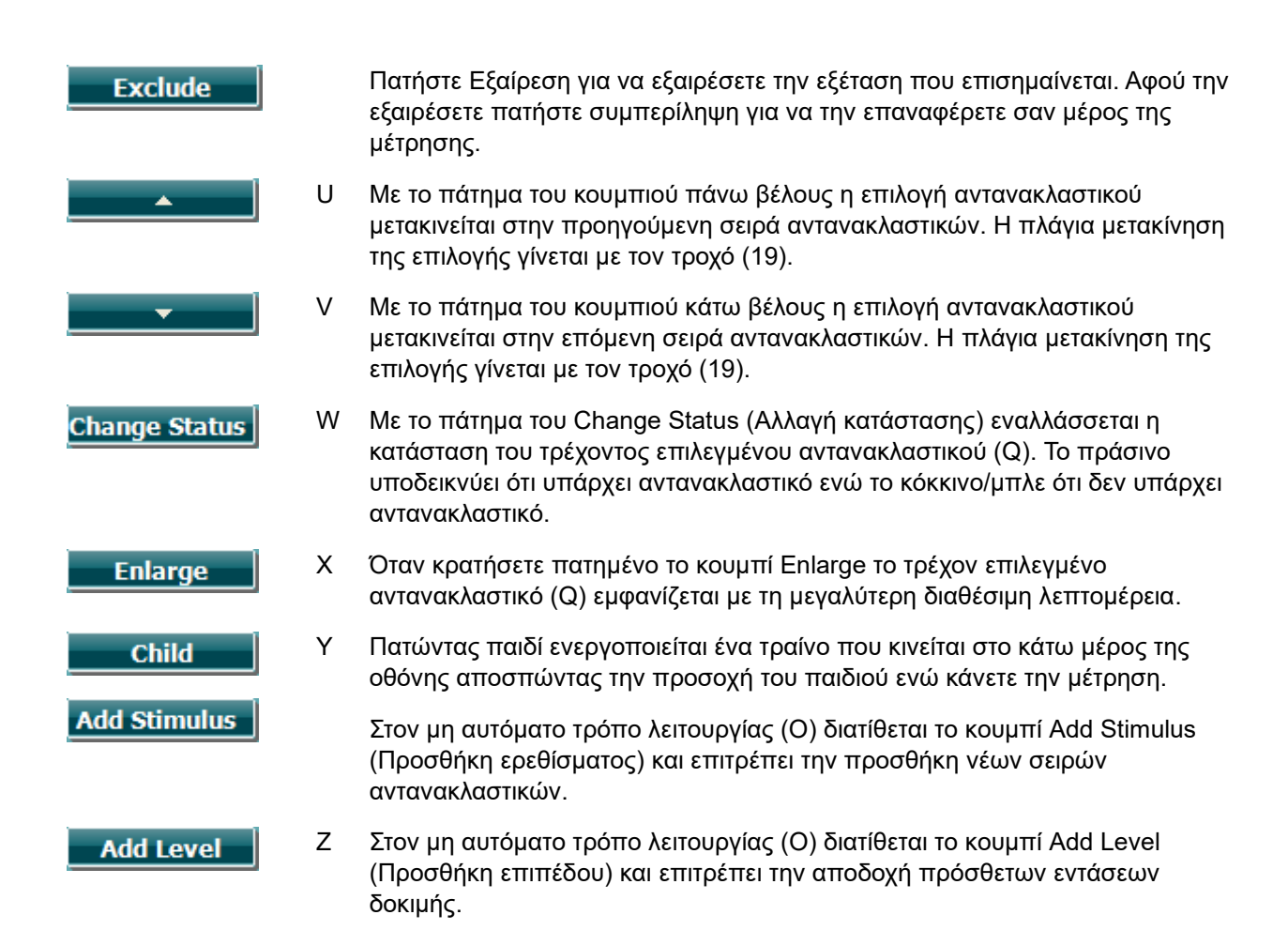

# mondo

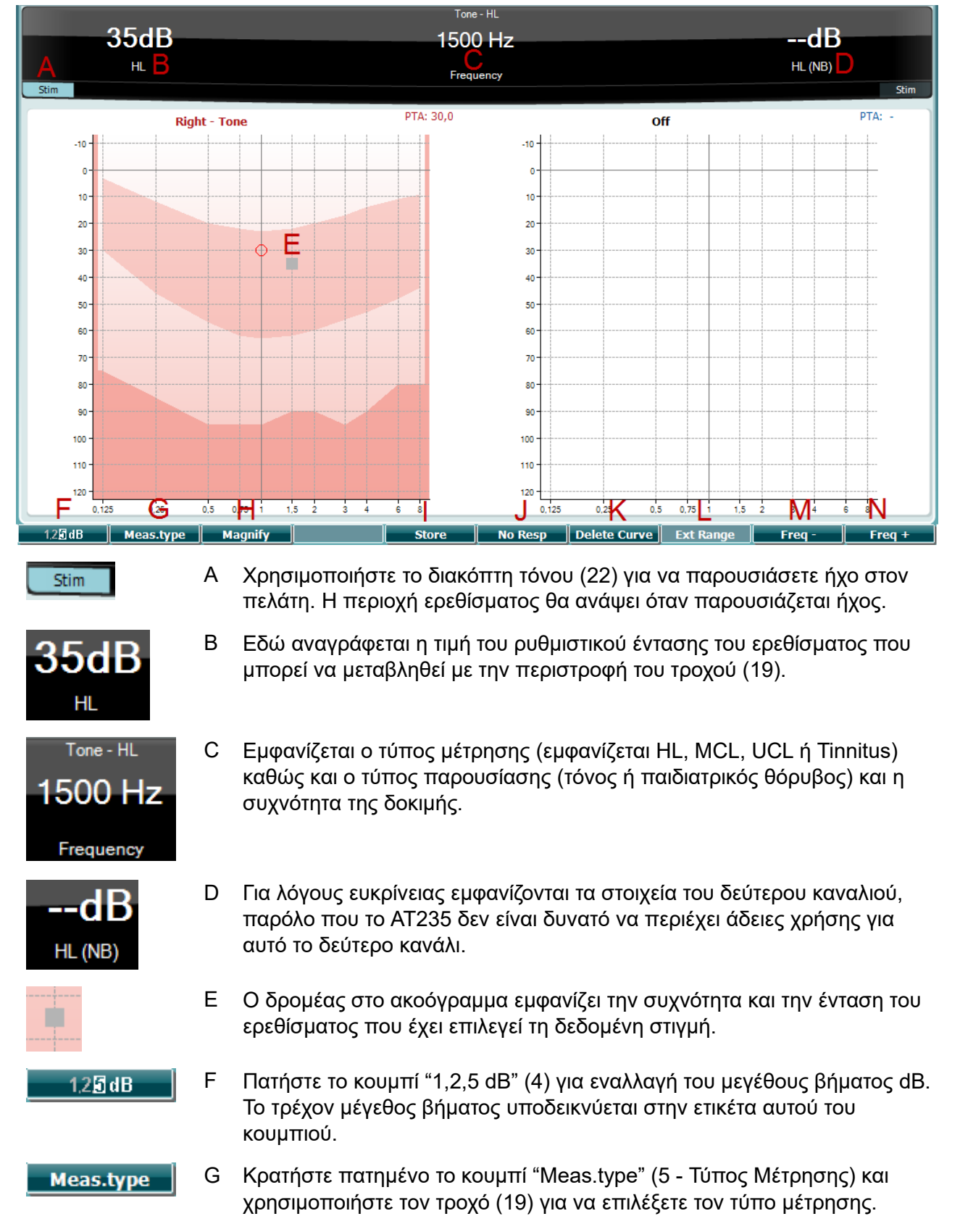

#### <span id="page-29-0"></span>**3.5.5.3 Οθόνη δοκιμής ακουομετρίας**

# whenhal

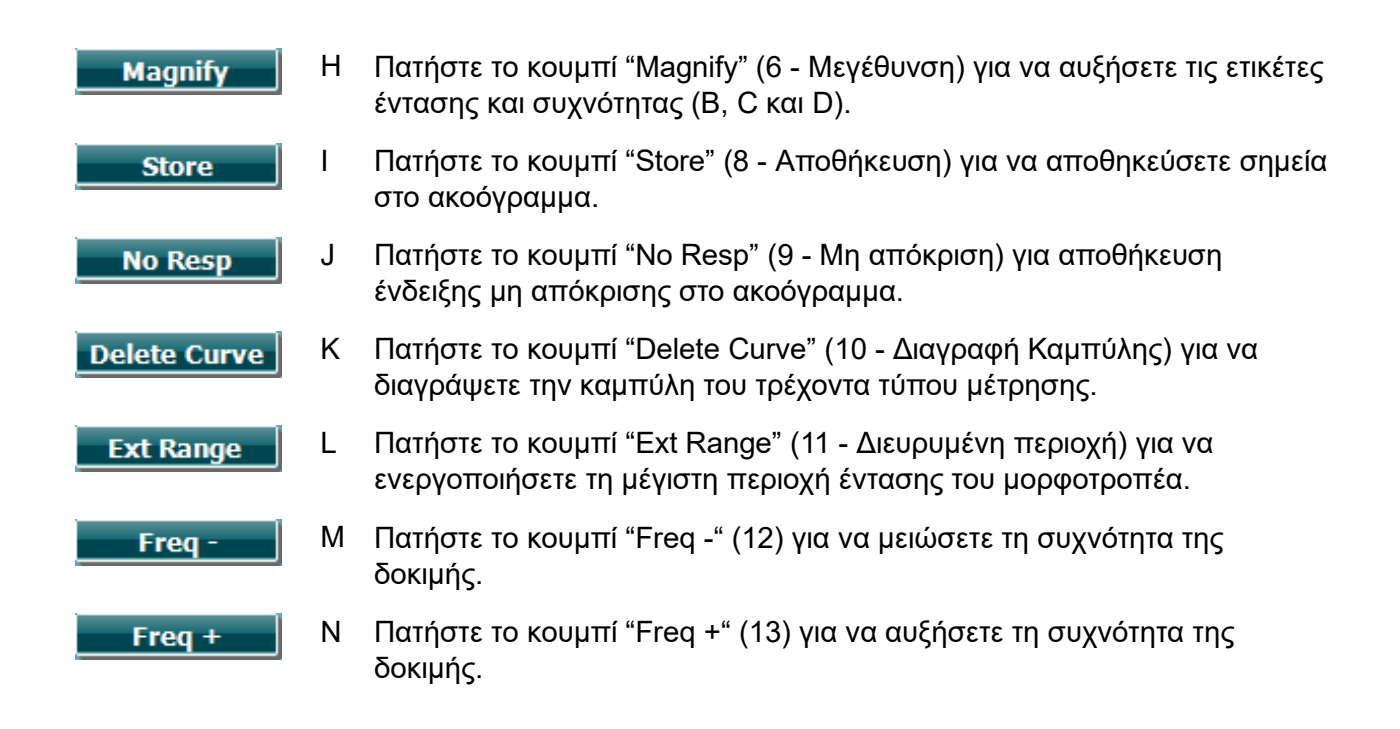

#### <span id="page-30-0"></span>**3.5.6 Έναρξη και διακοπή τυμπανομετρικής δοκιμής**

Μετά από την εκκίνηση το AT235 είναι έτοιμο για αυτόματη έναρξη μέτρησης από τη στιγμή που θα εντοπίσει ότι ο ανιχνευτήρας βρίσκεται μέσα στο αυτί. Όταν ο ανιχνευτήρας βρίσκεται μέσα στο αυτί, η δοκιμή μπορεί να διακοπεί πλήρως (ή προσωρινά) με μη αυτόματο τρόπο και μετά να ξεκινήσει πάλι με το πάτημα του κουμπιού "Start/stop" (22 Έναρξη/διακοπή) ή με το πάτημα του κουμπιού του ανιχνευτήρα. Όταν ο ανιχνευτήρας βρίσκεται έξω από το αυτί, η δοκιμή μπορεί να διακοπεί πλήρως (σας να διακόπτεται προσωρινά πριν από την εισαγωγή του ανιχνευτήρα) ή να ξεκινήσει με το πάτημα του κουμπιού "Start/Stop" (22 - Έναρξη/διακοπή). Με τη χρήση του κουμπιού του ανιχνευτήρα όσο αυτός βρίσκεται έξω από το αυτί αλλάζει η επιλεγμένη πλευρά αυτιού και ταυτόχρονα επαναφέρεται η λειτουργία αυτόματης έναρξης, αν χρειάζεται.

#### <span id="page-30-1"></span>**3.5.7 Save (Αποθήκευση)**

Πατήστε "Save" (17) για να μπείτε στην οθόνη αποθήκευσης.

## ulfunne

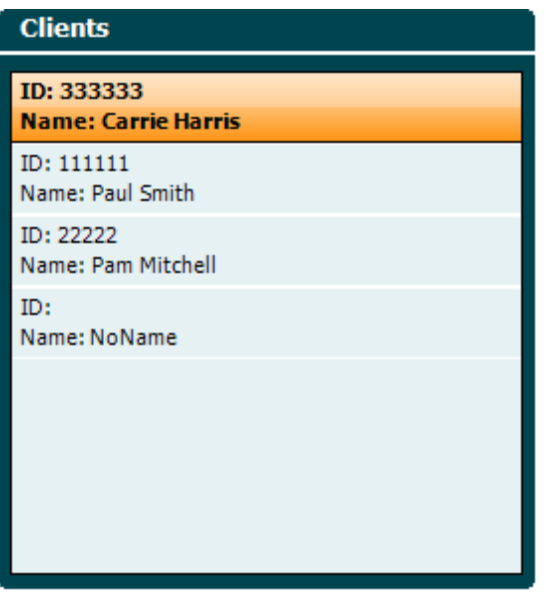

Χρησιμοποιήστε τον τροχό (19) για να επιλέξετε πελάτη από τη λίστα και πατήστε "Enter" (22) ή "Save" (13 - Αποθήκευση) για να επιβεβαιώσετε την αποθήκευση δεδομένων για τον επιλεγμένο πελάτη. Πριν αποθηκεύσετε την περίοδο λειτουργίας μπορείτε να επεξεργαστείτε υφιστάμενο πελάτη ή να δημιουργήσετε νέο πελάτη με το πάτημα του κουμπιού Edit (5 - Επεξεργασία) ή New (6 - Νέος). Η διαδικασία καταχώρισης στοιχείων πελάτη έχει ως εξής:

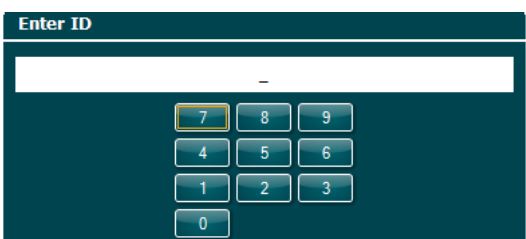

Χρησιμοποιήστε τον τροχό (19) για κύλιση και το "Enter" (22) για να επιλέξετε αριθμούς που θα εισαχθούν στο ID (Αναγνωριστικό) του πελάτη. Πατήστε το κουμπί "Next" (13 - Επόμενο) για να προχωρήσετε.

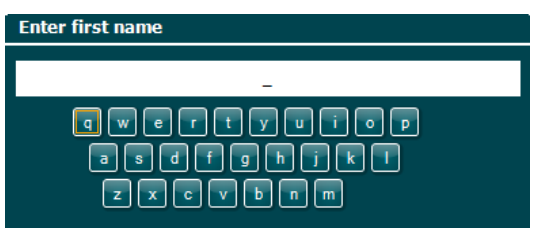

Χρησιμοποιήστε τον τροχό (19) για κύλιση και το "Enter" (22) για να επιλέξετε γράμμα που θα εισαχθεί στο όνομα του πελάτη. Οι λειτουργίες clear (διαγραφή), backspace, shift, caps lock (κεφαλαία) και spacebar (κενό διάστημα) βρίσκονται κάτω από τα προγραμματιζόμενα πλήκτρα (4 έως 8). Πατήστε το κουμπί "Next" (13 - Επόμενο) για να προχωρήσετε.

# mondo

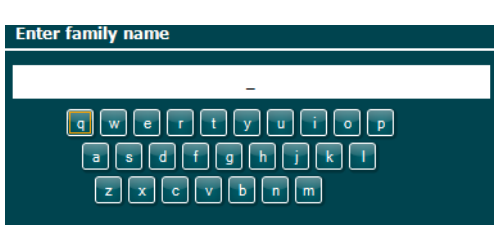

Χρησιμοποιήστε τον τροχό (19) για κύλιση και το "Enter" (22) για να επιλέξετε γράμμα που θα εισαχθεί στο επώνυμο του πελάτη. Οι λειτουργίες clear (διαγραφή), backspace, shift, caps lock (κεφαλαία) και spacebar (κενό διάστημα) βρίσκονται κάτω από τα προγραμματιζόμενα πλήκτρα (4 έως 8). Πατήστε το κουμπί "Done" (13 - Ολοκληρώθηκε) για να προχωρήσετε.

#### <span id="page-32-0"></span>**3.5.8 Προβολή ιστορικού περιόδων λειτουργίας**

Πατήστε το κουμπί "Clients" (16 - Πελάτες) και χρησιμοποιήστε τον τροχό (19) για κύλιση στους πελάτες. Επιλέξτε τον πελάτη με πάτημα του κουμπιού "Select" (13 - Επιλογή) και θα εμφανιστεί λίστα με διαθέσιμες περιόδους λειτουργίας. Χρησιμοποιήστε ξανά τον τροχό (19) για να υπογραμμίσετε την περίοδο λειτουργίας που πρέπει να επιλεγεί. Πατήστε το κουμπί "View" (13 - Προβολή) για να εμφανιστεί η περίοδος λειτουργίας ιστορικού σε ξεχωριστό παράθυρο.

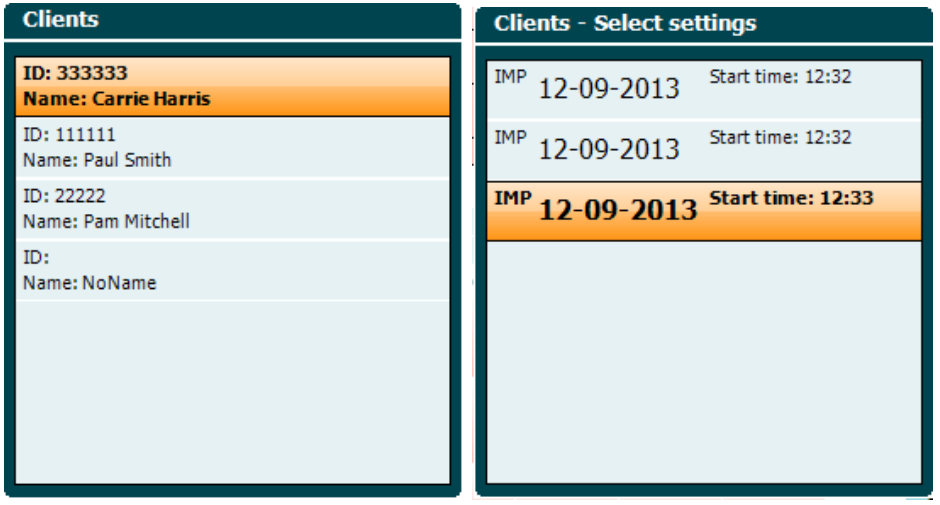

Χρησιμοποιήστε το κουμπί "Next" (13 - Επόμενο) για περιήγηση στις δοκιμές εντός της περιόδου λειτουργίας. Επιστρέψτε στην οθόνη της δοκιμής πατώντας το "Back" (Πίσω) τρεις φορές.

# whenhal

#### <span id="page-33-0"></span>**3.6 Λειτουργία σε κατάσταση συγχρονισμού (μόνο με Διαγνωστικό Suite) NOTICE**

#### <span id="page-33-1"></span>**3.6.1 Διαμόρφωση παραμέτρων παροχής ενέργειας Η/Υ**

Αν επιτρέπετε στον Η/Υ να περιέρχεται σε κατάσταση αναστολής λειτουργίας ή αδρανοποίησης μπορεί να προκληθεί σφάλμα στη Σουίτα όταν ο Η/Υ ενεργοποιηθεί ξανά. Από το μενού Start (Έναρξη) του λειτουργικού συστήματος, μεταβείτε σε **Control Panel** | **Power Options** (Πίνακας ελέγχου | Επιλογές παροχής ενέργειας) για να αλλάξετε αυτές τις ρυθμίσεις.

#### <span id="page-33-2"></span>**3.6.2 Έναρξη από OtoAccess®**

Για οδηγίες σχετικά με την εργασία με τη βάση δεδομένων, OtoAccess® ανατρέξτε στο εγχειρίδιο λειτουργίας του OtoAccess®.

#### <span id="page-33-3"></span>**3.6.3 Έναρξη από το Noah 4**

Για να ξεκινήσετε το Diagnostic Suite από το Noah 4:

- 1. Ανοίξτε το Noah 4.
- 2. Αναζητήστε και επιλέξτε τον ασθενή με τον οποίο θέλετε να δουλέψετε.
- 3. Αν ο ασθενής δεν αναγράφεται ακόμα:
	- Κάντε κλικ στο εικονίδιο **Add a New Patient** (Προσθήκη νέου ασθενούς).
	- Συμπληρώστε τα απαιτούμενα πεδία και κάντε κλικ στην επιλογή **OK**
- 4. Κάντε κλικ στο εικονίδιο **Diagnostic Suite module** (Μονάδα Diagnostic Suite) στην κορυφή της οθόνης.

Για περαιτέρω οδηγίες σχετικά με την εργασία με τη βάση δεδομένων, ανατρέξτε στο εγχειρίδιο λειτουργίας του Noah 4.

#### <span id="page-33-4"></span>**3.6.4 Crash Report (Αναφορά σφαλμάτων)**

Σε περίπτωση σφάλματος του Diagnostic Suite και εφόσον τα αναλυτικά στοιχεία μπορούν να καταγραφούν από το σύστημα, το παράθυρο Crash Report (Αναφορά σφαλμάτων) εμφανίζεται στην οθόνη της εξέτασης (όπως φαίνεται παρακάτω). Η αναφορά σφαλμάτων ενημερώνει την Interacoustics σχετικά με το μήνυμα του σφάλματος και ο χρήστης μπορεί να δώσει περαιτέρω πληροφορίες σχετικά με το τι έκανε πριν προκύψει το σφάλμα και να βοηθήσει στην επίλυση του προβλήματος. Υπάρχει επίσης η δυνατότητα να αποσταλεί στιγμιότυπο οθόνης του λογισμικού.

Πριν από την αποστολή της αναφοράς σφάλματος μέσω Διαδικτύου θα πρέπει να επιλεχθεί το πλαίσιο ελέγχου "I agree to the Exclusion of Liability" (Αποδέχομαι την εξαίρεση από την ευθύνη). Για όσους χρήστες δε διαθέτουν σύνδεση Διαδικτύου, η αναφορά σφάλματος μπορεί να αποθηκευτεί σε εξωτερική μονάδα δίσκου ούτως ώστε να αποσταλεί από άλλον υπολογιστή που διαθέτει σύνδεση Διαδικτύου.

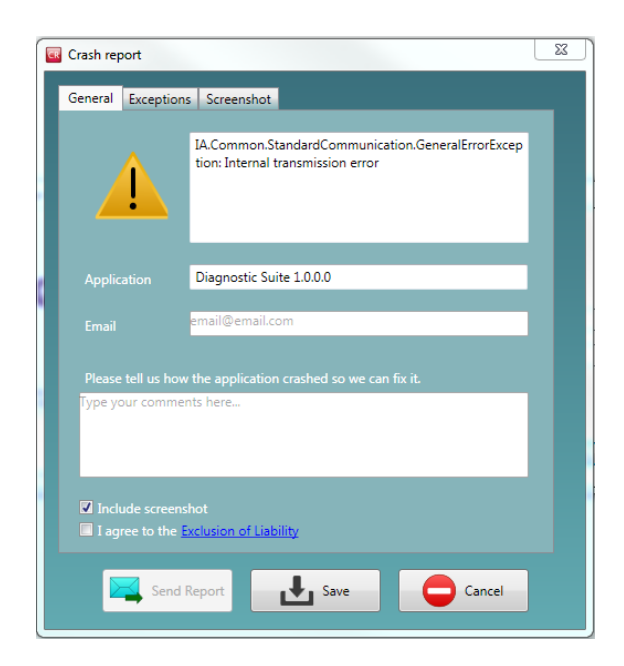

#### <span id="page-34-0"></span>**3.6.5 Instrument setup (Ρύθμιση οργάνου)**

Επιλέξτε Menu | Setup | Suite setup (Μενού | Ρύθμιση | Ρύθμιση σουίτας)… για να ανοίξετε τις γενικές ρυθμίσεις σουίτας.

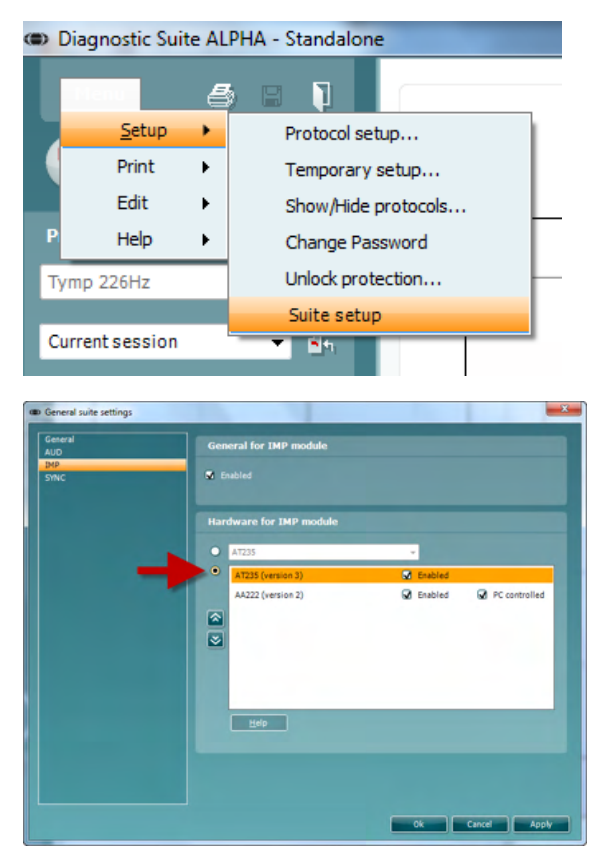

**Επισήμανση**: Τόσο στη μονάδα AUD όσο και στη μονάδα IMP, φροντίστε να επιλέξετε το "AT235 (version 3)" (και όχι το σκέτο "AT235", που αφορά παλαιότερη έκδοση).

#### <span id="page-35-0"></span>**3.7 Χρησιμοποιώντας τη λειτουργία SYNC**

Sync λειτουργία επιτρέπει τη με ένα κλικ μεταφοράς δεδομένων. Όταν πατήσετε Αποθήκευση συνεδρίας στο όργανο, η σύνοδος θα μεταφερθεί αυτόματα στο Διαγνωστικό Suite. Ξεκινήστε τη σουίτα με συνδεδεμένη συσκευή.

#### <span id="page-35-1"></span>**3.7.1 Χρήση IMP Sync**

Οι διαδικασίες που ακολουθούν διατίθενται στην καρτέλα IMP του Diagnostic Suite:

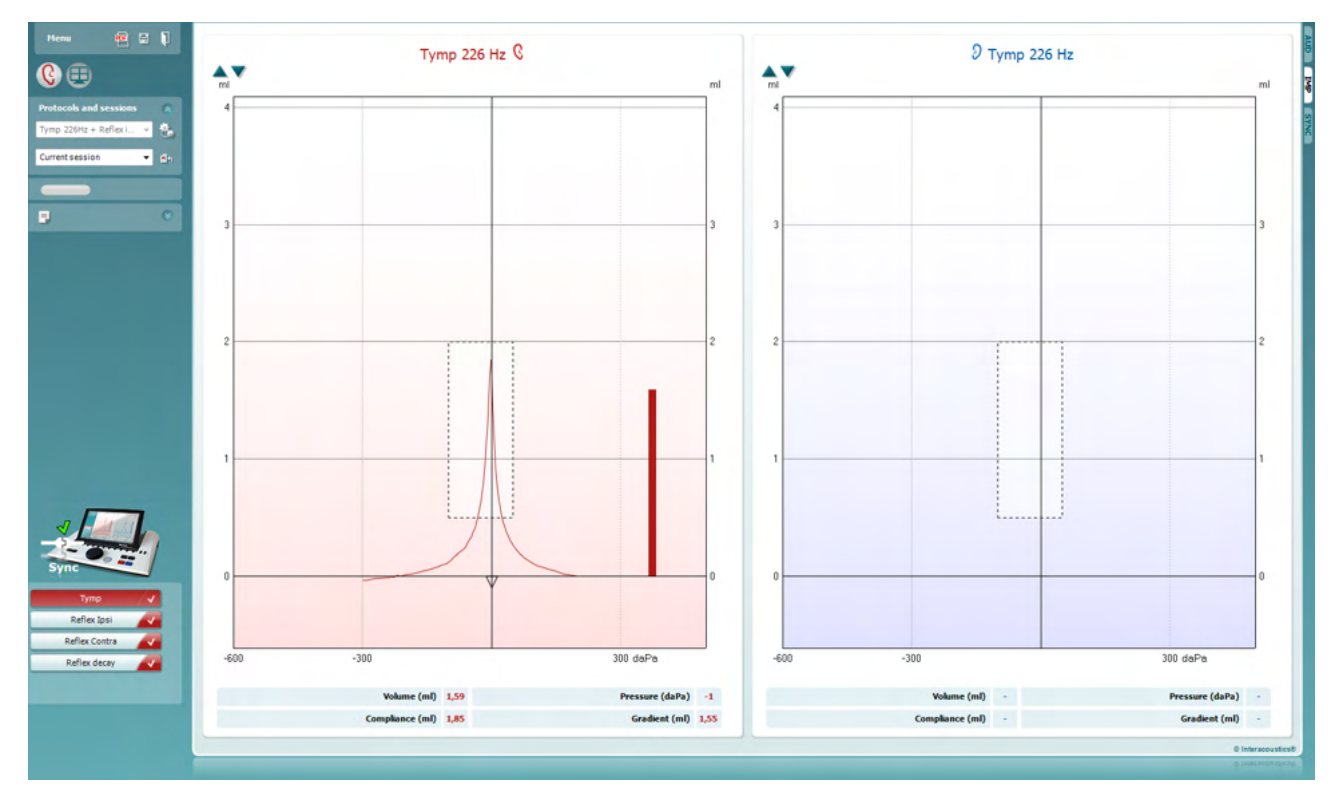

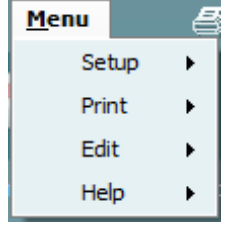

Η επιλογή **Menu** (Μενού) παρέχει πρόσβαση στις επιλογές Setup, Print, Edit και Help [Ρύθμιση, Εκτύπωση, Επεξεργασία ή Βοήθεια] (ανατρέξτε στο έγγραφο Πρόσθετες πληροφορίες για περαιτέρω λεπτομέρειες σχετικά με τα στοιχεία του μενού).

Αλλαγή γλώσσας:

Με το **Menu | Setup | Suite Setup** (Μενού | Ρύθμιση | Ρύθμιση σουίτας) μεταφέρεστε σε παράθυρο όπου μπορείτε να αλλάξετε τη γλώσσα.

Η επιλογή **Print** (Εκτύπωση) επιτρέπει την εκτύπωση των αποτελεσμάτων που εμφανίζονται στην οθόνη στον προεπιλεγμένο εκτυπωτή ή σε αρχείο PDF. Αν δεν έχει συνδεθεί κάποιο πρότυπο εκτύπωσης στο πρωτόκολλο, θα σας ζητηθεί να επιλέξετε ένα (ανατρέξτε στο έγγραφο Πρόσθετες πληροφορίες για περαιτέρω λεπτομέρειες σχετικά με τον οδηγό εκτύπωσης).

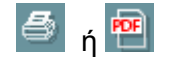

# whenhal

Η επιλογή **Save & New Session** (Αποθήκευση και Νέα περίοδος λειτουργίας) αποθηκεύει την τρέχουσα περίοδο λειτουργίας στη Noah ή την OtoAccess® (ή σε σύνηθες αρχείο XML κατά την εκτέλεση σε αυτόνομη λειτουργία) και ανοίγει νέα περίοδο λειτουργίας.

Η επιλογή **Save & Exit** (Αποθήκευση και Έξοδος) αποθηκεύει την τρέχουσα περίοδο λειτουργίας στη Noah ή την OtoAccess® (ή σε σύνηθες αρχείο XML κατά την εκτέλεση σε αυτόνομη λειτουργία) και τερματίζει τη Σουίτα.

Η επιλογή **Toggle Ear** (Αλλαγή αυτιού) αλλάζει από το δεξιό αυτί στο αριστερό και το αντίστροφο.

Η επιλογή **List of Defined Protocols (Λίστα καθορισμένων πρωτοκόλλων)** επιτρέπει την προβολή του πρωτοκόλλου που είχε χρησιμοποιηθεί για τις περιόδους λειτουργίας του ιστορικού.

Η επιλογή **Temporary setup** (Προσωρινή ρύθμιση) επιτρέπει την προβολή των ρυθμίσεων που χρησιμοποιήθηκαν για τις περιόδους λειτουργίας του ιστορικού.

Με την επιλογή **List of historical sessions** (Λίστα ιστορικού περιόδων λειτουργίας) παρέχεται πρόσβαση στο ιστορικό των περιόδων λειτουργίας για επισκόπηση ή την επιλογή **Current Session** (Τρέχουσα περίοδος λειτουργίας).

Με την επιλογή **Go to current session** (Μετάβαση στην τρέχουσα περίοδο λειτουργίας) επιστρέφετε στην τρέχουσα περίοδο λειτουργίας.

Το κουμπί **Report editor** (Εφαρμογή επεξεργασίας αναφορών) ανοίγει ξεχωριστό παράθυρο για την προσθήκη και την αποθήκευση σημειώσεων στην τρέχουσα περίοδο λειτουργίας.

**Η εικόνα υπόδειξης υλικού** υποδεικνύει εάν ο υλικός εξοπλισμός έχει συνδεθεί ή όχι. Το στοιχείο **Simulation mode**  (Λειτουργία προσομοίωσης) υποδεικνύεται το λογισμικό λειτουργεί χωρίς τον υλικό εξοπλισμό.

Το στοιχείο **protocol listing** (Κατάλογος πρωτοκόλλου) εμφανίζει όλες τις δοκιμές που απαρτίζουν το χρησιμοποιούμενο πρωτόκολλο. Η δοκιμή που εμφανίζεται στην περιοχή της οθόνης δοκιμών επισημαίνεται με μπλε ή κόκκινο, ανάλογα με το επιλεγμένο αυτί.

Αν στο πρωτόκολλο περιλαμβάνονται περισσότερες δοκιμές από όσες χωρούν στο παράθυρο, θα εμφανιστεί γραμμή κύλισης.

Το **λευκό σημάδι ελέγχου** υποδεικνύει ότι (τουλάχιστον ορισμένα) δεδομένα για αυτή τη δοκιμή έχουν αποθηκευτεί.

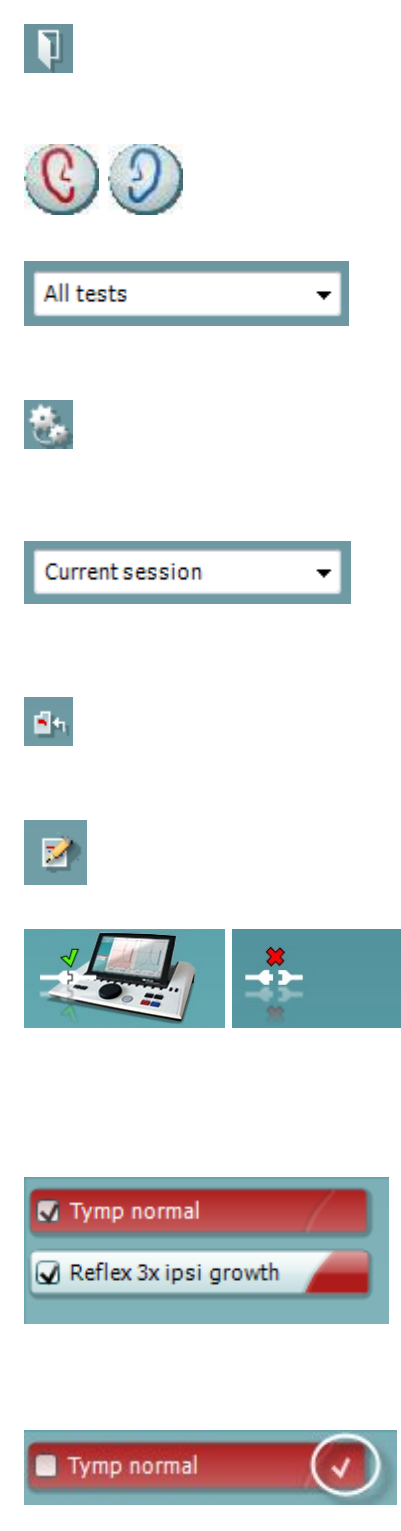

圖

# mondo

#### <span id="page-37-0"></span>**3.7.2 Χρήση AUD Sync**

Οι διαδικασίες που ακολουθούν διατίθενται στην καρτέλα AUD του Diagnostic Suite:

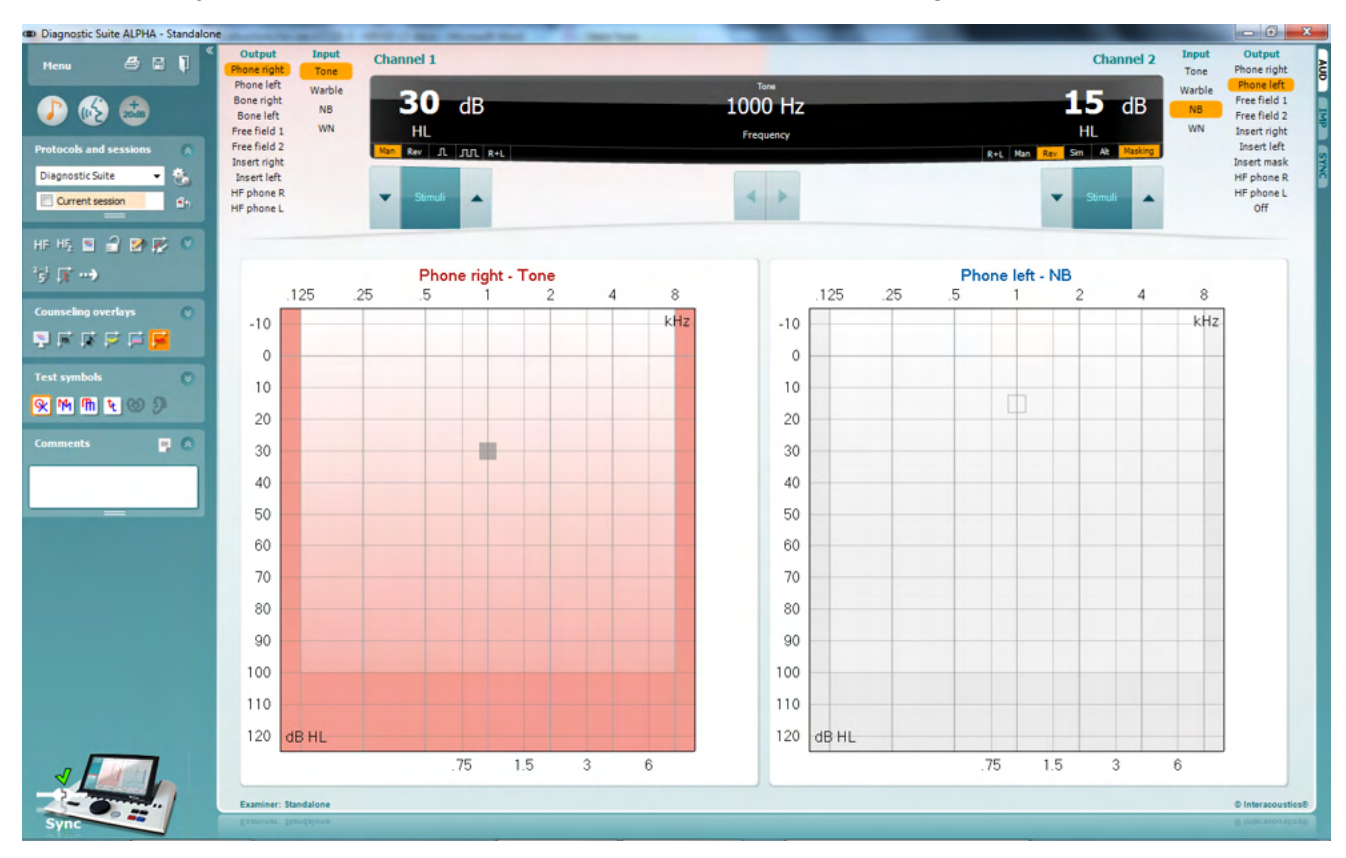

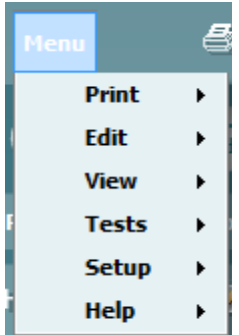

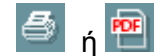

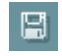

Η επιλογή **Menu** (Μενού) παρέχει πρόσβαση στις επιλογές Print, Edit, View, Tests, Setup και Help [Εκτύπωση, Επεξεργασία, Προβολή, Δοκιμές, Ρύθμιση και Βοήθεια] (ανατρέξτε στο έγγραφο Πρόσθετες πληροφορίες για περαιτέρω λεπτομέρειες σχετικά με τα στοιχεία του μενού).

#### Αλλαγή γλώσσας:

Με το **Menu | Setup | Language** (Μενού | Ρύθμιση | Γλώσσα) μεταφέρεστε σε παράθυρο όπου μπορείτε να αλλάξετε τη γλώσσα.

Η επιλογή **Print** (Εκτύπωση) επιτρέπει την εκτύπωση των αποτελεσμάτων που εμφανίζονται στην οθόνη στον προεπιλεγμένο εκτυπωτή ή σε αρχείο PDF. Αν δεν έχει συνδεθεί κάποιο πρότυπο εκτύπωσης στο πρωτόκολλο, θα σας ζητηθεί να επιλέξετε ένα (ανατρέξτε στο έγγραφο Πρόσθετες πληροφορίες για περαιτέρω λεπτομέρειες σχετικά με τον οδηγό εκτύπωσης).

Η επιλογή **Save & New Session** (Αποθήκευση και Νέα περίοδος λειτουργίας) αποθηκεύει την τρέχουσα περίοδο λειτουργίας στη Noah ή την OtoAccess® (ή σε σύνηθες αρχείο

# WIMMW

XML κατά την εκτέλεση σε αυτόνομη λειτουργία) και ανοίγει νέα περίοδο λειτουργίας.

Η επιλογή **Save & Exit** (Αποθήκευση και Έξοδος) αποθηκεύει την τρέχουσα περίοδο λειτουργίας στη Noah ή την OtoAccess® (ή σε σύνηθες αρχείο XML κατά την εκτέλεση σε αυτόνομη λειτουργία) και τερματίζει τη Σουίτα.

Η επιλογή **Tone test** (Δοκιμή τόνου) εμφανίζει το ακοόγραμμα τόνου.

Η επιλογή **Speech test** (Δοκιμή ομιλίας) εμφανίζει το γράφημα ομιλίας ή τον πίνακα ομιλίας.

Η επιλογή **Extended range** (Διευρυμένη περιοχή) επιτρέπει το άνοιγμα των υψηλότερων τιμών έντασης για τους μορφοτροπείς που έχουν επιλεγεί τη δεδομένη στιγμή.

Η επιλογή **List of Defined Protocols (Λίστα καθορισμένων πρωτοκόλλων)** επιτρέπει την προβολή του πρωτοκόλλου που είχε χρησιμοποιηθεί για τις περιόδους λειτουργίας του ιστορικού.

Η επιλογή **Temporary setup** (Προσωρινή ρύθμιση) επιτρέπει την προβολή των ρυθμίσεων που χρησιμοποιήθηκαν για τις περιόδους λειτουργίας του ιστορικού.

Με την επιλογή **List of historical sessions** (Λίστα ιστορικού περιόδων λειτουργίας) παρέχεται πρόσβαση στο ιστορικό των περιόδων λειτουργίας για επισκόπηση ή την επιλογή **Current Session** (Τρέχουσα περίοδος λειτουργίας).

Με την επιλογή **Go to current session** (Μετάβαση στην τρέχουσα περίοδο λειτουργίας) επιστρέφετε στην τρέχουσα περίοδο λειτουργίας.

Η επιλογή **Single audiogram** (Απλό ακοόγραμμα) εμφανίζει ταυτόχρονα τα δεδομένα δεξιού και αριστερού σε ένα ακοόγραμμα.

Η επιλογή **Synchronize channels** (Συγχρονισμός καναλιών) κλειδώνει το κανάλι 2 με το κανάλι 1 έτι ώστε η διαφορά έντασης μεταξύ των δύο καναλιών να παραμένει σταθερή.

Η επιλογή **Edit mode** (Λειτουργία επεξεργασίας) επιτρέπει την εισαγωγή ακοογράμματος με το πάτημα του πλήκτρου του ποντικιού.

Η επιλογή **Mouse controlled audiometry** (Ακοομετρία ελεγχόμενη μέσω ποντικιού) επιτρέπει την παρουσίαση και την αποθήκευση ερεθίσματος με τον έλεγχο του ποντικιού στο ακοόγραμμα.

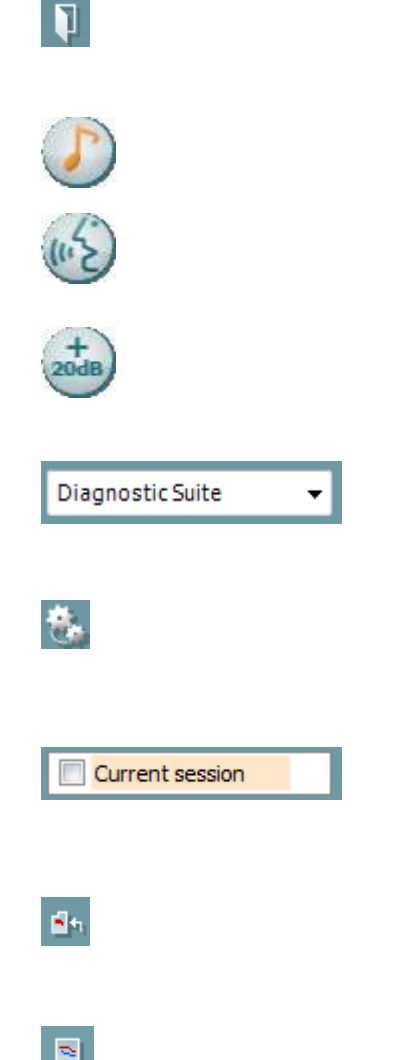

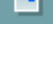

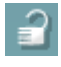

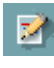

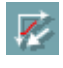

# Manhood

Η επιλογή **dB step size** (Μέγεθος βήματος dB) επιτρέπει την εκ περιτροπής επιλογή μεγέθους βήματος 1, 2 και 5 dB.

Η επιλογή **Hide unmasked threshold** (Απόκρυψη μη συγκαλυμμένων ορίου κατωφλίου) επιτρέπει την εμφάνιση ή την απόκρυψη μη συγκαλυμμένων ορίων κατωφλίου για τα οποία υπάρχει συγκαλυμμένο όριο κατωφλίου.

Η επιλογή **Transfer** (Μεταφορά) επιτρέπει την ενημέρωση της οθόνης του υπολογιστή με δεδομένα που διατίθενται τη δεδομένη στιγμή στη μονάδα ακουομετρίας του AT235.

Η επιλογή **counseling overlays** (συμβουλευτικές επικαλύψεις) μπορεί να ενεργοποιηθεί σε μεμονωμένη **οθόνη ασθενούς**. Ως επικάλυψη διατίθενται φωνήματα, παραδείγματα ήχου, ακολουθία ομιλίας, ένδειξη σοβαρότητας και μέγιστες τιμές που είναι δυνατό να δοκιμαστούν.

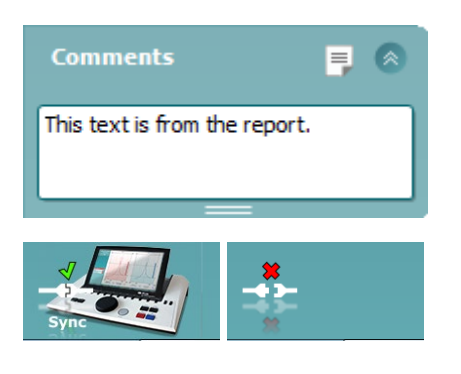

Ñ

**Counseling overlays** 

**MIXCE** 

Το κουμπί **Report editor** (Εφαρμογή επεξεργασίας αναφορών) ανοίγει ξεχωριστό παράθυρο για την προσθήκη και την αποθήκευση σημειώσεων στην τρέχουσα περίοδο λειτουργίας. Αυτές οι σημειώσεις μπορούν επίσης να διαβαστούν ή πληκτρολογηθούν στον λευκό χώρο.

**Η εικόνα υπόδειξης υλικού** υποδεικνύει εάν ο υλικός εξοπλισμός έχει συνδεθεί ή όχι. Το στοιχείο **Simulation mode**  (Λειτουργία προσομοίωσης) υποδεικνύεται το λογισμικό λειτουργεί χωρίς τον υλικό εξοπλισμό.

#### <span id="page-39-0"></span>**3.7.3 Η καρτέλα Sync (Συγχρονισμός)**

Αν έχουν αποθηκευτεί αρκετές περίοδοι λειτουργίας στο AT235 (για έναν ή περισσότερους ασθενείς), τότε θα πρέπει να χρησιμοποιηθεί η καρτέλα Sync (Συγχρονισμός). Το παρακάτω στιγμιότυπο οθόνης δείχνει το λογισμικό Diagnostic Suite με ανοιχτή την καρτέλα SYNC (Συγχρονισμός) (κάτω από τις καρτέλες AUD και IMP στην επάνω δεξιά γωνία).

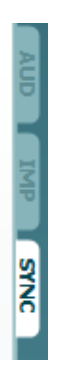

 $^{2}$  $\frac{-1}{5}$ 

Η καρτέλα SYNC (Συγχρονισμός) προσφέρει τις ακόλουθες δυνατότητες:

# ulfunne

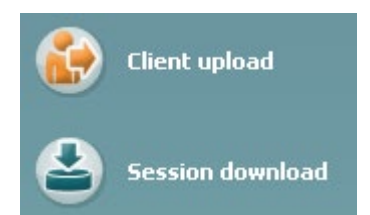

Η επιλογή **Client upload** (Αποστολή πελατών) χρησιμοποιείται για την αποστολή πελατών από τη βάση δεδομένων (Noah ή OtoAccess) στο AT235. Η εσωτερική μνήμη του AT235 μπορεί να αποθηκεύσει έως 500 πελάτες και 50.000 περιόδους λειτουργίας.

Η επιλογή **Session download** (Λήψη περιόδων λειτουργίας) χρησιμοποιείται για τη λήψη περιόδων λειτουργίας (ακουογραμμάτων και/ή τυμπανομετρίας) από τη μνήμη του AT235 στα Noah, OtoAccess ή XML (το τελευταίο όταν το Diagnostic suite εκτελείται χωρίς βάση δεδομένων).

#### <span id="page-40-0"></span>**3.7.4 Client Upload (Αποστολή πελατών)**

Το παρακάτω στιγμιότυπο οθόνης δείχνει την οθόνη αποστολής πελατών:

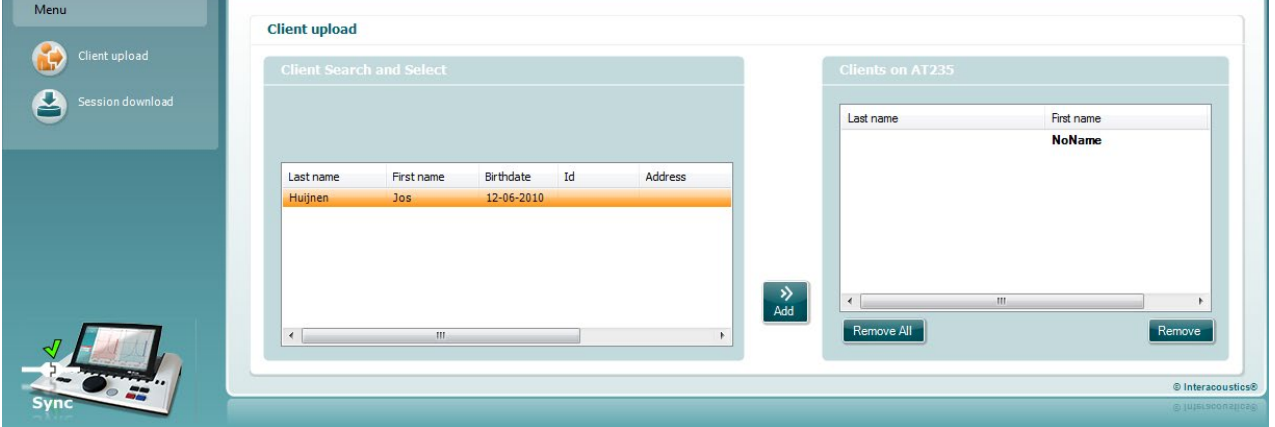

- Στην αριστερή πλευρά μπορείτε να κάνετε αναζήτηση πελατών στη βάση δεδομένων για να τους μεταφέρετε στη βάση δεδομένων χρησιμοποιώντας διάφορα κριτήρια αναζήτησης. Χρησιμοποιήστε το κουμπί "Add" (Προσθήκη) για να μεταφέρετε (αποστείλετε) τον πελάτη από τη βάση δεδομένων στην εσωτερική μνήμη του AT235. Η εσωτερική μνήμη του AT235 μπορεί να αποθηκεύσει έως 500 πελάτες και 50.000 περιόδους λειτουργίας.
- Στη δεξιά πλευρά εμφανίζονται οι πελάτες που είναι αποθηκευμένοι τη δεδομένη στιγμή στην εσωτερική μνήμη του AT235 (υλικού). Υπάρχει η δυνατότητα αφαίρεσης όλων των πελατών ή μεμονωμένων πελατών με τα κουμπιά "Remove all" (Αφαίρεση όλων) ή "Remove" (Αφαίρεση).

#### <span id="page-40-1"></span>**3.7.5 Λήψη περιόδων λειτουργίας**

Το παρακάτω στιγμιότυπο οθόνης δείχνει την οθόνη λήψης περιόδων λειτουργίας:

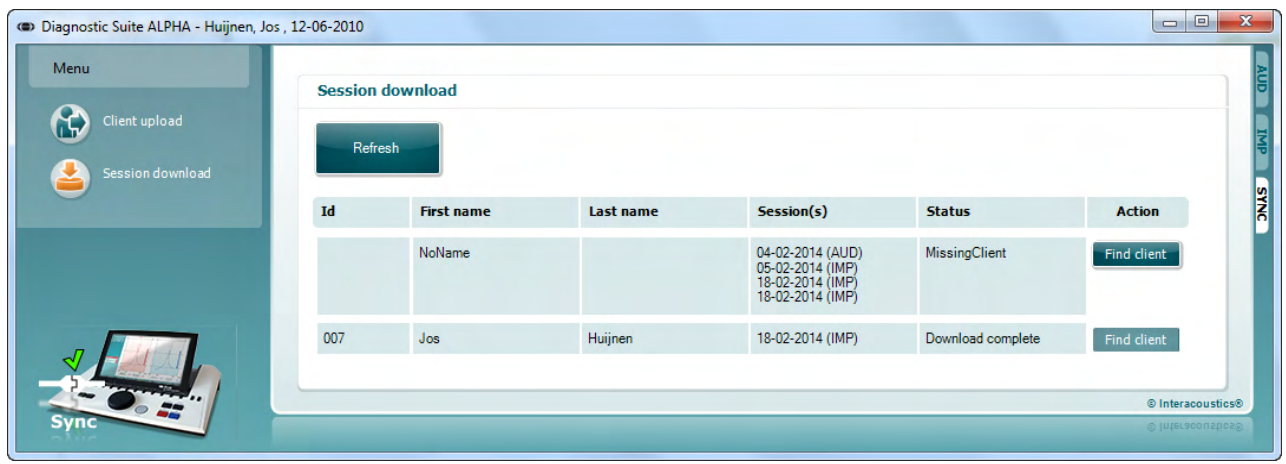

Με το πάτημα του κουμπιού "Find client" (Εύρεση πελάτη) αναδύεται ένα παράθυρο όπως το παρακάτω όπου μπορεί να βρεθεί ο αντίστοιχος πελάτης. Πατήστε το κουμπί "Save" (Αποθήκευση) για να αρχίσετε τη λήψη των περιόδων λειτουργίας αυτού του πελάτη στη βάση δεδομένων.

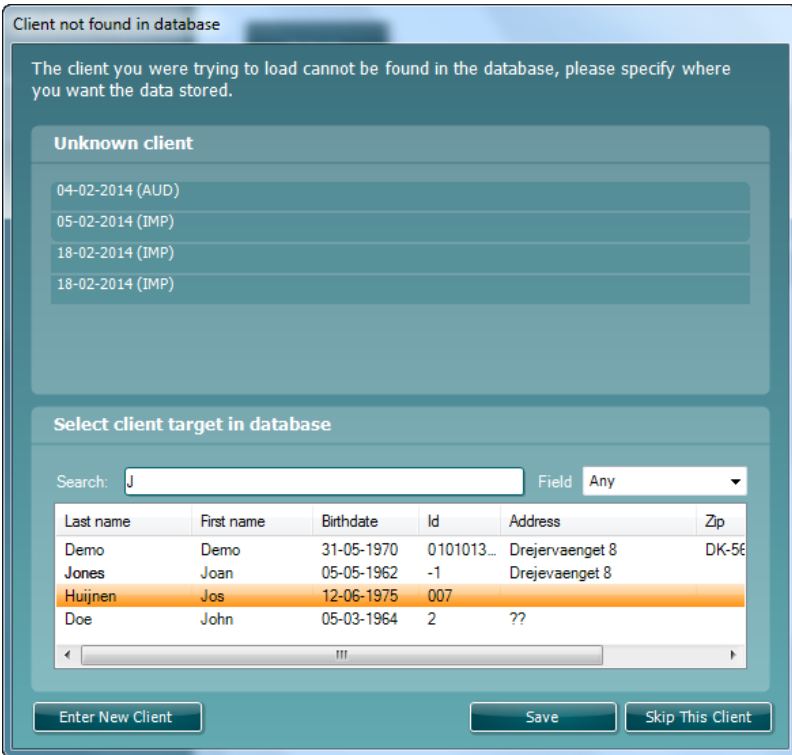

# <span id="page-42-0"></span>4 **Συντήρηση**

#### <span id="page-42-1"></span>**4.1 Διαδικασίες γενικής συντήρησης**

#### **Τακτικός έλεγχος (υποκειμενικές δοκιμές)**

Προτείνεται η πλήρης πραγματοποίηση των συνηθισμένων διαδικασιών ελέγχου σε εβδομαδιαία βάση στο σύνολο του χρησιμοποιούμενου εξοπλισμού. Ο έλεγχος των στοιχείων 1-9 που περιγράφονται παρακάτω πρέπει να πραγματοποιείται στον εξοπλισμό κάθε ημέρα χρήσης.

#### **Γενικά**

Ο σκοπός του τακτικού ελέγχου είναι να διασφαλίζεται ότι ο εξοπλισμός λειτουργεί σωστά, ότι η βαθμονόμησή του δεν έχει αλλάξει σε σημαντικό βαθμό και ότι οι μορφοτροπείς και οι συνδέσεις δεν έχουν ελαττώματα που θα μπορούσαν να επηρεάσουν αρνητικά το αποτέλεσμα των δοκιμών. Οι διαδικασίες ελέγχου πρέπει να πραγματοποιούνται με το ακουόμετρο ρυθμισμένο στη συνηθισμένη κατάσταση λειτουργίας του. Τα πιο σημαντικά στοιχεία στους καθημερινούς ελέγχους απόδοσης είναι οι υποκειμενικές δοκιμές και οι δοκιμές αυτές είναι δυνατό να διεκπεραιωθούν επιτυχώς από έναν χειριστή με χωρίς προβλήματα ακοής και με αποδεδειγμένα καλή ακοή. Εάν χρησιμοποιηθεί θάλαμος ή ξεχωριστός χώρος δοκιμής, ο εξοπλισμός πρέπει να ελεγχθεί όπως είναι εγκατεστημένος. Ίσως απαιτηθεί βοηθός για την εκτέλεση των διαδικασιών. Στη συνέχεια, οι έλεγχοι πρέπει να καλύψουν τις διασυνδέσεις ανάμεσα στο ακουόμετρο και τον εξοπλισμό του θαλάμου. Όλοι οι ακροδέκτες σύνδεσης, τα βύσματα και οι συνδέσεις μέσω υποδοχών στο κιβώτιο διακλαδώσεων (τοίχος ηχητικής αίθουσας) πρέπει να ελεγχθούν ως πιθανές πηγές παρεμβολών ή για τυχόν εσφαλμένες συνδέσεις. Οι συνθήκες θορύβου περιβάλλοντος κατά τη διάρκεια των ελέγχων πρέπει να είναι σημαντικά χειρότερες από αυτές που θα υπάρχουν όταν χρησιμοποιείται ο εξοπλισμός.

- 1) Καθαρίστε και εξετάστε το ακουόμετρο και όλα τα εξαρτήματα.
- 2) Ελέγξτε τα μαξιλαράκια των ακουστικών, τα βύσματα, τους κύριους ακροδέκτες και τους ακροδέκτες των εξαρτημάτων για ενδείξεις φθοράς ή βλάβης. Τυχόν κατεστραμμένα ή άσχημα φθαρμένα εξαρτήματα πρέπει να αντικαθίστανται.
- 3) Θέστε τον εξοπλισμό σε λειτουργία και περιμένετε τον συνιστώμενο χρόνο προθέρμανσης. Πραγματοποιήστε τυχόν προσαρμογές ρυθμίσεων, σύμφωνα με όσα καθορίζονται. Σε εξοπλισμό που τροφοδοτείται με μπαταρία, ελέγξτε την κατάσταση της μπαταρίας χρησιμοποιώντας τη μέθοδο που καθορίζει ο κατασκευαστής. Θέστε τον εξοπλισμό σε λειτουργία και περιμένετε τον συνιστώμενο χρόνο προθέρμανσης. Εάν δεν αναφέρεται χρόνος προθέρμανσης, περιμένετε 5 λεπτά έως ότου σταθεροποιηθούν τα κυκλώματα. Πραγματοποιήστε τυχόν προσαρμογές στη ρύθμιση, σύμφωνα με όσα καθορίζονται. Σε εξοπλισμό που τροφοδοτείται με μπαταρία, ελέγξτε την κατάσταση της μπαταρίας.
- 4) Ελέγξτε εάν οι αριθμοί σειράς του ακουστικού και του δονητή οστού είναι σωστοί για χρήση με το ακουόμετρο.
- 5) Ελέγξτε εάν η έξοδος του ακουόμετρου είναι σωστή κατά προσέγγιση τόσο στην αγωγιμότητα αέρα όσο και στην αγωγιμότητα οστού, πραγματοποιώντας ένα απλοποιημένο ακουόγραμμα σε άτομο με γνωστή κατάσταση ακοής. Ελέγξτε εάν υπάρχουν τυχόν αλλαγές.

# mondo

- 6) Ελέγξτε σε υψηλό επίπεδο (για παράδειγμα, επίπεδα ακοής ίσα με 60 dB στην αγωγιμότητα αέρα και 40 dB στην αγωγιμότητα οστού) σε όλες τις κατάλληλες λειτουργίες (και στα δύο ακουστικά) σε όλες τις χρησιμοποιούμενες συχνότητες. Δώστε προσοχή στην ορθή λειτουργία, την απουσία παραμόρφωσης, την ελευθερία από κλικ κ.λπ.
- 7) Ελέγξτε όλα τα ακουστικά (συμπεριλαμβανομένου του μορφοτροπέα συγκάλυψης) και τον δονητή οστού για απουσία παραμόρφωσης και διακοπτόμενη λειτουργία. Ελέγξτε τα βύσματα και τους ακροδέκτες για τυχόν διακοπτόμενη λειτουργία.
- 8) Βεβαιωθείτε ότι όλα τα κομβία διακοπτών είναι ασφαλή και ότι οι δείκτες λειτουργούν σωστά.
- 9) Βεβαιωθείτε ότι το σύστημα σημάτων του εξεταζόμενου λειτουργεί σωστά.
- 10) Ακούστε στα χαμηλά επίπεδα για τυχόν ενδείξεις θορύβου, βόμβο ή ανεπιθύμητους ήχους (ρήγμα κατά την παρουσίαση ενός σήματος σε άλλο κανάλι) ή για οποιαδήποτε άλλη αλλαγή στην ποιότητα του τόνου κατά την εισαγωγή συγκάλυψης.
- 11) Βεβαιωθείτε ότι οι εξασθενητές εξασθενούν πράγματι τα σήματα σε όλο το εύρος τους και ότι οι εξασθενητές που προβλέπεται να λειτουργούν όταν δίνεται ένας τόνος, δεν έχουν ηλεκτρικό ή μηχανικό θόρυβο.
- 12) Βεβαιωθείτε ότι τα χειριστήρια λειτουργούν σιωπηλά και ότι κανένας θόρυβος που εκπέμπεται από το ακουόμετρο δεν ακούγεται στη θέση του εξεταζόμενου.
- 13) Ελέγξτε τα κυκλώματα ομιλίας για την επικοινωνία με τον εξεταζόμενο και, αν είναι απαραίτητο, εφαρμόστε διαδικασίες παρόμοιες με αυτές που χρησιμοποιήθηκαν για τη λειτουργία απλού τόνου.
- 14) Ελέγξτε την ένταση της ταινίας κεφαλής των ακουστικών και της ταινίας κεφαλής του δονητή οστού. Βεβαιωθείτε ότι οι περιστρεφόμενες συνδέσεις περιστρέφονται ελεύθερα χωρίς να είναι υπερβολικά χαλαρές.
- 15) Ελέγξτε τις ταινίες κεφαλής και τις περιστρεφόμενες συνδέσεις σε ακουστικά που αποκλείουν τον θόρυβο, για τυχόν ενδείξεις καταπόνησης λόγω φθοράς ή καταπόνησης του μετάλλου.

#### **4.2 Γενικές διαδικασίες καθαρισμού**

<span id="page-43-0"></span>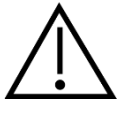

- Πριν από τον καθαρισμό, να απενεργοποιείτε πάντοτε το όργανο και να το αποσυνδέετε από την τροφοδοσία
- Να εφαρμόζονται ή κατά τόπους βέλτιστη πρακτική και οι οδηγίες ασφαλείας, εφόσον υπάρχουν
- Χρησιμοποιείτε ένα πανί, ελαφρώς νοτισμένο σε καθαριστικό διάλυμα, για τον καθαρισμό όλων των εκτεθειμένων επιφανειών
- Μην επιτρέπετε σε υγρά να έρχονται σε επαφή με τα μεταλλικά μέρη εντός των ακουστικών κεφαλής / ακουστικών
- Μην τοποθετείτε σε αυτόκλειστο, μην αποστειρώνετε και μη βυθίζετε το όργανο ή οποιοδήποτε εξάρτημά του σε οποιοδήποτε υγρό
- Μη χρησιμοποιείτε σκληρά ή αιχμηρά αντικείμενα για να καθαρίσετε οποιοδήποτε μέρος ή εξάρτημα του οργάνου
- Μην αφήνετε τμήματα που έχουν έρθει σε επαφή σε υγρά να στεγνώσουν προτού τα καθαρίσετε
- Τα λαστιχένια ακροφύσια ή τα ακροφύσια από αφρώδες υλικό είναι είδη μίας χρήσης

# ulfunne

• Φροντίστε η ισοπροπυλική αλκοόλη να μην έρθει σε επαφή με οποιαδήποτε οθόνη των οργάνων

#### Συνιστώμενα διαλύματα καθαρισμού και απολύμανσης:

- Ζεστό νερό με ήπιο, μη λειαντικό καθαριστικό διάλυμα (σαπούνι)
- 70% ισοπροπυλική αλκοόλη

#### Διαδικασία

- Καθαρίστε το όργανο σκουπίζοντας την εξωτερική θήκη με ένα πανί που δεν αφήνει χνούδι και το οποίο έχει εμποτιστεί ελαφρώς σε καθαριστικό διάλυμα
- Καθαρίστε τα μαξιλαράκια και τον διακόπτη χειρός ασθενή, καθώς και άλλα μέρη, με πανί που δεν αφήνει χνούδι και το οποίο έχει εμποτιστεί ελαφρώς σε καθαριστικό διάλυμα
- Φροντίστε να μην εισέλθει υγρασία στο τμήμα του ηχείου των ακουστικών και άλλων συναφών εξαρτημάτων

# ulfunne

#### <span id="page-45-0"></span>**4.3 Καθαρισμός του ακροφυσίου του ανιχνευτήρα**

Βήμα 1: Ξεβιδώστε το καπάκι του ανιχνευτήρα και αφαιρέστε το ακροφύσιο του ανιχνευτήρα. **Διαγνωστικός ανιχνευτήρας Κλινικός ανιχνευτήρας** 

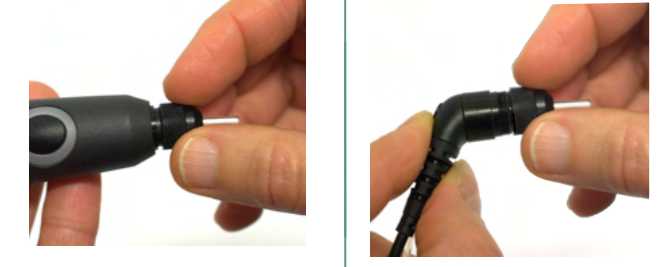

Βήμα 2: Εισαγάγετε το δύσκαμπτο άκρο της βούρτσας καθαρισμού μέσα σε έναν από τους σωλήνες από τη μέσα πλευρά. Τραβήξτε ολόκληρο το νήμα καθαρισμού μέσα από τον σωλήνα του ακροφυσίου του ανιχνευτήρα. Καθαρίστε έναν-έναν και τους τρεις σωλήνες. Αφού χρησιμοποιήσετε το νήμα πετάξτε το.

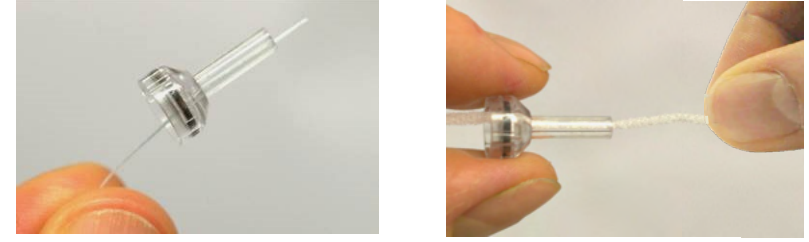

Βήμα 3: Αντικαταστήστε το καθαρισμένο ακροφύσιο.

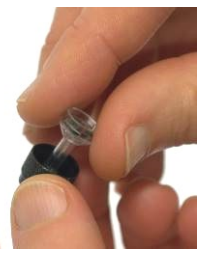

Βήμα 4: Συναρμολογήστε πάλι τον ανιχνευτήρα.

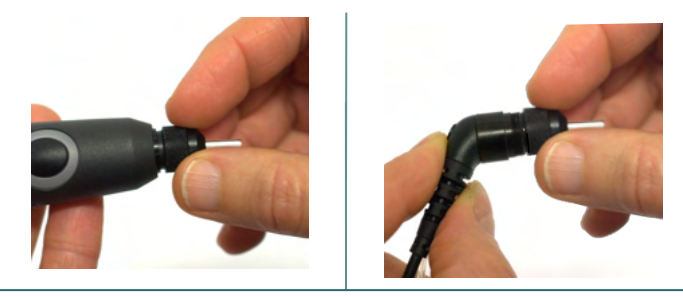

**Προειδοποίηση:** Εισαγάγετε τη βούρτσα καθαρισμού μόνο από μέσα προς τα έξω, έτσι θα διασφαλιστεί ότι η ακαθαρσία θα αποβληθεί από τον ανιχνευτήρα αντί να διεισδύσει σε αυτόν και επιπλέον θα αποτραπεί η πρόκληση βλάβης στο παρέμβυσμα. Ποτέ μην καθαρίζετε μέσα στις οπές του ανιχνευτήρα.

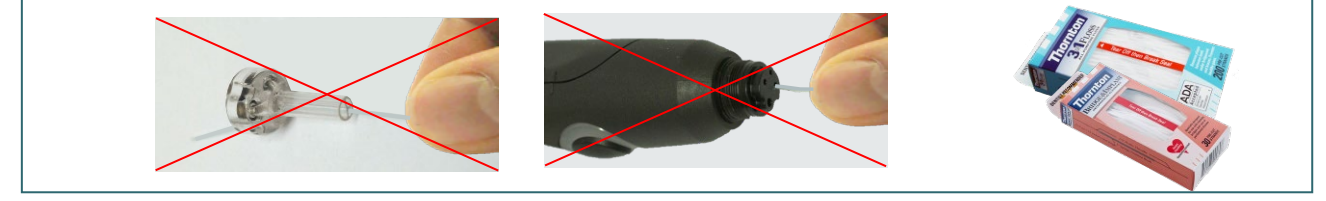

#### Σχετικά με τις επισκευές

Η INTERACOUSTICS είναι υπεύθυνη για την εγκυρότητα του σήματος CE, τις επιδράσεις στην ασφάλεια, την αξιοπιστία και την απόδοση της συσκευής μόνον εφόσον:

- 1. Οι λειτουργίες συναρμολόγησης, οι προεκτάσεις, οι εκ νέου ρυθμίσεις, οι μετατροπές ή οι επισκευές πραγματοποιούνται από εξουσιοδοτημένα άτομα.
- 2. Γίνεται ετησίως συντήρηση της συσκευής από τον υπεύθυνο τεχνικό.
- 3. Η ηλεκτρική εγκατάσταση του σχετικού χώρου πληροί τις ανάλογες απαιτήσεις και
- 4. Ο εξοπλισμός χρησιμοποιείται από εξουσιοδοτημένο προσωπικό σύμφωνα με την τεκμηρίωση που παρέχεται από την Interacoustics.

Ο πελάτης πρέπει να απευθυνθεί στον τοπικό διανομέα, για να ενημερωθεί για τις δυνατότητες σέρβις/επισκευής συμπεριλαμβανομένου του σέρβις στον χώρο του διανομέα. Είναι σημαντικό ο πελάτης (μέσω του τοπικού διανομέα) να συμπληρώνει την **ΑΝΑΦΟΡΑ ΕΠΙΣΤΡΟΦΗΣ** (Return Report) κάθε φορά που το εξάρτημα/προϊόν αποστέλλεται για σέρβις/επισκευή στην Interacoustics.

#### <span id="page-46-0"></span>**4.4 Εγγύηση**

Η Interacoustics εγγυάται ότι:

- Το AT235 δεν θα εμφανίσει ελαττώματα υλικού και εργασίας υπό φυσιολογική χρήση και λειτουργία για χρονικό διάστημα 24 μηνών από την ημερομηνία παράδοσης από την Interacoustics στον πρώτο αγοραστή
- Τα εξαρτήματα δεν θα εμφανίσουν ελαττώματα υλικού και εργασίας υπό φυσιολογική χρήση και λειτουργία για χρονικό διάστημα ενενήντα (90) ημερών από την ημερομηνία παράδοσης από την Interacoustics στον πρώτο αγοραστή

Εάν κάποιο προϊόν χρειαστεί συντήρηση κατά τη διάρκεια της ισχύουσας περιόδου εγγύησης, ο αγοραστής πρέπει να επικοινωνήσει απευθείας με το τοπικό κέντρο εξυπηρέτησης της Interacoustics για τον εντοπισμό του κατάλληλου εργαστηρίου επισκευών. Η επισκευή ή η αντικατάσταση θα πραγματοποιηθεί με επιβάρυνση της Interacoustics, σύμφωνα με τους όρους της παρούσας εγγύησης. Το προϊόν που χρήζει συντήρησης πρέπει να επιστραφεί αμέσως, σε κατάλληλη συσκευασία και με προπληρωμένα τα ταχυδρομικά τέλη. Τυχόν απώλεια ή ζημιά σε φορτίο που επιστρέφεται στην Interacoustics επιβαρύνει τον αγοραστή.

Σε καμία περίπτωση η Interacoustics δεν θα είναι υπεύθυνη για οποιαδήποτε τυχαία, έμμεση ή παρεπόμενη ζημία που έχει σχέση με την αγορά ή χρήση οποιουδήποτε προϊόντος της Interacoustics.

Η παρούσα ισχύει αποκλειστικά για τον αρχικό αγοραστή. Η παρούσα εγγύηση δεν ισχύει για οποιονδήποτε μετέπειτα ιδιοκτήτη ή κάτοχο του προϊόντος. Επιπλέον, η παρούσα εγγύηση δεν θα ισχύει, και η Interacoustics δεν θα είναι υπεύθυνη, για οποιαδήποτε απώλεια που απορρέει σε σχέση με την αγορά ή τη χρήση οποιουδήποτε προϊόντος της Interacoustics, το οποίο:

- Επισκευάστηκε από οποιονδήποτε άλλον εκτός από τον εξουσιοδοτημένο αντιπρόσωπο συντήρησης της Interacoustics
- Τροποποιήθηκε κατά οποιονδήποτε τρόπο ώστε, κατά την κρίση της Interacoustics, να επηρεάζεται η σταθερότητα ή η αξιοπιστία του
- Υποβλήθηκε σε κακή χρήση ή αμέλεια ή ατύχημα, ή του οποίου ο αριθμός σειράς ή παρτίδας τροποποιήθηκε, διαγράφηκε ή αφαιρέθηκε. Ή:
- whenhal
- Συντηρήθηκε με ακατάλληλο τρόπο ή χρησιμοποιήθηκε με άλλον τρόπο σε αντίθεση με όσα αναφέρονται στις οδηγίες που παρασχέθηκαν από την Interacoustics

Η παρούσα εγγύηση αντικαθιστά κάθε άλλη εγγύηση, ρητή ή σιωπηρή, και κάθε άλλη υποχρέωση ή ευθύνη της Interacoustics. Η Interacoustics δεν παρέχει ούτε παραχωρεί, άμεσα ή έμμεσα, εξουσιοδότηση σε οποιονδήποτε αντιπρόσωπο ή άλλο άτομο να αναλάβει εκ μέρους της Interacoustics οποιαδήποτε άλλη ευθύνη σε σχέση με την πώληση των προϊόντων της **Interacoustics** 

Η INTERACOUSTICS ΑΠΟΠΟΙΕΙΤΑΙ ΚΑΘΕ ΑΛΛΗΣ ΕΓΓΥΗΣΗΣ, ΡΗΤΗΣ Ή ΣΙΩΠΗΡΗΣ, ΣΥΜΠΕΡΙΛΑΜΒΑΝΟΜΕΝΩΝ ΤΥΧΟΝ ΕΓΓΥΗΣΕΩΝ ΕΜΠΟΡΕΥΣΙΜΟΤΗΤΑΣ Ή ΚΑΤΑΛΛΗΛΟΤΗΤΑΣ ΓΙΑ ΣΥΓΚΕΚΡΙΜΕΝΟ ΣΚΟΠΟ Ή ΕΦΑΡΜΟΓΗ.

#### <span id="page-47-0"></span>**4.5 Περιοδική βαθμονόμηση**

Ελάχιστες απαιτήσεις περιοδικής βαθμονόμησης:

#### **Ελάχιστο διάστημα βαθμονόμησης άπαξ (ετησίως) ανά περίοδο 12 μηνών.**

Οι καταγραφές όλων των βαθμονομήσεων θα πρέπει να φυλάσσονται σε αρχείο.

Η εκ νέου βαθμονόμηση θα πρέπει να εκτελεστεί:

- 1) Αφού παρέλθει καθορισμένο χρονικό διάστημα (μέγιστη περίοδος 12 μηνών, ετησίως).
- 2) Όταν παρέλθει καθορισμένη χρήση (ώρες λειτουργίας). Τα στοιχεία αυτά βασίζονται στη χρήση και στο περιβάλλον, κατόπιν αιτήματος του ιδιοκτήτη του ακουόμετρου. Κατά κανόνα πρόκειται για διάστημα 3μήνου ή 6μήνου, ανάλογα με τη χρήση του οργάνου.
- 3) Όταν κάποιο ακουόμετρο ή μορφοτροπέας έχει υποστεί κραδασμό, δόνηση, δυσλειτουργία, ή όταν έχει πραγματοποιηθεί επισκευή ή αντικατάσταση εξαρτήματος και ως εκ τούτου να έχει αλλοιωθεί η βαθμονόμηση του ακουόμετρου.
- 4) Κάθε φορά που οι παρατηρήσεις ή τα αποτελέσματα ασθενών φαίνεται να προκύπτουν από ύποπτη λειτουργία του ακουόμετρου.

#### **Ετήσια βαθμονόμηση:**

Συνιστάται η ετήσια βαθμονόμηση να διενεργείται από καταρτισμένο τεχνικό / αρμόδιο εργαστήριο, με επαρκείς γνώσεις και άρτια ενημέρωση όσον αφορά τις απαιτήσεις ANSI/ASA και/ή IEC και τις προδιαγραφές της συσκευής. Η διαδικασία της βαθμονόμησης θα επικυρώσει όλες τις συναφείς απαιτήσεις απόδοσης που παρέχονται σε ANSI/ASA και/ή IEC.

# <span id="page-48-0"></span>5 **Προδιαγραφές**

#### <span id="page-48-1"></span>**5.1 Τεχνικές προδιαγραφές AT235**

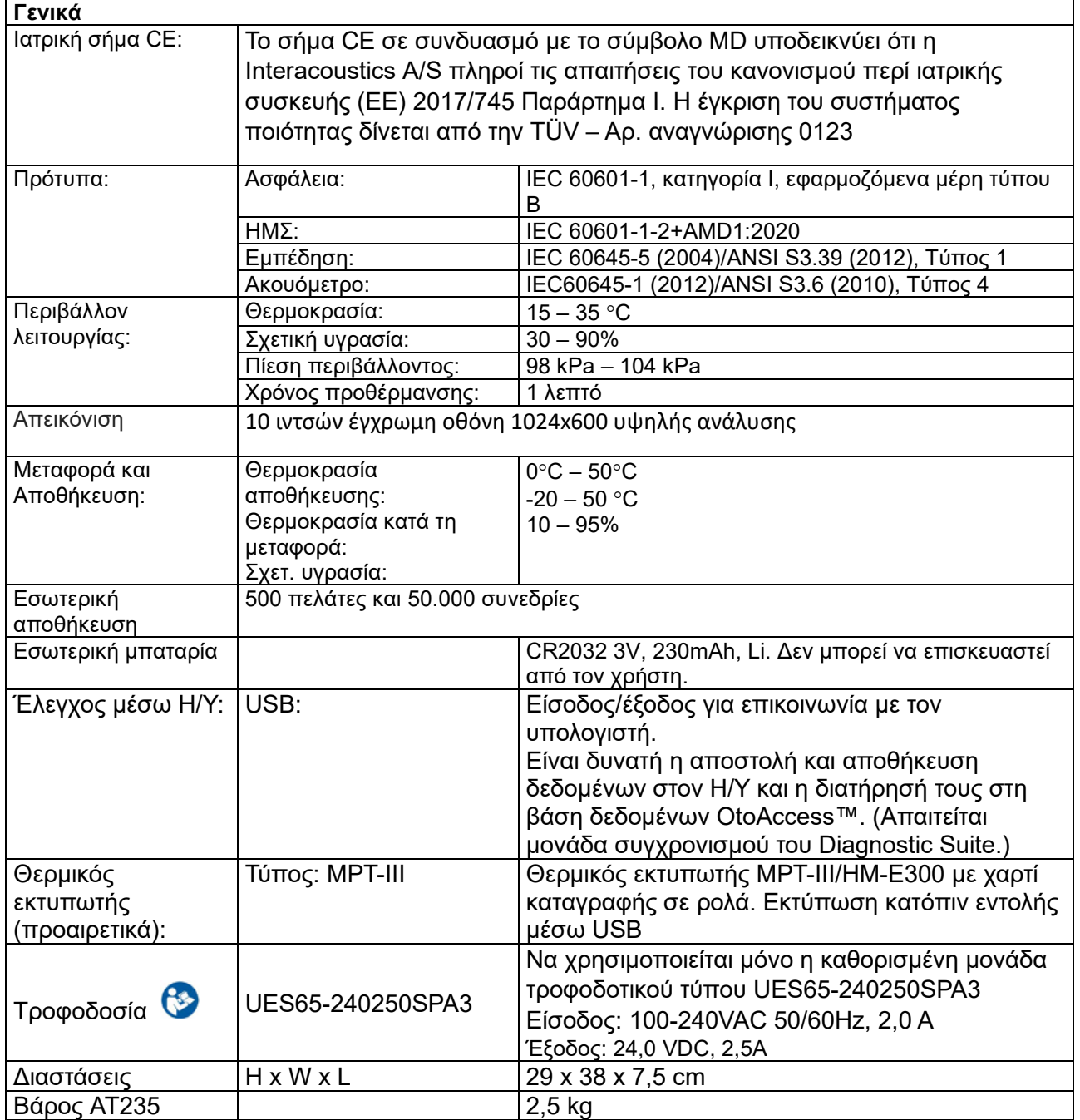

# Whomhou

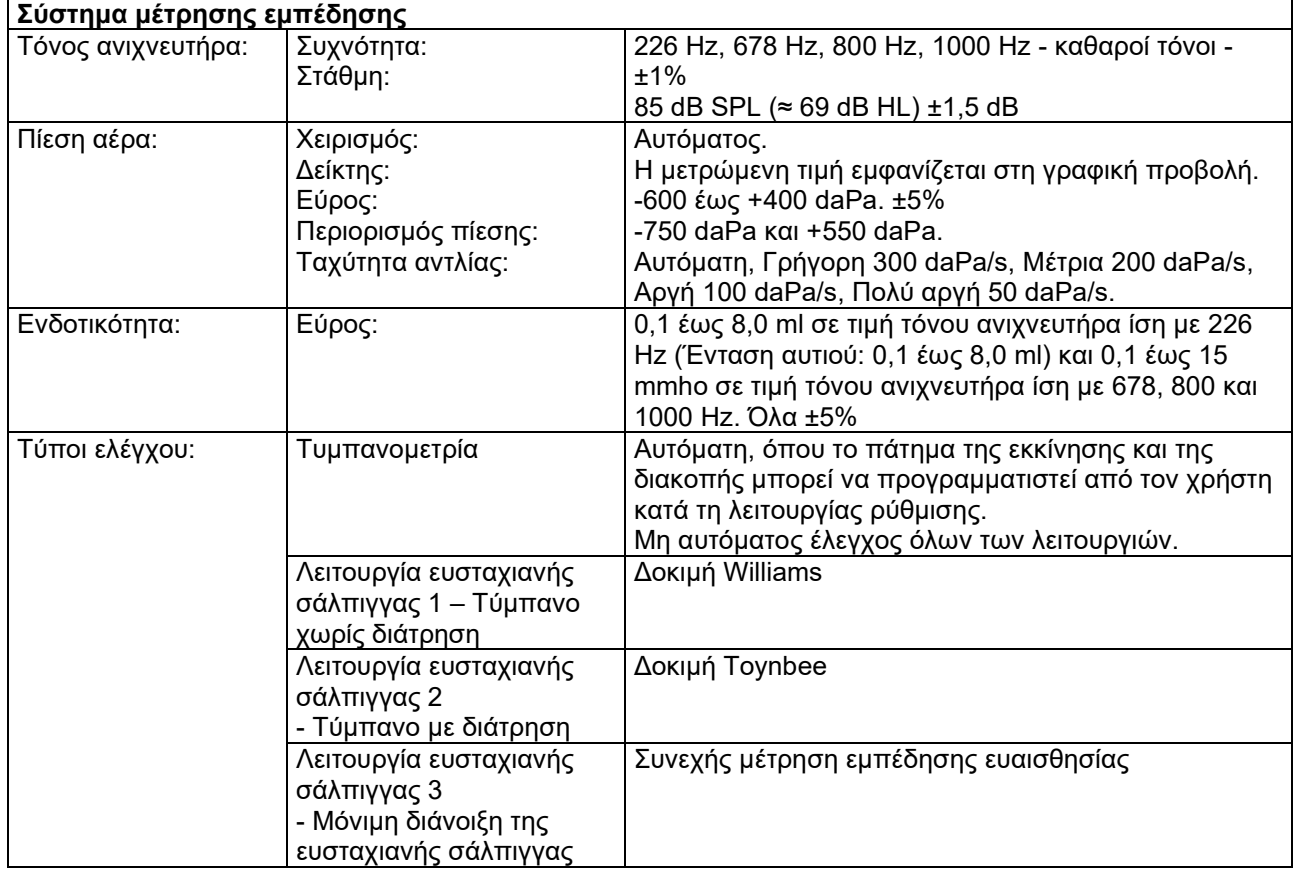

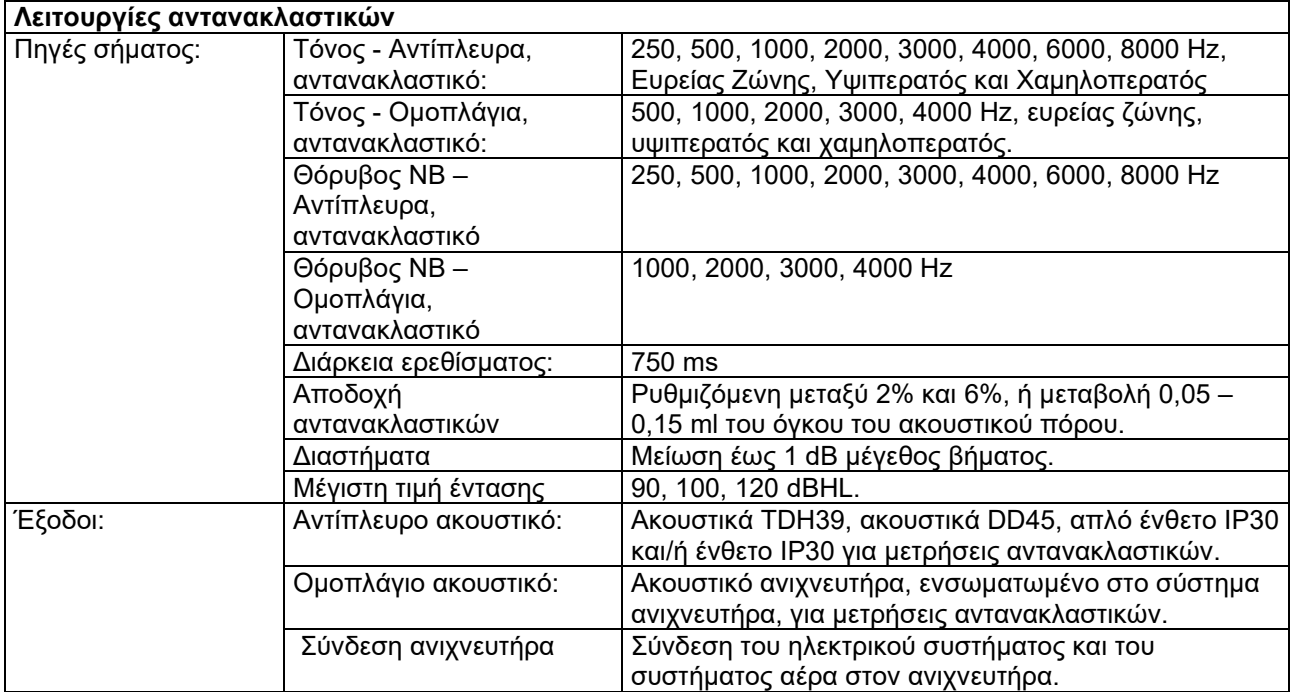

# monde

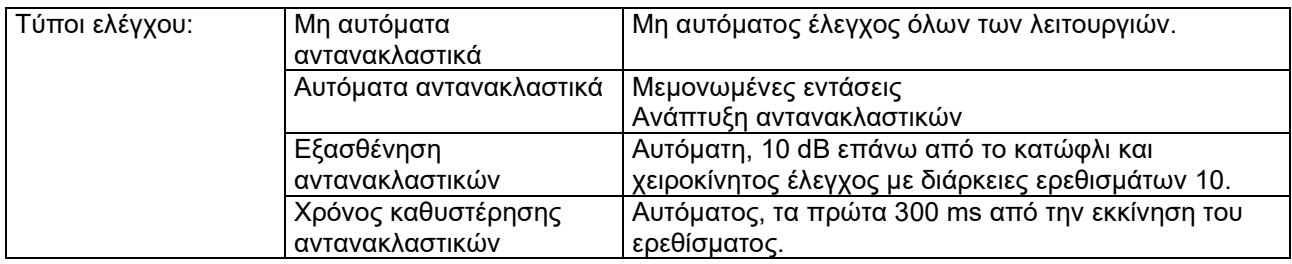

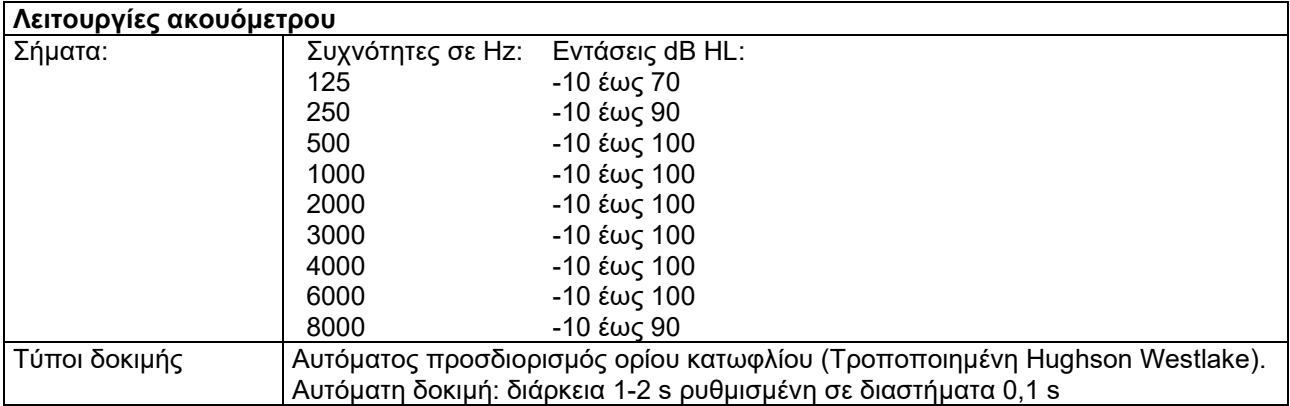

# monde

#### <span id="page-51-0"></span>**5.2 Ιδιότητες βαθμονόμησης**

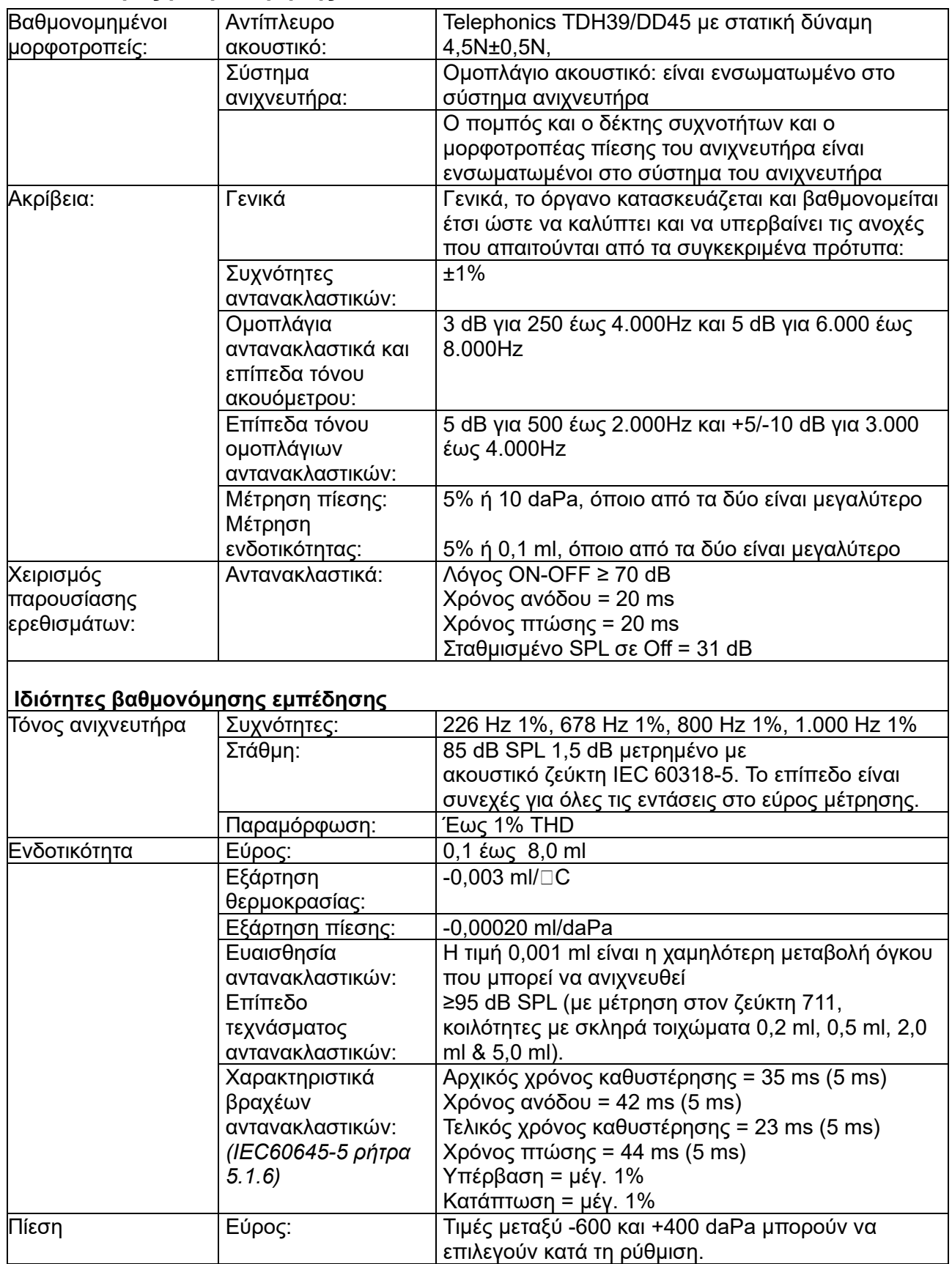

# Whomhou

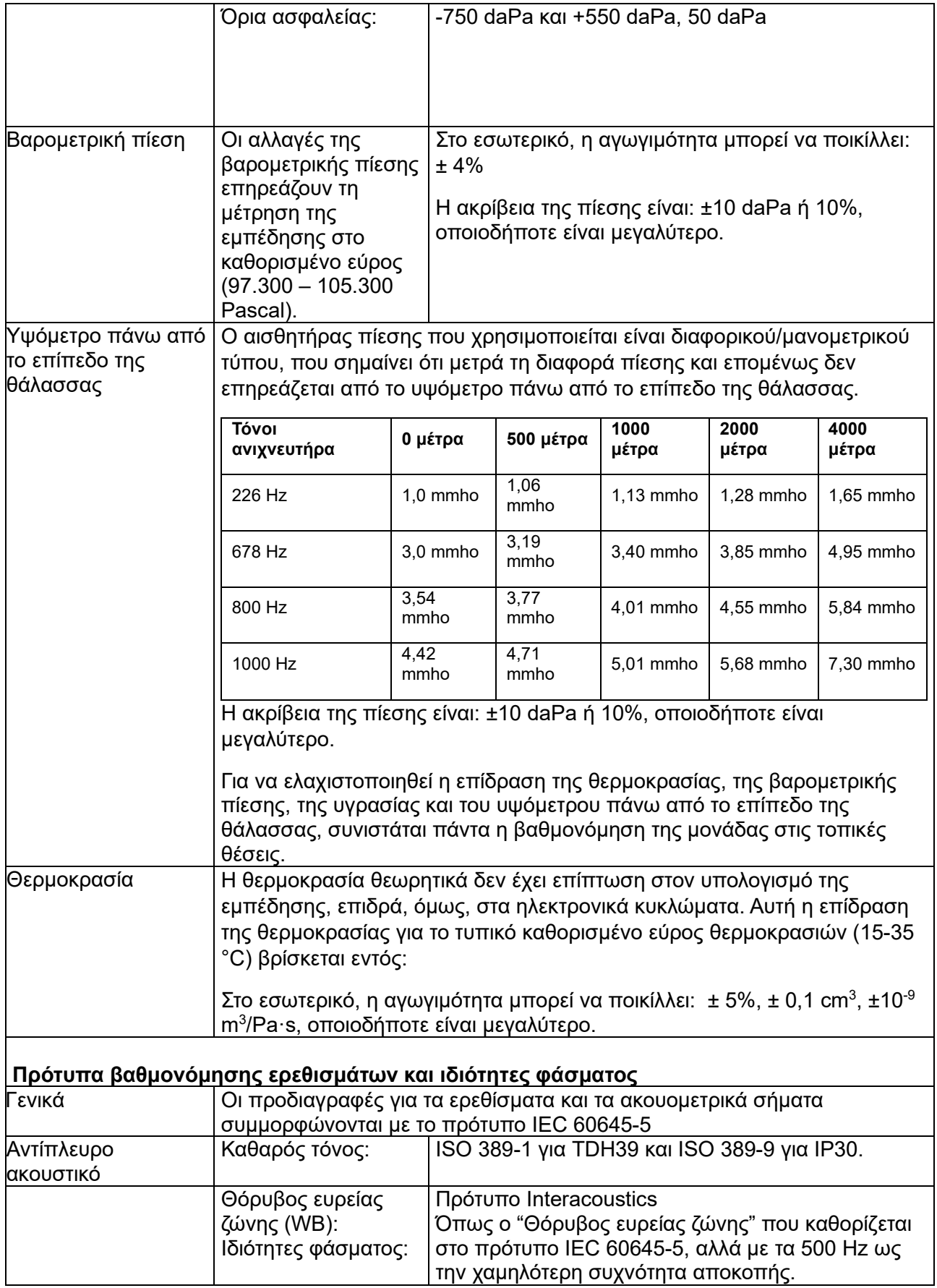

# Whomhou

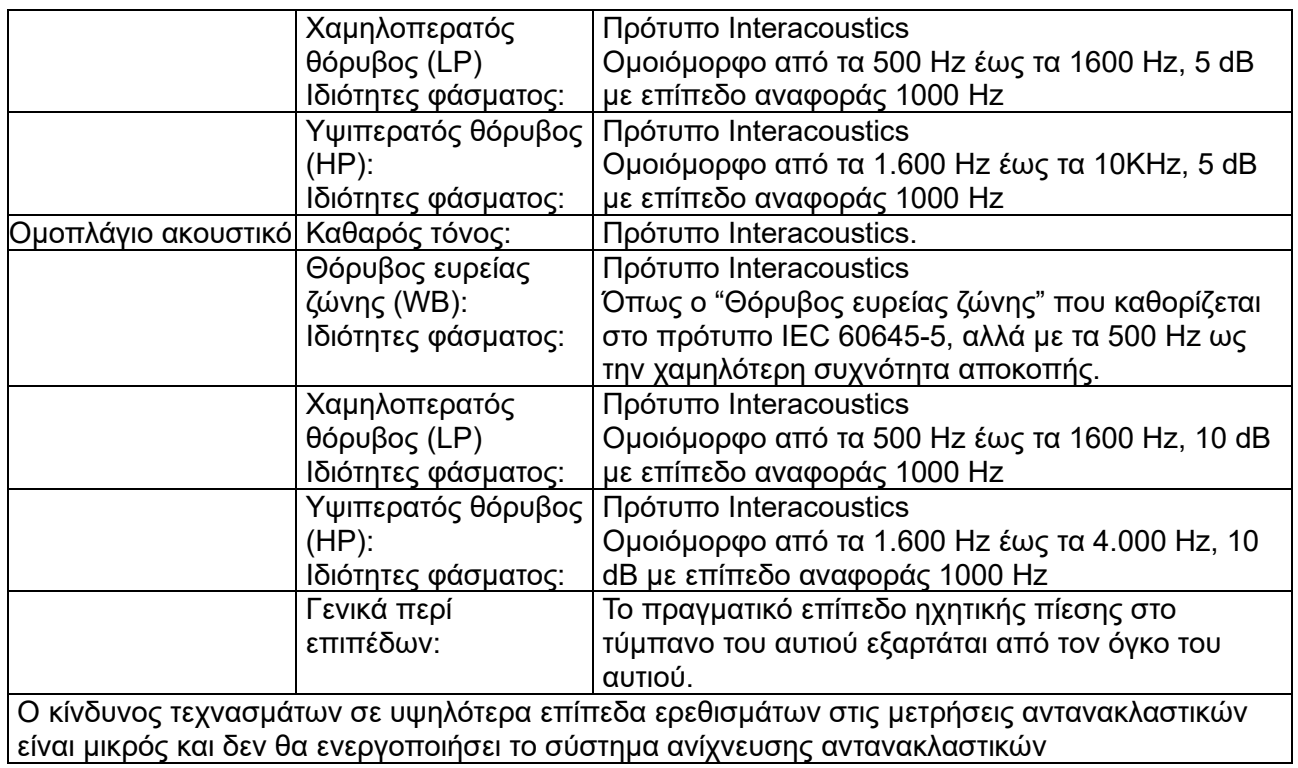

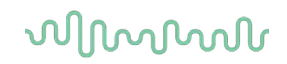

#### **Τιμές αναφοράς για βαθμονόμηση ερεθισμάτων**

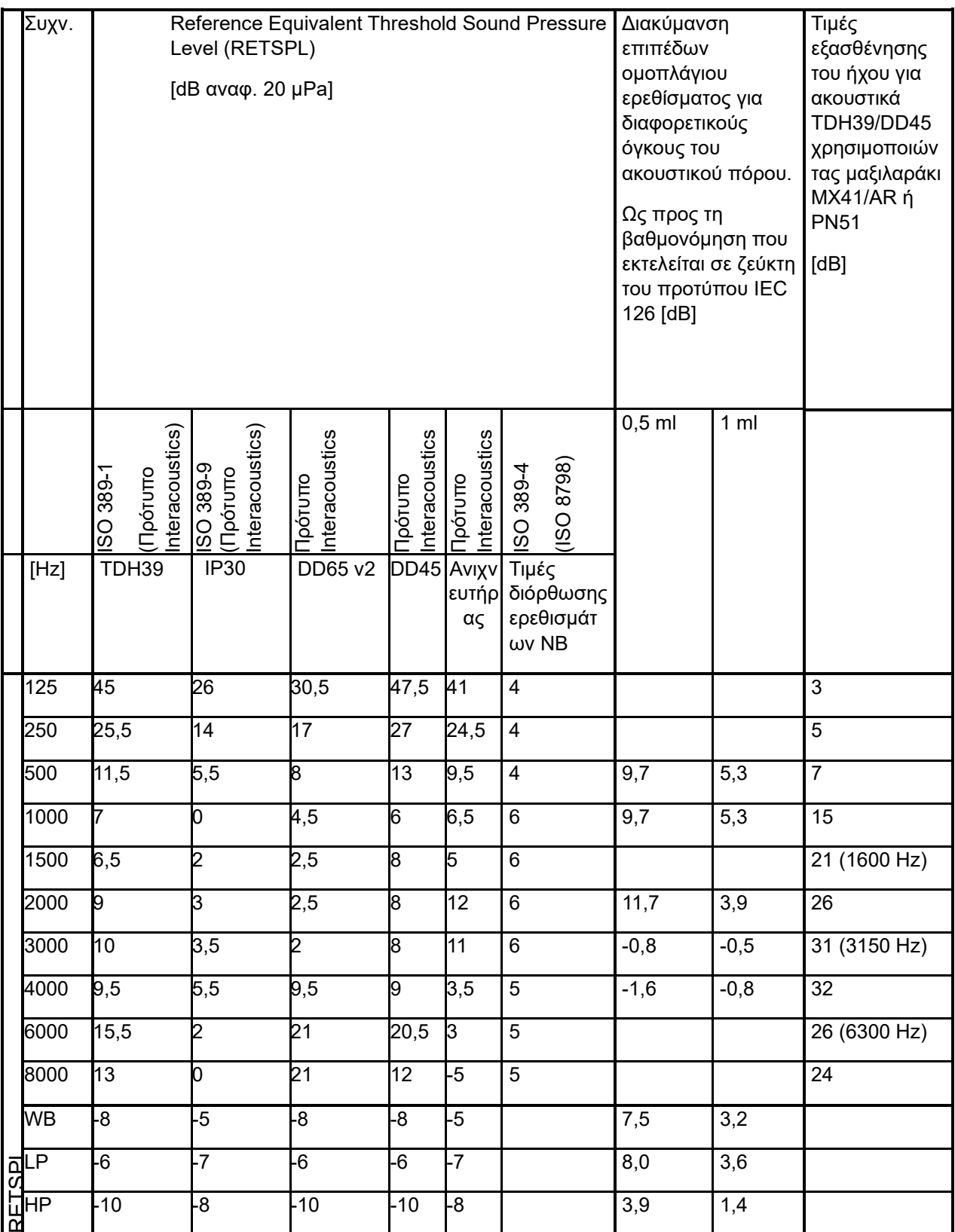

# whenhal

#### **Τύποι ζεύκτη που χρησιμοποιούνται για βαθμονόμηση**

#### **IMP:**

Το TDH39 και το DD45 βαθμονομούνται χρησιμοποιώντας ακουστικό ζεύκτη 6cc που έχει κατασκευαστεί σύμφωνα με το πρότυπο IEC 60318-3. Το ομοπλάγιο ακουστικό και ο τόνος του ανιχνευτήρα βαθμονομούνται χρησιμοποιώντας ακουστικό ζεύκτη 2cc που έχει κατασκευαστεί σύμφωνα με το πρότυπο IEC 60318-5

#### **Γενικές πληροφορίες περί προδιαγραφών**

Η Interacoustics προσπαθεί συνεχώς να βελτιώνει τα προϊόντα της και την απόδοσή τους. Ως εκ τούτου, οι προδιαγραφές μπορούν να υποστούν αλλαγές χωρίς προειδοποίηση.

Η απόδοση και οι προδιαγραφές του οργάνου διασφαλίζονται μόνο εφόσον το όργανο υποβάλλεται σε τεχνική συντήρηση τουλάχιστον μία φορά ετησίως. Η συντήρηση αυτή πρέπει να πραγματοποιείται από εργαστήριο, εξουσιοδοτημένο από την Interacoustics.

Η Interacoustics διαθέτει τα σχεδιαγράμματα και τα εγχειρίδια συντήρησης στις εξουσιοδοτημένες εταιρίες σέρβις.

Τυχόν ερωτήσεις σχετικά με τους εμπορικούς αντιπροσώπους και τα προϊόντα μπορούν να αποστέλλονται στη διεύθυνση:

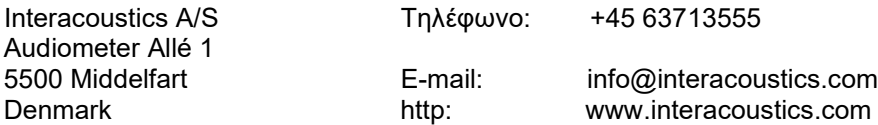

#### <span id="page-56-0"></span>**5.3 Εύρη συχνοτήτων και έντασης**

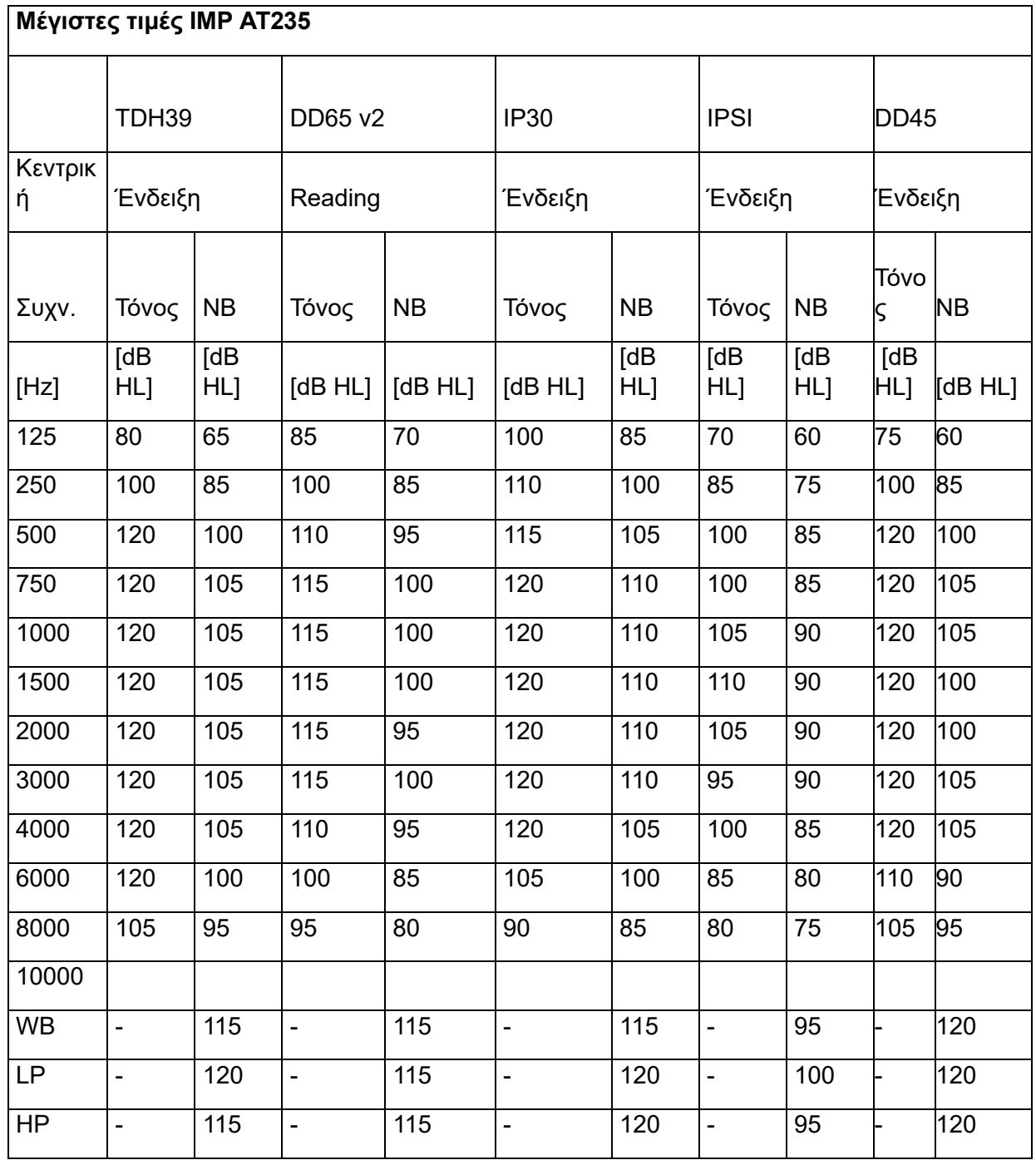

# monde

#### <span id="page-57-0"></span>**5.4 Αντιστοιχίσεις ακίδων**

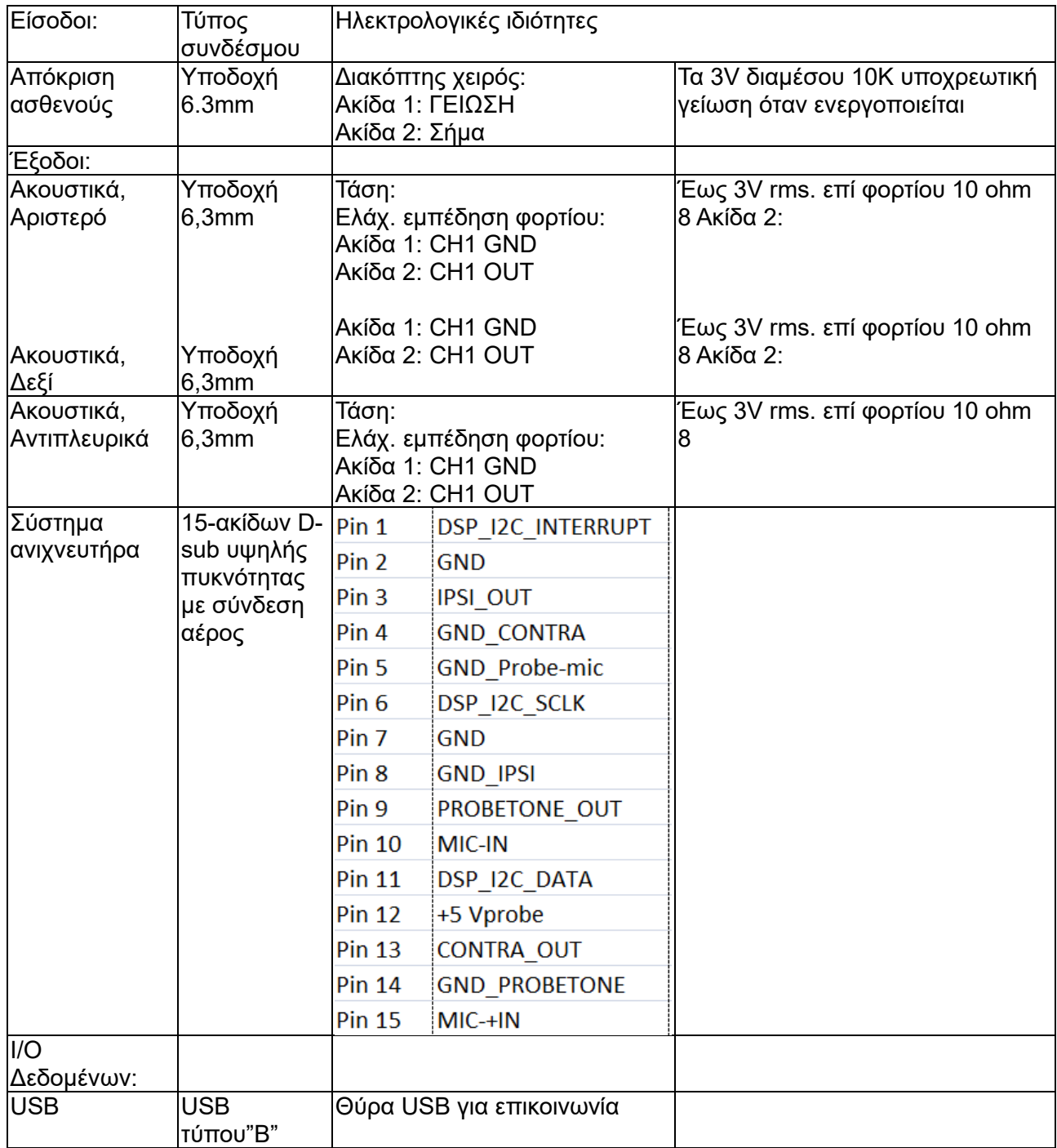

# whenhal

#### <span id="page-58-0"></span>**5.5 Ηλεκτρομαγνητική συμβατότητα (ΗΜΣ)**

Ο φορητός και ο κινητός εξοπλισμός επικοινωνίας μέσω ραδιοσυχνοτήτων (RF) μπορεί να επηρεάσει το AT235 . Η εγκατάσταση και ο χειρισμός του AT235 πρέπει να γίνει σύμφωνα με τα στοιχεία ΗΜΣ που παρατίθενται στο παρόν κεφάλαιο.

Το AT235 έχει υποβληθεί σε δοκιμές για εκπομπές και ατρωσία ΗΜΣ ως μεμονωμένο AT235. Το AT235 να μην χρησιμοποιείται σε επαφή ή στοιβαγμένο μαζί με άλλες ηλεκτρονικές συσκευές. Αν η επαφή ή η στοίβαξη αυτή είναι απαραίτητη, ο χρήστης θα πρέπει να εξακριβώσει την ομαλή λειτουργία κατά τη διαμόρφωση.

Εάν χρησιμοποιούνται εξαρτήματα, μορφοτροπείς και καλώδια διαφορετικά από αυτά που καθορίζονται, με εξαίρεση τα εξαρτήματα που πωλούνται από την Interacoustics ως ανταλλακτικά για εσωτερικά εξαρτήματα, υπάρχει κίνδυνος αύξησης των ΕΚΠΟΜΠΩΝ της συσκευής ή μείωσης της ΑΤΡΩΣΙΑΣ της.

Όσοι συνδέουν πρόσθετα στοιχεία εξοπλισμού είναι υπεύθυνοι για την εξακρίβωση της συμμόρφωσης του συστήματος κατά το πρότυπο IEC 60601-1-2.

Η ΟΥΣΙΩΔΗΣ ΕΠΙΟΣΗ για το εν λόγω όργανο ορίζεται από τον κατασκευαστή ως εξής: Το εν λόγω όργανο δεν διαθέτει ΟΥΣΙΩΔΗ ΕΠΙΔΟΣΗ.

Η απουσία ή η απώλεια ΟΥΣΙΩΔΟΥΣ ΕΠΙΔΟΣΗΣ δεν μπορεί να οδηγήσει σε οποιονδήποτε μη αποδεκτό άμεσο κίνδυνο.

Η τελική διάγνωση θα βασίζεται πάντα στην κλινική γνώση.

Το εν λόγω όργανο συμμορφώνεται με το πρότυπο IEC60601-1-2:2014+AMD1:2020, κατηγορία εκπομπής B ομάδα 1.

Η χρήση του εν λόγω οργάνου κοντά σε ή στοιβαγμένο με άλλο εξοπλισμό θα πρέπει να αποφεύγεται επειδή θα μπορούσε να οδηγήσει σε ακατάλληλη λειτουργία. Εάν μια τέτοια χρήση είναι απαραίτητη, το εν λόγω όργανο και ο υπόλοιπος εξοπλισμός θα πρέπει να παρακολουθούνται ώστε να διασφαλίζεται ότι λειτουργούν κανονικά.

Το εν λόγω όργανο είναι κατάλληλο για νοσοκομειακά περιβάλλοντα όχι, όμως, κοντά σε ενεργό χειρουργικό εξοπλισμό υψηλής συχνότητας και θαλάμους προστατευόμενους από ραδιοσυχνότητες συστημάτων απεικόνισης μαγνητικού συντονισμού, όπου η ένταση της ηλεκτρομαγνητικής διαταραχής είναι υψηλή.

Η χρήση εξαρτημάτων και καλωδίων διαφορετικών από αυτών που καθορίζονται ή παρέχονται από τον κατασκευαστή του εν λόγω εξοπλισμού θα μπορούσε να οδηγήσει σε αυξημένες ηλεκτρομαγνητικές εκπομπές ή μειωμένη ηλεκτρομαγνητική ανοσία του εν λόγω εξοπλισμού και να οδηγήσει σε ακατάλληλη λειτουργία. Η λίστα των εξαρτημάτων και των καλωδίων μπορεί να βρεθεί στην ενότητα αυτή.

Ο φορητός εξοπλισμός επικοινωνιών με ραδιοσυχνότητες (συμπεριλαμβανομένων περιφερειακών όπως τα καλώδια κεραιών και οι εξωτερικές κεραίες) θα πρέπει να χρησιμοποιείται σε απόσταση όχι μικρότερη από 30 cm (12 ίντσες) από οποιοδήποτε μέρος του εν λόγω εξοπλισμού, συμπεριλαμβανομένων των καλωδίων που καθορίζονται από τον κατασκευαστή. Διαφορετικά, η υποβάθμιση της απόδοσης αυτού του εξοπλισμού μπορεί να οδηγήσει σε εσφαλμένη λειτουργία.

### ullumnl

ΠΡΟΕΙΔΟΠΟΙΗΣΗ: Δεν υπάρχουν αποκλίσεις από το συμπληρωματικό πρότυπο και τις χρήσεις των αποζημιώσεων.

ΠΡΟΕΙΔΟΠΟΙΗΣΗ: Όλες οι απαραίτητες οδηγίες για τη διατήρηση της συμμόρφωσης όσον αφορά στην ΗΜΣ μπορούν να βρεθούν στη γενική ενότητα σχετικά με τη συντήρηση των εν λόγω οδηγιών. Δεν απαιτούνται επιπλέον βήματα.

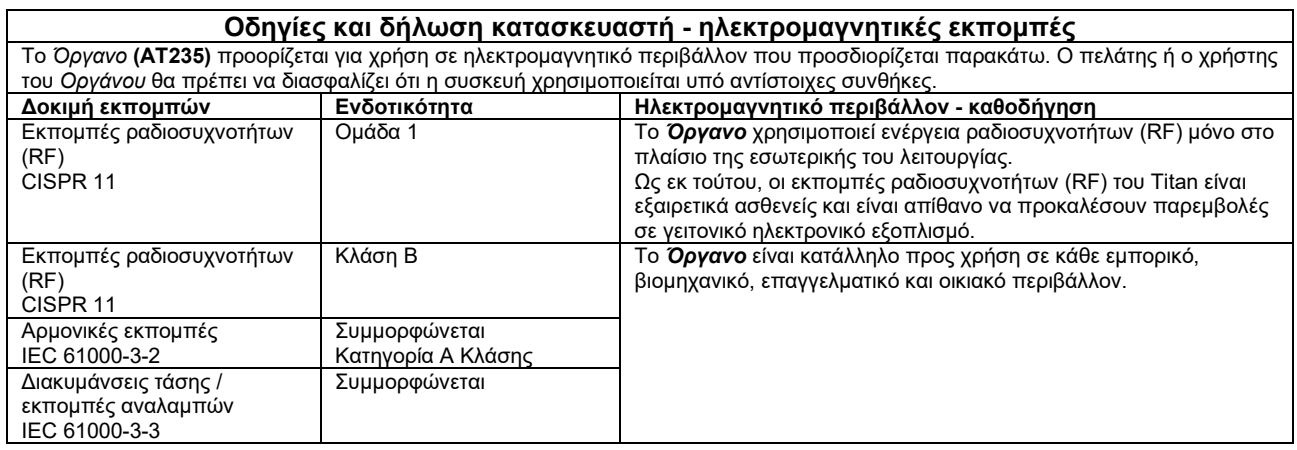

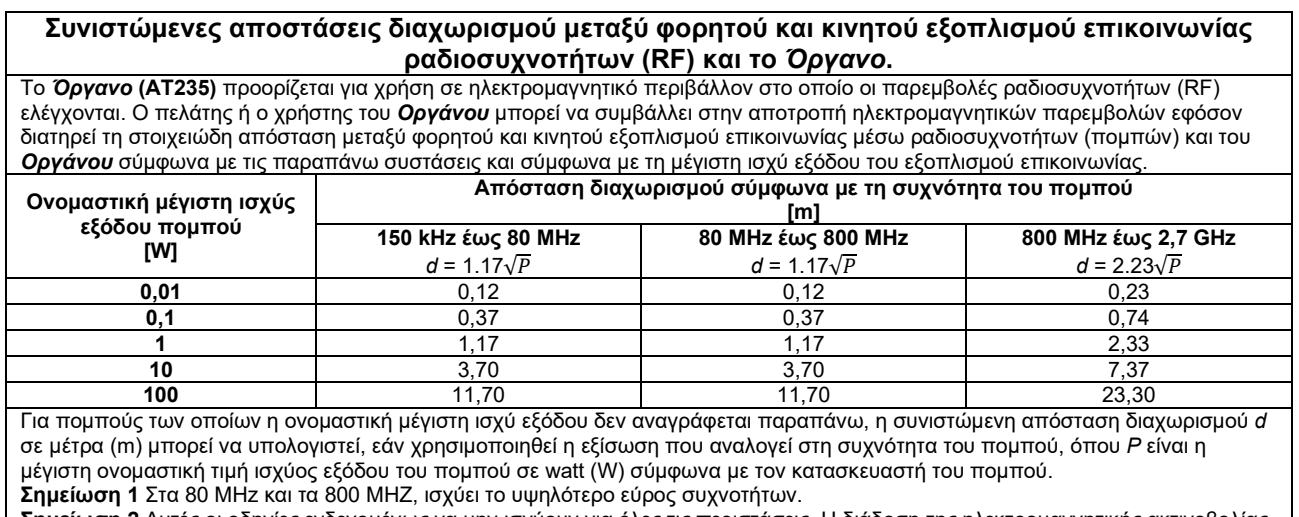

**Σημείωση 2** Αυτές οι οδηγίες ενδεχομένως να μην ισχύουν για όλες τις περιστάσεις. Η διάδοση της ηλεκτρομαγνητικής ακτινοβολίας επηρεάζεται από την απορρόφηση και την αντανάκλαση σε επιφάνειες, αντικείμενα και άτομα.

# monde

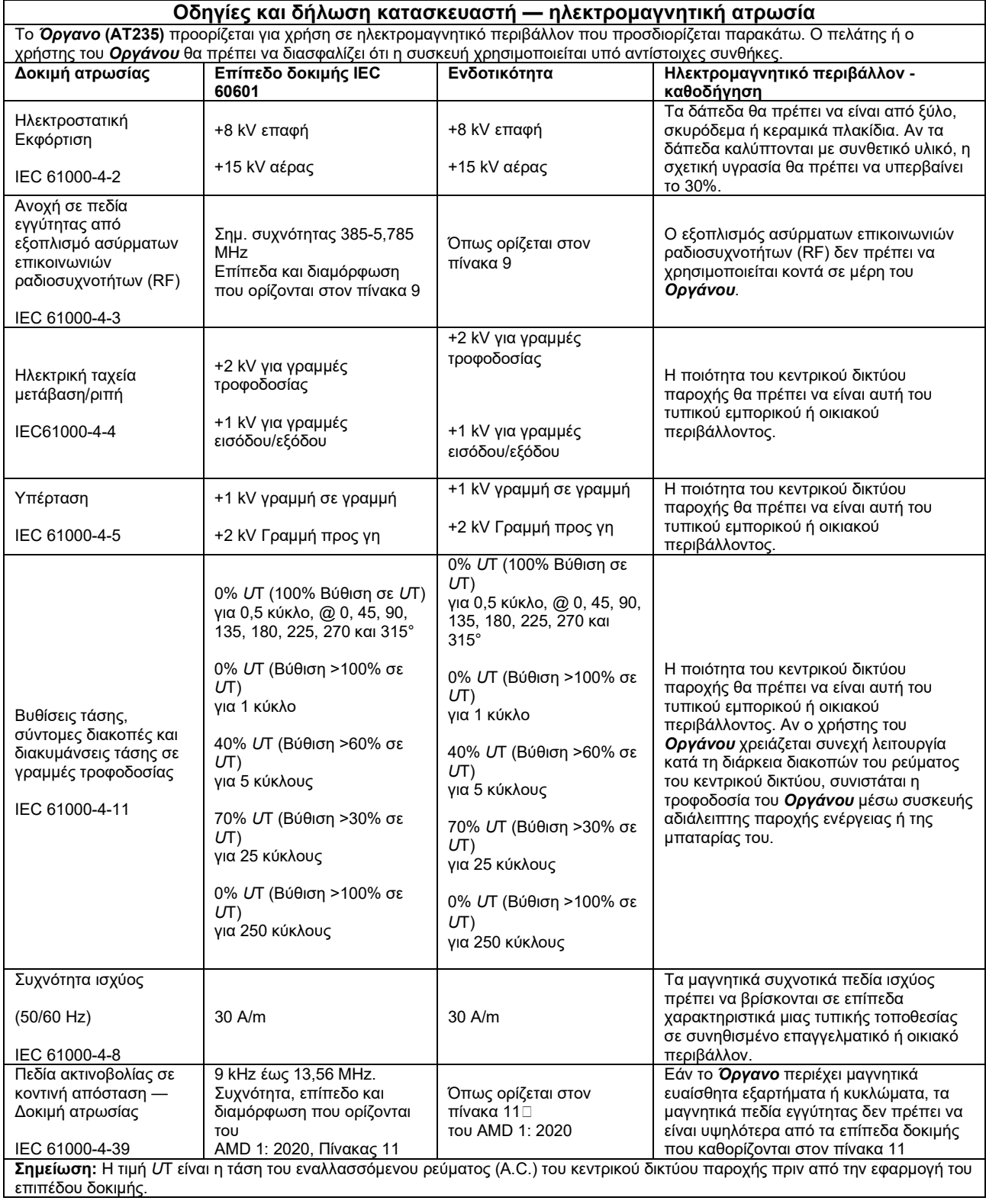

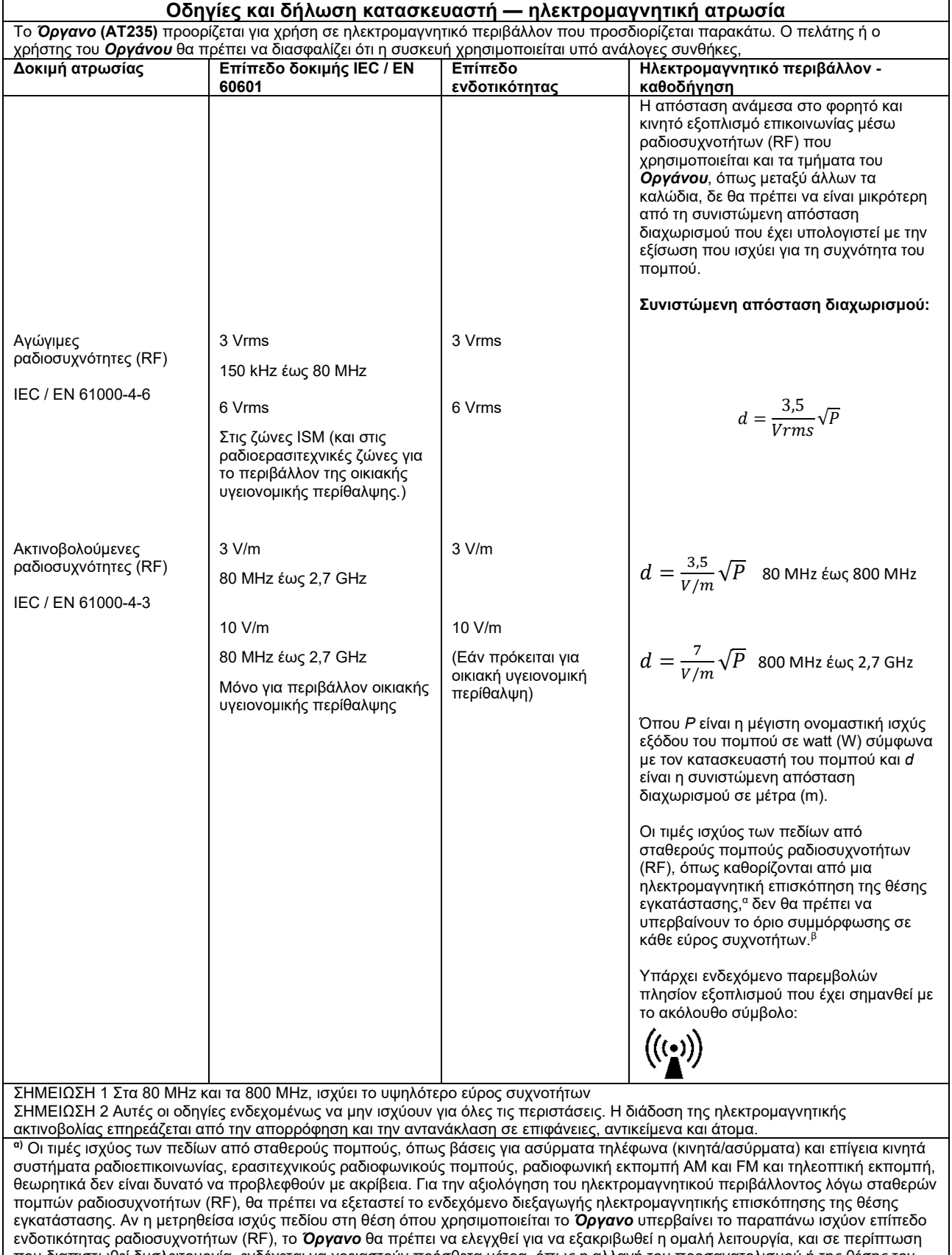

που διαπιστωθεί δυσλειτουργία, ενδέχεται να χρειαστούν πρόσθετα μέτρα, όπως η αλλαγή του προσανατολισμού ή της θέσης του *Οργάνου*. **β)** Πέραν του εύρους συχνοτήτων 150 kHz έως 80 MHz, οι τιμές ισχύος πεδίου δεν πρέπει να υπερβαίνουν τα 3 V/m.

# ullument

Προκειμένου να διασφαλιστεί η συμμόρφωση με τις προδιαγραφές ΗΜΣ που καθορίζονται στο IEC 60601-1-2, είναι απαραίτητο να χρησιμοποιούνται μόνο τα ακόλουθα εξαρτήματα:

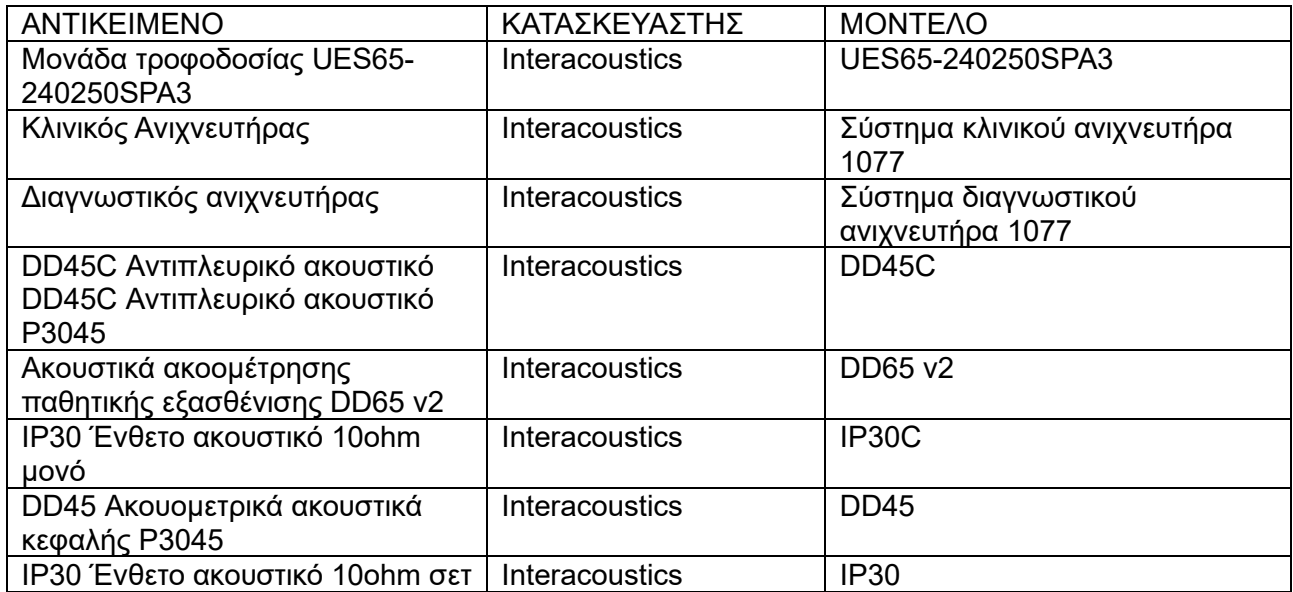

Η συμμόρφωση με τις προδιαγραφές ΗΜΣ που ορίζονται στο IEC 60601-1-2 διασφαλίζεται εφόσον οι τύποι και οι διαστάσεις των καλωδίων συμφωνούν με όσα ορίζονται παρακάτω:

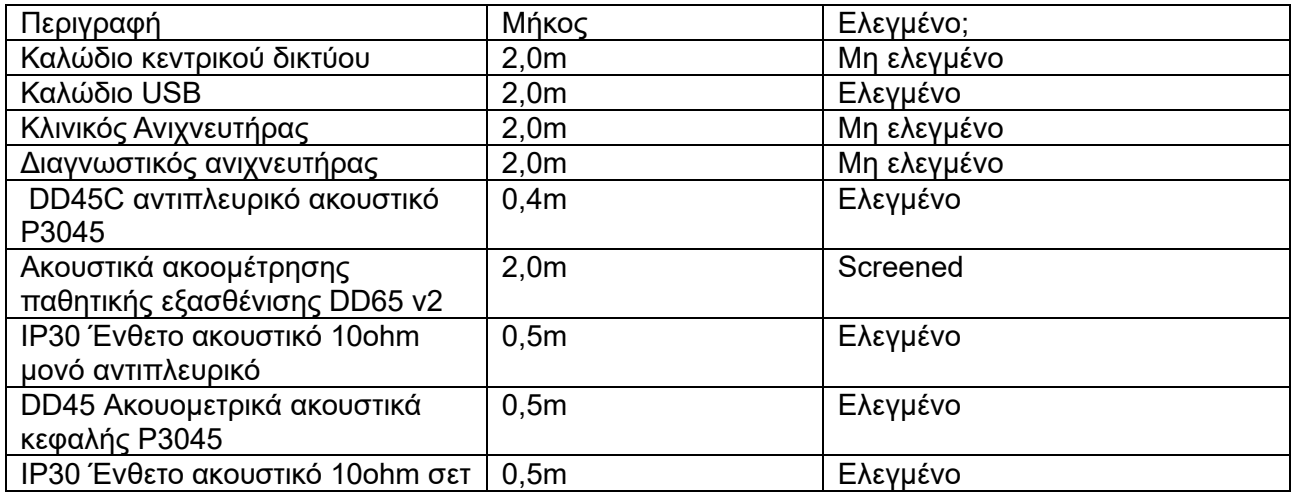